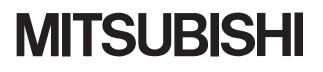

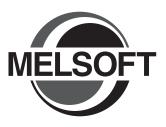

# Integrated FA Software GT Converter2 Version3

# **Operating Manual**

for GT Works3

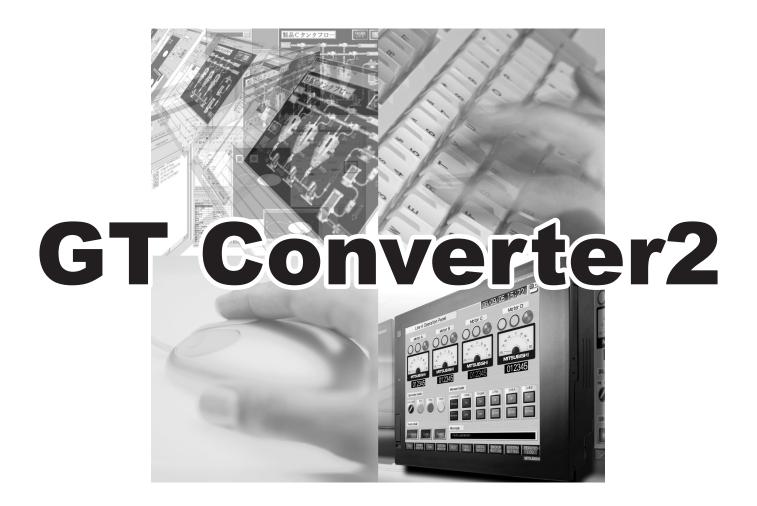

SW1DNC-GTWK3-E

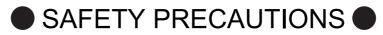

(Be sure to read these instructions before using the product)

Before using this product, read this manual and the relevant manuals introduced in this manual carefully and handle the product correctly with full attention to safety.

Note that these precautions apply only to this product.

In this manual, the safety instructions are ranked as "WARNING" and "CAUTION".

| ,<br> <br> <br> <br> | WARNING | Indicates that incorrect handling may cause hazardous conditions, resulting in death or severe injury.                              | <b>\</b><br> <br> <br> |
|----------------------|---------|----------------------------------------------------------------------------------------------------|------------------------|
|                      |         | CAUTION Indicates that incorrect handling may cause hazardous conditions, resulting in minor or moderate injury or property damage. | <br> <br> <br>         |

Note that failure to observe the A CAUTION level instructions may also lead to serious results depending on the circumstances.

Be sure to observe the instructions of both levels to ensure personal safety.

Please keep this manual in accessible place and be sure to forward it to the end user.

# [Precaution for Conversion]

**≜**Caution

 All project data conversion for the GOT1000 or GOT-A900 series using GT Converter2 shall not be guaranteed.

Before downloading converted project data to the GOT, be sure to check the settings with GT Designer3 and correct them if necessary.

Failure to do so can lead to malfunction.

# CAUTIONS FOR USING THIS SOFTWARE

#### 1. Required PC memory

The processing may be terminated by Windows<sup>®</sup> on a personal computer of which main memory capacity is less than 64M bytes. Make sure to secure the capacity of 64 M bytes or more.

2. Free capacity of hard disk (virtual memory)

At least 50M bytes of free capacity of virtual memory should be secured within hard disk to run this software.

The processing may be terminated by Windows<sup>®</sup>, if 50M bytes or more of free space cannot be secured within hard disk while running GT Designer.

Secure enough free capacity of virtual memory within hard disk space in order to run the software.

When enough free capacity cannot be secured, make sure to save projects frequently.

3. Error messages displayed while starting and editing

"Insufficient memory."

If the above message appears, close other running application software or reboot Windows in order to secure at least 50M bytes of free hard disk space.

4. OS setting

Set the font size as "Small Font" when setting OS (Windows®) screen.

The GT Designer3 dialog box cannot be displayed correctly if the font size is set as "Large font".

#### INTRODUCTION

Thank you for purchasing Mitsubishi Graphic Operation Terminal (Mitsubishi GOT). Prior to use, read this manual to fully understand the functions and performance of the GOT.

#### CONTENTS

| SAFETY PRECAUTIONS                                                                                               | A - 1  |
|----------------------------------------------------------------------------------------------------|--------|
| Cautions for using this software                                                                                 | A - 2  |
| INTRODUCTION                                                                                                    | A - 3  |
| CONTENTS                                                                                                    | A - 3  |
| MANUALS                                                                                                    | A - 5  |
| QUICK REFERENCE                                                                                                  | A - 7  |
| ABBREVIATIONS AND GENERIC TERMS                                                                                  | A - 9  |
| How to use this manual                                                                                           | A - 14 |
| 1. OVERVIEW                                                                                                    |        |
| 1.1 Features                                                                                                    |        |
| 2. SYSTEM CONFIGURATION                                                                                          |        |
| 2.1 Operating Environment                                                                                        | 2 - 1  |
| 3. SPECIFICATIONS                                                                                                |        |
| 3.1 Compatible File Formats                                                                                      |        |
| 4. GT CONVERTER2 SCREEN LAYOUT                                                                                   |        |
| 4.1 Screen Layout and Basic Operations                                                                           | 4 - 1  |
| 4.1.1 Screen layout                                                                                              |        |
| 4.1.2 Basic operations                                                                                           |        |
| 4.2 Menu Bar                                                                                                    |        |
| 4.3 Toolbar                                                                                                    |        |
| 4.4 How to use Help                                                                                              |        |
| 5. GT CONVERTER2 OPERATION METHODS                                                                               |        |
| 5.1 Operating Procedures                                                                                         | 5 - 1  |
| 5.2 Opening Conversion Source File                                                                               |        |
| <ul><li>5.3 Conversion</li><li>5.3.1 Output directory setting</li><li>5.3.2 Conversion option settings</li></ul> |        |
| <ul><li>5.4 Checking Conversion Result</li><li>5.4.1 Conversion log list</li></ul>                               |        |
|                                                                                                    |        |

# APPENDICES

| Appendix1 Cor | version Specifications for GOT800 Series        | App - 1  |
|---------------|-------------------------------------------------|----------|
| Appendix.1.1  | Graphics Conversion specification               | App - 1  |
| Appendix.1.2  | Conversion specifications for sprites           | App - 2  |
| Appendix2 Cor | version Specifications for GP-PRO/PB III Series | Арр - 3  |
| Appendix.2.1  | Conversion specifications of project data       | App - 3  |
| Appendix.2.2  | GP type                                         | App - 9  |
| Appendix.2.3  | PLC type                                        | App - 11 |
| Appendix.2.4  | Screen information                              | App - 13 |
| Appendix.2.5  | Graphic data                                    | App - 13 |
| Appendix.2.6  | Tag information                                 | App - 14 |
| Appendix.2.7  | Parts information                               | App - 17 |
| Appendix.2.8  | D-Script                                        | App - 18 |
| Appendix.2.9  | LS area                                         | App - 23 |
|               |                                                 |          |

### REVISIONS

#### MANUALS

The following table lists the manual relevant to this product. Refer to each manual for any purpose.

#### **Screen creation software manuals**

| Manual Name                                                        | Packaging           | Manual Number<br>(Model code) |
|--------------------------------------------------------------------|---------------------|-------------------------------|
| GT Works3 Version1 Installation Procedure Manual                   | Enclosed in product | -                             |
| GT Designer3 Version1 Screen Design Manual (Fundamentals) 1/2, 2/2 | Stored in CD-ROM    | SH-080866ENG<br>(1D7MB9)      |
| GT Designer3 Version1 Screen Design Manual (Functions) 1/2, 2/2    | Stored in CD-ROM    | SH-080867ENG<br>(1D7MC1)      |
| GT Simulator3 Version1 Operating Manual for GT Works3              | Stored in CD-ROM    | SH-080861ENG<br>(1D7MB1)      |
| GT Converter2 Version3 Operating Manual for GT Works3              | Stored in CD-ROM    | SH-080862ENG<br>(1D7MB2)      |

#### **Connection manuals**

| Manual Name                                                                                     | Packaging        | Manual Number<br>(Model code) |
|-------------------------------------------------------------------------------------------------|------------------|-------------------------------|
| GOT1000 Series Connection Manual (Mitsubishi Products) for GT Works3                            | Stored in CD-ROM | SH-080868ENG<br>(1D7MC2)      |
| GOT1000 Series Connection Manual (Non-Mitsubishi Products 1) for GT Works3                      | Stored in CD-ROM | SH-080869ENG<br>(1D7MC3)      |
| GOT1000 Series Connection Manual (Non-Mitsubishi Products 2) for GT Works3                      | Stored in CD-ROM | SH-080870ENG<br>(1D7MC4)      |
| GOT1000 Series Connection Manual (Microcomputer, MODBUS Products, Peripherals) for GT<br>Works3 | Stored in CD-ROM | SH-080871ENG<br>(1D7MC5)      |

#### Extended and option function manuals

| Manual Name                                                                       | Packaging        | Manual Number<br>(Model code) |
|-----------------------------------------------------------------------------------|------------------|-------------------------------|
| GOT1000 Series Gateway Functions Manual for GT Works3                             | Stored in CD-ROM | SH-080858ENG<br>(1D7MA7)      |
| GOT1000 Series MES Interface Function Manual for GT Works3                        | Stored in CD-ROM | SH-080859ENG<br>(1D7MA8)      |
| GOT1000 Series User's Manual (Extended Functions, Option Functions) for GT Works3 | Stored in CD-ROM | SH-080863ENG<br>(1D7MB3)      |

#### GT SoftGOT1000 manuals

| Manual Name                                            | Packaging        | Manual Number<br>(Model code) |
|--------------------------------------------------------|------------------|-------------------------------|
| GT SoftGOT1000 Version3 Operating Manual for GT Works3 | Stored in CD-ROM | SH-080860ENG<br>(1D7MA9)      |

#### GT16 manuals

| Manual Name                        | Packaging        | Manual Number<br>(Model code)          |
|------------------------------------|------------------|----------------------------------------|
| GT16 User's Manual (Hardware)      | Stored in CD-ROM | SH-080928ENG<br>(1D7MD3)               |
| GT16 User's Manual (Basic Utility) | Stored in CD-ROM | SH-080929ENG<br>(1D7MD4)               |
| GT16 Handy GOT User's Manual       | Stored in CD-ROM | JY997D41201<br>JY997D41202<br>(09R821) |

#### ■ GT15 manuals

| Manual Name        | Packaging        | Manual Number<br>(Model code) |
|--------------------|------------------|-------------------------------|
| GT15 User's Manual | Stored in CD-ROM | SH-080528ENG<br>(1D7M23)      |

#### GT14 manuals

| Manual Name        | Packaging        | Manual Number<br>(Model code) |
|--------------------|------------------|-------------------------------|
| GT14 User's Manual | Stored in CD-ROM | JY997D44801<br>(09R823)       |

#### GT12 manuals

| Manual Name        | Packaging        | Manual Number<br>(Model code) |
|--------------------|------------------|-------------------------------|
| GT12 User's Manual | Stored in CD-ROM | SH-080977ENG<br>(1D7ME1)      |

#### GT11 manuals

| Manual Name                  | Packaging        | Manual Number<br>(Model code)          |
|------------------------------|------------------|----------------------------------------|
| GT11 User's Manual           | Stored in CD-ROM | JY997D17501<br>(09R815)                |
| GT11 Handy GOT User's Manual | Stored in CD-ROM | JY997D20101<br>JY997D20102<br>(09R817) |

#### GT10 manuals

| Manual Name        | Packaging        | Manual Number<br>(Model code) |
|--------------------|------------------|-------------------------------|
| GT10 User's Manual | Stored in CD-ROM | JY997D24701<br>(09R819)       |

# ■ List of Manuals for GT Designer3(GOT2000)

Refer to the Help and manuals for GT Designer3(GOT2000).

#### QUICK REFERENCE

## Creating a project

| Obtaining the specifications and operation methods of GT Designer3 |                                                                    |  |
|--------------------------------------------------------------------|--------------------------------------------------------------------|--|
| Setting available functions on GT Designer3                        | GT Designer3 Version1 Screen Design Manual                         |  |
| Creating a screen displayed on the GOT                             | (Fundamentals) 1/2, 2/2                                            |  |
| Obtaining useful functions to increase efficiency of drawing       |                                                                    |  |
| Setting details for figures and objects                            |                                                                    |  |
| Setting functions for the data collection or trigger action        | GT Designer3 Version1 Screen Design Manual (Functions)<br>1/2, 2/2 |  |
| Setting functions to use peripheral devices                        |                                                                    |  |
| Simulating a created project on a personal computer                | GT Simulator3 Version1 Operating Manual for GT Works3              |  |

## Connecting a controller to the GOT

| Obtaining information of Mitsubishi products applicable to the GOT                                            |                                                                                                    |  |
|----------------------------------------------------------------------------------------------------|----------------------------------------------------------------------------------------------------|--|
| Connecting Mitsubishi products to the GOT                                                                     | COT4000 Carles Correction Measure! (Mitaubichi Draducte) for                                                                          |  |
| Connecting multiple controllersto one GOT (Multi-channel function)                                            | GOT1000 Series Connection Manual (Mitsubishi Products) for<br>GT Works3                                                               |  |
| Establishing communication between a personal computer and a controller via the GOT (FA transparent function) |                                                                                                    |  |
| Obtaining information of Non-Mitsubishi products applicable to the GOT                                        | GOT1000 Series Connection Manual (Non-Mitsubishi     Draduate 1) for CT Works?                                                        |  |
| Connecting Non-Mitsubishi products to the GOT                                                                 | <ul> <li>Products 1) for GT Works3</li> <li>GOT1000 Series Connection Manual (Non-Mitsubishi<br/>Products 2) for GT Works3</li> </ul> |  |
| Obtaining information of peripheral devices applicable to the GOT                                             | GOT1000 Series Connection Manual (Microcomputer,                                                                                      |  |
| Connecting peripheral devices including a barcode reader to the GOT                                           | MODBUS Products, Peripherals) for GT Works3                                                                                           |  |

## Transferring data to the GOT

| Writing data to the GOT                      |                                                                       |
|----------------------------------------------|-----------------------------------------------------------------------|
| Reading data from the GOT                    | GT Designer3 Version1 Screen Design Manual<br>(Fundamentals) 1/2, 2/2 |
| Verifying a editing project to a GOT project |                                                                       |

Others

| Obtaining specifications (including part names, external dimensions, and | GT16 User's Manual (Hardware)                            |
|--------------------------------------------------------------------------|----------------------------------------------------------|
| options) of each GOT                                                     | GT16 Handy GOT User's Manual                             |
|                                                                          | GT15 User's Manual                                       |
|                                                                          | GT14 User's Manual                                       |
|                                                                          | GT12 User's Manual                                       |
| Installing the GOT                                                       | GT11 User's Manual                                       |
|                                                                          | GT11 Handy GOT User's Manual                             |
|                                                                          | GT10 User's Manual                                       |
|                                                                          |                                                          |
|                                                                          | <ul> <li>GT16 User's Manual (Basic Utility)</li> </ul>   |
|                                                                          | GT16 Handy GOT User's Manual                             |
|                                                                          | GT15 User's Manual                                       |
| Operating the utility                                                    | GT14 User's Manual                                       |
|                                                                          | GT12 User's Manual                                       |
|                                                                          | GT11 User's Manual                                       |
|                                                                          | GT11 Handy GOT User's Manual                             |
|                                                                          | GT10 User's Manual                                       |
|                                                                          |                                                          |
| Configuring the gateway function                                         | GOT1000 Series Gateway Functions Manual for GT Works3    |
|                                                                          | GOT1000 Series MES Interface Function Manual for GT      |
| Configuring the MES interface function                                   | Works3                                                   |
|                                                                          | WUIKSS                                                   |
|                                                                          | GOT1000 Series User's Manual (Extended Functions, Option |
| Configuring the extended function and option function                    | Functions) for GT Works3                                 |
|                                                                          | ,                                                        |
| Using a personal computer as the GOT                                     | GT SoftGOT1000 Version3 Operating Manual for GT Works3   |
|                                                                          |                                                          |

#### ABBREVIATIONS AND GENERIC TERMS

#### GOT

| Ab      | Abbreviations and generic terms |           | Description                                                                                                    |  |
|---------|---------------------------------|-----------|----------------------------------------------------------------------------------------------------|--|
|         | GT1695                          | GT1695M-X | Abbreviation of GT1695M-XTBA, GT1695M-XTBD                                                                                                    |  |
|         | GT1685                          | GT1685M-S | Abbreviation of GT1685M-STBA, GT1685M-STBD                                                                                                    |  |
|         |                                 | GT1675M-S | Abbreviation of GT1675M-STBA, GT1675M-STBD                                                                                                    |  |
|         | GT1675                          | GT1675M-V | Abbreviation of GT1675M-VTBA, GT1675M-VTBD                                                                                                    |  |
|         |                                 | GT1675-VN | Abbreviation of GT1675-VNBA, GT1675-VNBD                                                                                                    |  |
|         | GT1672                          | GT1672-VN | Abbreviation of GT1672-VNBA, GT1672-VNBD                                                                                                    |  |
|         |                                 | GT1665M-S | Abbreviation of GT1665M-STBA, GT1665M-STBD                                                                                                    |  |
|         | GT1665                          | GT1665M-V | Abbreviation of GT1665M-VTBA, GT1665M-VTBD                                                                                                    |  |
|         | GT1662                          | GT1662-VN | Abbreviation of GT1662-VNBA, GT1662-VNBD                                                                                                    |  |
|         | GT1655                          | GT1655-V  | Abbreviation of GT1655-VTBD                                                                                                    |  |
|         | GT16                            |           | Abbreviation of GT1695, GT1685, GT1675, GT1672, GT1665, GT1662, GT1655, GT16 Handy GO                                                                                                    |  |
|         | GT1595                          | GT1595-X  | Abbreviation of GT1595-XTBA, GT1595-XTBD                                                                                                    |  |
|         |                                 | GT1585V-S | Abbreviation of GT1585V-STBA, GT1585V-STBD                                                                                                    |  |
|         | GT1585                          | GT1585-S  | Abbreviation of GT1585-STBA, GT1585-STBD                                                                                                    |  |
|         |                                 | GT1575V-S | Abbreviation of GT1575V-STBA, GT1575V-STBD                                                                                                    |  |
|         |                                 | GT1575-S  | Abbreviation of GT1575-STBA, GT1575-STBD                                                                                                    |  |
|         | GT157 🗆                         | GT1575-V  | Abbreviation of GT1575-VTBA, GT1575-VTBD                                                                                                    |  |
|         | GIIJ                            | GT1575-VN | Abbreviation of GT1575-VNBA, GT1575-VNBD                                                                                                    |  |
|         |                                 | GT1572-VN | Abbreviation of GT1572-VNBA, GT1572-VNBD                                                                                                    |  |
|         |                                 | GT1565-V  | Abbreviation of GT1565-VTBA, GT1565-VTBD                                                                                                    |  |
|         | GT156□                          |           |                                                                                                    |  |
|         |                                 | GT1562-VN | Abbreviation of GT1562-VNBA, GT1562-VNBD                                                                                                    |  |
|         | 07455-                          | GT1555-V  | Abbreviation of GT1555-VTBD                                                                                                    |  |
| GOT1000 | GT155□                          | GT1555-Q  | Abbreviation of GT1555-QTBD, GT1555-QSBD                                                                                                    |  |
| Series  |                                 | GT1550-Q  | Abbreviation of GT1550-QLBD                                                                                                    |  |
|         | GT15                            |           | Abbreviation of GT1595, GT1585, GT157 , GT156 , GT155                                                                                                    |  |
|         | GT145□                          | GT1455-Q  | Abbreviation of GT1455-QTBDE, GT1455-QTBD                                                                                                    |  |
|         |                                 | GT1450-Q  | Abbreviation of GT1450-QLBDE, GT1450-QLBD                                                                                                    |  |
|         | GT14                            |           | Abbreviation of GT1455-Q, GT1450-Q                                                                                                    |  |
|         | GT1275                          | GT1275-V  | Abbreviation of GT1275-VNBA, GT1275-VNBD                                                                                                    |  |
|         | GT1265                          | GT1265-V  | Abbreviation of GT1265-VNBA, GT1265-VNBD                                                                                                    |  |
|         | GT12                            |           | Abbreviation of GT1275, GT1265                                                                                                    |  |
|         | GT115□                          | GT1155-Q  | Abbreviation of GT1155-QTBDQ, GT1155-QSBDQ, GT1155-QTBDA, GT1155-QSBDA, GT1155-QSBDA, GT1155-QSBD                                                                                                    |  |
|         |                                 | GT1150-Q  | Abbreviation of GT1150-QLBDQ, GT1150-QLBDA, GT1150-QLBD                                                                                                    |  |
|         | GT11                            |           | Abbreviation of GT115□, GT11 Handy GOT,                                                                                                    |  |
|         |                                 | GT1055-Q  | Abbreviation of GT1055-QSBD                                                                                                    |  |
|         | GT105□                          | GT1050-Q  | Abbreviation of GT1050-QBBD                                                                                                    |  |
|         | GT104□                          | GT1045-Q  | Abbreviation of GT1045-QSBD                                                                                                    |  |
|         |                                 | GT1040-Q  | Abbreviation of GT1040-QBBD                                                                                                    |  |
|         | GT1030                          | <b>I</b>  | Abbreviation of GT1030-LBD, GT1030-LBD2, GT1030-LBL, GT1030-LBDW, GT1030-LBDW2, GT1030-LBLW, GT1030-LWD, GT1030-LWD2, GT1030-LWL, GT1030-LWDW, GT1030-LWDW2, GT1030-LWLW, GT1030-HBD, GT1030-HBD2, GT1030-HBL, GT1030-HBDW, GT1030-HBDW2, GT1030-HBLW, GT1030-HWD, GT1030-HWD2, GT1030-HWLW, GT1030-HWDW, GT1030-HWDW2 GT1030-HWLW |  |
|         | GT1020                          |           | Abbreviation of GT1020-LBD, GT1020-LBD2, GT1020-LBL, GT1020-LBDW, GT1020-LBDW2, GT1020-LBLW, GT1020-LWD, GT1020-LWD2, GT1020-LWL, GT1020-LWDW, GT1020-LWDW2, GT1020-LWLW                                                                                                    |  |
|         | GT10                            |           | Abbreviation of GT105 , GT104 , GT1030, GT1020                                                                                                    |  |

| Abbreviations and generic terms |                                       | ric terms    | Description |                                                  |
|---------------------------------|---------------------------------------|--------------|-------------|--------------------------------------------------|
| 0074000                         | GT16<br>Handy GT1665HS-V<br>Handy GOT |              | GT1665HS-V  | Abbreviation of GT1665HS-VTBD                    |
| GOT1000<br>Series               | GOT                                   | GT11         | GT1155HS-Q  | Abbreviation of GT1155HS-QSBD                    |
|                                 |                                       | Handy<br>GOT | GT1150HS-Q  | Abbreviation of GT1150HS-QLBD                    |
|                                 | GT SoftG                              | OT1000       |             | Abbreviation of GT SoftGOT1000                   |
| GOT900 Se                       | GOT900 Series                         |              |             | Abbreviation of GOT-A900 series, GOT-F900 series |
| GOT800 Se                       | GOT800 Series                         |              |             | Abbreviation of GOT-800 series                   |

### Communication unit

| Abbreviations and generic terms                                                                             | Description                                                     |
|----------------------------------------------------------------------------------------------------|-----------------------------------------------------------------|
| Bus connection unit GT15-QBUS, GT15-QBUS2, GT15-ABUS, GT15-ABUS2, GT15-75QBUSL, GT15-75ABUSL, GT15-75ABUS2L |                                                                 |
| Serial communication unit                                                                                   | GT15-RS2-9P, GT15-RS4-9S, GT15-RS4-TE                           |
| RS-422 conversion unit                                                                                      | GT15-RS2T4-9P, GT15-RS2T4-25P                                   |
| Ethernet communication unit                                                                                 | GT15-J71E71-100                                                 |
| MELSECNET/H communication unit                                                                              | GT15-J71LP23-25, GT15-J71BR13                                   |
| MELSECNET/10 communication unit                                                                             | GT15-75J71LP23-Z <sup>*1</sup> , GT15-75J71BR13-Z <sup>*2</sup> |
| CC-Link IE Controller Network communication<br>unit                                                         | GT15-J71GP23-SX                                                 |
| CC-Link IE Field Network communication unit                                                                 | GT15-J71GF13-T2                                                 |
| CC-Link communication unit                                                                                  | GT15-J61BT13, GT15-75J61BT13-Z <sup>*3</sup>                    |
| Interface converter unit                                                                                    | GT15-75IF900                                                    |
| Serial multi-drop connection unit                                                                           | GT01-RS4-M                                                      |
| Connection Conversion Adapter                                                                               | GT10-9PT5S                                                      |
| RS-232/485 signal conversion adapter                                                                        | GT14-RS2T4-9P                                                   |

 \*1
 A9GT-QJ71LP23 + GT15-75IF900 set

 \*2
 A9GT-QJ71BR13 + GT15-75IF900 set

 \*3
 A8GT-J61BT13 + GT15-75IF900 set

## Option unit

| Abbreviations and generic terms      |                      | Description              |  |
|--------------------------------------|----------------------|--------------------------|--|
| Printer unit                         |                      | GT15-PRN                 |  |
|                                      | Video input unit     | GT16M-V4, GT15V-75V4     |  |
| Video/RGB unit                       | RGB input unit       | GT16M-R2, GT15V-75R1     |  |
| VIGEO/RGB UTIL                       | Video/RGB input unit | GT16M-V4R1, GT15V-75V4R1 |  |
|                                      | RGB output unit      | GT16M-ROUT, GT15V-75ROUT |  |
| Multimedia unit                      |                      | GT16M-MMR                |  |
| CF card unit                         |                      | GT15-CFCD                |  |
| CF card extension unit <sup>*1</sup> |                      | GT15-CFEX-C08SET         |  |
| External I/O unit                    |                      | GT15-DIO, GT15-DIOR      |  |
| Sound output unit                    |                      | GT15-SOUT                |  |

\*1 GT15-CFEX + GT15-CFEXIF + GT15-C08CF set.

## Option

| Abbreviations and generic terms |                    |                                                                                                    | Description                                                                                                    |  |  |
|---------------------------------|--------------------|----------------------------------------------------------------------------------------------------|----------------------------------------------------------------------------------------------------|--|--|
| Memory card                     | CF card            | GT05-MEM-16MC, GT05-MEM-32MC, GT05-MEM-64MC, GT05-MEM-128MC,<br>GT05-MEM-256MC, GT05-MEM-512MC, GT05-MEM-1GC, GT05-MEM-2GC,<br>GT05-MEM-4GC, GT05-MEM-8GC, GT05-MEM-16GC                                        |                                                                                                    |  |  |
|                                 | SD card            | L1MEM-2G                                                                                                    | BSD, L1MEM-4GBSD                                                                                                    |  |  |
| Memory card adap                | tor                | GT05-MEM                                                                                                    | -ADPC                                                                                                    |  |  |
| Option function boa             | ard                |                                                                                                    | B, GT15-FNB, GT15-QFNB, GT15-QFNB16M,<br>332M, GT15-QFNB48M, GT11-50FNB, GT15-MESB48M                                                                                                    |  |  |
| Battery                         |                    | GT15-BAT,                                                                                                    | GT15-BAT, GT11-50BAT                                                                                                    |  |  |
| Protective Sheet                |                    | For GT16                                                                                                    | GT16-90PSCB, GT16-90PSGB, GT16-90PSCW, GT16-90PSGW,<br>GT16-80PSCB, GT16-80PSGB, GT16-80PSCW, GT16-80PSGW,<br>GT16-70PSCB, GT16-70PSGB, GT16-70PSCW, GT16-70PSGW,<br>GT16-60PSCB, GT16-60PSGB, GT16-60PSCW, GT16-60PSGW,<br>GT16-50PSCB, GT16-50PSGB, GT16-50PSCW, GT16-50PSGW,<br>GT16-90PSCB-012, GT16-80PSCB-012, GT16-70PSCB-012,<br>GT16-60PSCB-012, GT16-50PSCB-012, GT16-60PSC |  |  |
|                                 |                    | For GT15                                                                                                    | GT15-90PSCB, GT15-90PSGB, GT15-90PSCW, GT15-90PSGW,<br>GT15-80PSCB, GT15-80PSGB, GT15-80PSCW, GT15-80PSGW,<br>GT15-70PSCB, GT15-70PSGB, GT15-70PSCW, GT15-70PSGW,<br>GT15-60PSCB, GT15-60PSGB, GT15-60PSCW, GT15-60PSGW,<br>GT15-50PSCB, GT15-50PSGB, GT15-50PSCW, GT15-50PSGW                                                                                                    |  |  |
|                                 |                    | For GT14                                                                                                    | GT14-50PSCB, GT14-50PSGB, GT14-50PSCW, GT14-50PSGW                                                                                                    |  |  |
|                                 |                    | For GT12                                                                                                    | GT11-70PSCB, GT11-65PSCB                                                                                                    |  |  |
|                                 |                    | For GT11                                                                                                    | GT11-50PSCB, GT11-50PSGB, GT11-50PSCW, GT11-50PSGW,<br>GT11H-50PSC                                                                                                    |  |  |
|                                 |                    | For GT10                                                                                                    | GT10-50PSCB, GT10-50PSGB, GT10-50PSCW, GT10-50PSGW,<br>GT10-40PSCB, GT10-40PSGB, GT10-40PSCW, GT10-40PSGW,<br>GT10-30PSCB, GT10-30PSGB, GT10-30PSCW, GT10-30PSGW,<br>GT10-20PSCB, GT10-20PSGB, GT10-20PSCW, GT10-20PSGW                                                                                                    |  |  |
| Protective cover for            | roil               |                                                                                                    | CO, GT05-80PCO, GT05-70PCO, GT05-60PCO, GT05-50PCO,<br>CO, GT10-40PCO, GT10-30PCO, GT10-20PCO                                                                                                    |  |  |
| USB environmenta                | I protection cover | GT16-UCO                                                                                                    | V, GT16-50UCOV, GT15-UCOV, GT14-50UCOV, GT11-50UCOV                                                                                                    |  |  |
| Stand                           |                    | GT15-90ST                                                                                                    | AND, GT15-80STAND, GT15-70STAND, A9GT-50STAND, GT05-50STAND                                                                                                    |  |  |
| Attachment                      |                    | GT15-70ATT-98, GT15-70ATT-87, GT15-60ATT-97, GT15-60ATT-96,<br>GT15-60ATT-87, GT15-60ATT-77, GT15-50ATT-95W, GT15-50ATT-85                                                                                      |                                                                                                    |  |  |
| Backlight                       |                    | GT16-90XLTT, GT16-80SLTT, GT16-70SLTT, GT16-70VLTT, GT16-70VLTTA, GT16-70VLTN, GT16-60SLTT, GT16-60VLTT, GT16-60VLTN, GT15-90XLTT, GT15-80SLTT, GT15-70SLTT, GT15-70VLTT, GT15-70VLTN, GT15-60VLTT, GT15-60VLTN |                                                                                                    |  |  |
| Multi-color display             | board              | GT15-XHNB, GT15-VHNB                                                                                                    |                                                                                                    |  |  |
| Connector convers               | ion box            | GT11H-CN                                                                                                    | 3-37S, GT16H-CNB-42S                                                                                                    |  |  |
| Emergency stop sv               | v guard cover      | GT11H-50E                                                                                                    | SCOV, GT16H-60ESCOV                                                                                                    |  |  |
| Memory loader                   |                    | GT10-LDR                                                                                                    |                                                                                                    |  |  |
| Memory board                    |                    | GT10-50FM                                                                                                    | IB                                                                                                    |  |  |
| Panel-mounted US                | B port extension   | GT14-C10E                                                                                                    | XUSB-4S, GT10-C10EXUSB-5S                                                                                                    |  |  |

#### Software

| Abbreviations and generic terms | Description                                                                                                    |  |
|---------------------------------|----------------------------------------------------------------------------------------------------|--|
| GT Works3                       | Abbreviation of the SWDDNC-GTWK3-E and SWDDNC-GTWK3-EA                                                                                                    |  |
| GT Designer3                    | Abbreviation of screen drawing software GT Designer3 for GOT1000 series                                                                                    |  |
| GT Simulator3                   | Abbreviation of screen simulator GT Simulator3 for GOT1000/GOT900 series                                                                                   |  |
| GT SoftGOT1000                  | Abbreviation of monitoring software GT SoftGOT1000                                                                                                    |  |
| GT Converter2                   | Abbreviation of data conversion software GT Converter2 for GOT1000/GOT900 series                                                                           |  |
| GT Designer2 Classic            | Abbreviation of screen drawing software GT Designer2 Classic for GOT900 series                                                                             |  |
| GT Designer2                    | Abbreviation of screen drawing software GT Designer2 for GOT1000/GOT900 series                                                                             |  |
| iQ Works                        | Abbreviation of iQ Platform compatible engineering environment MELSOFT iQ Works                                                                            |  |
| MELSOFT Navigator               | Generic term for integrated development environment software included in the SWDDNC-IQWK (iQ Platform compatible engineering environment MELSOFT iQ Works) |  |
| GX Works2                       | Abbreviation of SW DNC-GXW2-E and SW DNC-GXW2-EA type programmable controller engineering software                                                         |  |
| GX Simulator2                   | Abbreviation of GX Works2 with the simulation function                                                                                                    |  |
| GX Simulator                    | Abbreviation of SWDD5C-LLT-E(-EV) type ladder logic test tool function software packages (SW5D5C-LLT (-EV) or later versions)                              |  |
| GX Developer                    | Abbreviation of SWD5C-GPPW-E(-EV)/SW D5F-GPPW-E type software package                                                                                      |  |
| GX LogViewer                    | Abbreviation of SW DNN-VIEWER-E type software package                                                                                                    |  |
| PX Developer                    | Abbreviation of SWD5C-FBDQ-E type FBD software package for process control                                                                                 |  |
| MT Works2                       | Abbreviation of motion controller engineering environment MELSOFT MT Works2 (SW DNC-MTW2-E)                                                                |  |
| MT Developer                    | Abbreviation of SW RNC-GSV type integrated start-up support software for motion controller Q series                                                        |  |
| MR Configurator2                | Abbreviation of SW DNC-MRC2-E type Servo Configuration Software                                                                                            |  |
| MR Configurator                 | Abbreviation of MRZJW□-SETUP□E type Servo Configuration Software                                                                                           |  |
| FR Configurator                 | Abbreviation of Inverter Setup Software (FR-SW□-SETUP-WE)                                                                                                  |  |
| NC Configurator                 | Abbreviation of CNC parameter setting support tool NC Configurator                                                                                         |  |
| FX Configurator-FP              | Abbreviation of parameter setting, monitoring, and testing software packages for FX3U-20SSC-H<br>(SWD5C-FXSSC-E)                                           |  |
| FX3U-ENET-L Configuration tool  | Abbreviation of FX3U-ENET-L type Ethernet module setting software (SW1D5-FXENETL-E)                                                                        |  |
| RT ToolBox2                     | Abbreviation of robot program creation software (3D-11C-WINE)                                                                                              |  |
| MX Component                    | Abbreviation of MX Component Version□ (SW□D5C-ACT-E, SW□D5C-ACT-EA)                                                                                        |  |
| MX Sheet                        | Abbreviation of MX Sheet Version□ (SW□D5C-SHEET-E, SW□D5C-SHEET-EA)                                                                                        |  |
| LCPU Logging Configuration Tool | Abbreviation of LCPU Logging Configuration Tool (SW1DNN-LLUTL-E)                                                                                           |  |

# License key (for GT SoftGOT1000)

| Abbreviations and generic terms | Description                  |
|---------------------------------|------------------------------|
| License                         | GT15-SGTKEY-U, GT15-SGTKEY-P |

#### Others

| Intelligent function module to the base unit                                                                                                    | Abbreviations and generic terms   | Description                                                                                                   |  |  |
|----------------------------------------------------------------------------------------------------|-----------------------------------|----------------------------------------------------------------------------------------------------|--|--|
| OMRON         Abbreviation of MRON Corporation           KEYENCE         Abbreviation of KOYO ELECTRONICS INDUSTRIES CO., LTD.           KOYO EI         Abbreviation of Sharp Manufacturing Systems Corporation           JTEKT         Abbreviation of Sharp Manufacturing Systems Corporation           SHINKO         Abbreviation of Shinko Technos Co., Ltd.           CHINO         Abbreviation of Shinko Technos Co., Ltd.           TOSHIBA         Abbreviation of TOSHIBA MACHINE CO., LTD.           TOSHIBA         Abbreviation of TOSHIBA MACHINE CO., LTD.           HITACHI         Abbreviation of TOSHIBA MACHINE CO., LTD.           HITACHI         Abbreviation of FULI ELECTRIC CO., LTD.           FULI         Abbreviation of VASKAWA Electric Corporation           PANASONIC         Abbreviation of Associac Corporation           VAGGAWA         Abbreviation of ASKAWA Electric Corporation           YASKAWA         Abbreviation of ASKAWA Electric Corporation           SCHNEIDER         Abbreviation of ASKAWA Electric Corporation           SCHNEIDER         Abbreviation of SICK AG           SINK         Abbreviation of SICK AG           SINK         Abbreviation of SICK AG           SINK         Abbreviation of SICK AG           SINK         Abbreviation of SICK AG           SINK         Abbreviation of                                                                                                    | IAI                               | Abbreviation of IAI Corporation                                                                               |  |  |
| KEYENCE         Abbreviation of KOYO ELECTRONICS INDUSTRIES CO., LTD.           KOYO EI         Abbreviation of Sharp Manufacturing Systems Corporation           SHARP         Abbreviation of Sharp Manufacturing Systems Corporation           SHINKO         Abbreviation of Shinko Technos Co., Ltd.           CHINO         Abbreviation of CHINO CORPORATION           TOSHIBA ACHINE         Abbreviation of TOSHIBA ACHINE CO., LTD.           NITACHI         Abbreviation of TOSHIBA ACHINE CO., LTD.           HITACHI         Abbreviation of TOSHIBA ACHINE CO., LTD.           HITACHI         Abbreviation of FUIB LECTRIC CO., LTD.           FVANSONIC         Abbreviation of FUIB ELECTRIC CO., LTD.           PANASONIC NDUSTRIAL DEVICES SUNX         Abbreviation of Panasonic Industrial Devices SUNX Co., Ltd.           VASKAWA         Abbreviation of Vakogawa Electric Corporation           YASKAWA         Abbreviation of Sick AGA           YOKOGAWA         Abbreviation of Sick AGA           Abbreviation of Sick AGA         Sick           Sick         Abbreviation of Sick AGA           Sick         Abbreviation of Sick AGA           Sick         Abbreviation of Sick AGA           Sick         Abbreviation of Sick AGA           Sick         Abbreviation of Sick AGA           Sick         Abbreviation of Sick                                                                                                    | AZBIL                             | Abbreviation of Azbil Corporation (former Yamatake Corporation)                                               |  |  |
| KOYO El         Abbreviation of KOYO ELECTRONICS INDUSTRIES CO., LTD.           SHARP         Abbreviation of Sharp Manufacturing Systems Corporation           JTEKT         Abbreviation of JTEKT Corporation           SHINKO         Abbreviation of SINKIK Comporation           SHINKO         Abbreviation of TOSHIBA CORPORATION           TOSHIBA         Abbreviation of TOSHIBA CORPORATION           TOSHIBA MACHINE         Abbreviation of TOSHIBA CORPORATION           TOSHIBA MACHINE         Abbreviation of TABIEIA CORPORATION           TOSHIBA MACHINE         Abbreviation of TABIEIA CORPORATION           TOSHIBA MACHINE         Abbreviation of TABIEI Equipment Systems Co., Ltd.           HITACHI         Abbreviation of Flancin Industrial Equipment Systems Co., Ltd.           FULL         Abbreviation of Panasonic Corporation           PANASONC         Abbreviation of Panasonic Industrial Devices SUNX Co., Ltd.           YASKAWA         Abbreviation of Schagawe Electric Corporation           YOKOGAWA         Abbreviation of Schagawe Electric Corporation           ALLEN-BRADLEY         Abbreviation of Sick AG           SICK         Abbreviation of Sick AG           SICK         Abbreviation of Sick AG           SIEMENS         Abbreviation of Sick AG           SIEMENS         Abbreviation of Hurate Corporation      <                                                                                                    | OMRON                             | Abbreviation of OMRON Corporation                                                                             |  |  |
| SHARP         Abbreviation of Sharp Manufacturing Systems Corporation           JTEKT         Abbreviation of JTEKT Corporation           SHINKO         Abbreviation of TOSHIBA Corporation           CHINO         Abbreviation of TOSHIBA CORPORATION           TOSHIBA         Abbreviation of TOSHIBA ACCHINE CO., LTD.           HITACHI         Abbreviation of TOSHIBA MACHINE CO., LTD.           HITACHI         Abbreviation of Hitach Industrial Equipment Systems Co., Ltd.           HARP         Abbreviation of FUI ELECTRIC CO., LTD.           PANASONIC         Abbreviation of FUI ELECTRIC CO., LTD.           PANASONIC INDUSTRIAL DEVICES SUNX         Abbreviation of FAISE Electric Corporation           PANASONIC INDUSTRIAL DEVICES SUNX         Abbreviation of VasGayawa Electric Corporation           YASKAWA         Abbreviation of VasGayawa Electric Corporation           ALLEN-BRADLEY         Abbreviation of Schneider Electric SA           SCINEIDER         Abbreviation of Schneider Electric SA           SICK         Abbreviation of Schneider Electric SA           SICK         Abbreviation of Hurata Corporation           MURATEC         Abbreviation of Sick AG           SIENENS         Abbreviation of Schneider Electric SA           SICK         Abbreviation of Muratec products manufactured by each corporation           Indicating controller                                                                                                    | KEYENCE                           | Abbreviation of KEYENCE CORPORATION                                                                           |  |  |
| JTEKT         Abbreviation of JTEKT Corporation           SHINKO         Abbreviation of Shinko Technos Co., Ltd.           CHINO         Abbreviation of CHINO CORPORATION           TOSHIBA MACHINE         Abbreviation of TOSHIBA ACORPORATION           TOSHIBA MACHINE         Abbreviation of TOSHIBA ACORPORATION           TOSHIBA MACHINE         Abbreviation of TOSHIBA ACORPORATION           TOSHIBA MACHINE         Abbreviation of TOSHIBA ACORPORATION           HITACHI         Abbreviation of TOSHIBA MACHINE CO., LTD.           HITACHI         Abbreviation of Panasonic Corporation           PANASONIC         Abbreviation of Panasonic Industrial Devices SUNX Co., Ltd.           YASKAWA         Abbreviation of Panasonic Industrial Devices SUNX Co., Ltd.           YASKAWA         Abbreviation of Panasonic Corporation           YOKOGAWA         Abbreviation of Abbreviation of Subscience Corporation           ALLEN-BRADLEY         Abbreviation of Schneider Electric Corporation           ALLEN-BRADLEY         Abbreviation of Schneider Electric SA           SICK         Abbreviation of Simeline RSG           SICK         Abbreviation of Simeline RSG           RKC         Abbreviation of Simeline RSG           RKC         Abbreviation of Simeline Colument RSG           RKC         Abbreviation of Simeline Controller                                                                                                    | KOYO EI                           | Abbreviation of KOYO ELECTRONICS INDUSTRIES CO., LTD.                                                         |  |  |
| SHINKO         Abbreviation of Shinko Technos Co., Ltd.           CHIND         Abbreviation of CORPORATION           TOSHIBA         Abbreviation of TOSHIBA CORPORATION           TOSHIBA MACHINE         Abbreviation of HIBA CORPORATION           TOSHIBA MACHINE         Abbreviation of Hilachi Industrial Equipment Systems Co., Ltd.           HITACHI         Abbreviation of Hilachi, Ltd.           FUU         Abbreviation of PUJI ELECTRIC CO., LTD.           PANASONIC         Abbreviation of PAnasonic Corporation           PANASONIC INDUSTRIAL DEVICES SUNX         Abbreviation of YASKAWA Electric Corporation           YASKAWA         Abbreviation of Cole Indulgent Platoms           YOKOGAWA         Abbreviation of Cole Indulgent Platforms           LIS IS         Abbreviation of Schneider Electric Corporation           SCHNEIDER         Abbreviation of Schneider Electric SA           SICK         Abbreviation of Schneider Electric SA           SICK         Abbreviation of RCC INSTRUMENT INC.           HIRATA         Abbreviation of KIC INSTRUMENT INC.           HIRATA         Abbreviation of KIC INSTRUMENT INC.           HIRATA         Abbreviation of Muratec products manufactured by each corporation           MURATEC         Abbreviation of FIC SPU JUNT manufactured by each corporation           Indicating controller         Ge                                                                                                    | SHARP                             | Abbreviation of Sharp Manufacturing Systems Corporation                                                       |  |  |
| CHINO         Abbreviation of CHINO CORPORATION           TOSHIBA         Abbreviation of TOSHIBA ACORPORATION           TOSHIBA MACHINE         Abbreviation of TOSHIBA MACHINE CO, LTD.           HITACHI         Abbreviation of Hitachi, Ital, Matchine CO, LTD.           HITACHI         Abbreviation of Hitachi, Ital.           FUJ         Abbreviation of FUJI ELECTRIC CO., LTD.           PANASONIC         Abbreviation of Panasonic Corporation           PANASONIC INDUSTRIAL DEVICES SUNX         Abbreviation of PANASONIC Corporation           YASKAWA         Abbreviation of VASKAWA Electric Corporation           YOKOGAWA         Abbreviation of VASKAWA Electric Corporation           ALLEN-BRADLEY         Abbreviation of OSE Intelligent Platforms           LS IS         Abbreviation of CIS Intelligent Platforms           SICK         Abbreviation of SICK AG           SICK         Abbreviation of SICK AG           Abbreviation of SICK AG         Abbreviation of Hirata Corporation           MURATEC         Abbreviation of SICK AG           NURATEC         Abbreviation of SICK AG           NURATEC         Abbreviation of Hirata Corporation           MURATEC         Abbreviation of Hirata Corporation           Todiation controller         Generic term for tontroller manufactured by each corporation           C                                                                                                    | JTEKT                             | Abbreviation of JTEKT Corporation                                                                             |  |  |
| TOSHIBA         Abbreviation of TOSHIBA CORPORATION           TOSHIBA MACHINE         Abbreviation of TOSHIBA MACHINE CO., LTD.           HITACHI         Abbreviation of Hitachi, Ltd.           HITACHI         Abbreviation of Hitachi, Ltd.           FUUI         Abbreviation of PUI ELECTRIC CO., LTD.           PANASONIC         Abbreviation of PUI ELECTRIC CO., LTD.           PANASONIC INDUSTRIAL DEVICES SUNX         Abbreviation of Panasonic Industrial Devices SUNX Co., Ltd.           YASKAWA         Abbreviation of YASKAWA Electric Corporation           YOKOGAWA         Abbreviation of VASKAWA Electric Corporation           YOKOGAWA         Abbreviation of VASKAWA Electric Corporation           YOKOGAWA         Abbreviation of ISC AG           ALLEN-BRADLEY         Abbreviation of ISC AG           SCHNEIDER         Abbreviation of ISC AG           SCHNEIDER         Abbreviation of SICK AG           SICK         Abbreviation of SICK AG           SICK         Abbreviation of Mirata Corporation           MURATEC         Abbreviation of GICK AG           RKC         Abbreviation of Isra Corporation           MURATEG         Abbreviation of Gick AG           Temperature controller         Generic term for temperature controller manufactured by each corporation           Indicating controller                                                                                                    | SHINKO                            | Abbreviation of Shinko Technos Co., Ltd.                                                                      |  |  |
| TOSHIBA MACHINE         Abbreviation of TOSHIBA MACHINE CO., LTD.           HITACHI IES         Abbreviation of Hitachi Industrial Equipment Systems Co., Ltd.           HITACHI         Abbreviation of Hitachi, Ltd.           FUJ         Abbreviation of Panasonic Corporation           PANASONIC         Abbreviation of Panasonic Industrial Devices SUNX Co., Ltd.           YASKAWA         Abbreviation of Panasonic Industrial Devices SUNX Co., Ltd.           YASKAWA         Abbreviation of Vakogawa Electric Corporation           YAKOGAWA         Abbreviation of Alen-Bradley products manufactured by Rockwell Automation, Inc.           GE         Abbreviation of GE Intelligent Platforms           LSIS         Abbreviation of Schneider Electric SA           SICK         Abbreviation of SICK AG           SIENENS         Abbreviation of SICK AG           SIEN         Abbreviation of Micro SICK AG           SIEN         Abbreviation of INSTRUMENT INC.           HIRATA         Abbreviation of INSTRUMENT INC.           HIRATA         Abbreviation of rogrammable controller           MURATEC         Abbreviation of Indicating controller manufactured by each corporation           MURATEC         Abbreviation of Indicating controller manufactured by each corporation           Control equipment         Generic term for indicating controller manufactured by each corporation                                                                                                    | CHINO                             | Abbreviation of CHINO CORPORATION                                                                             |  |  |
| HITACHI IES         Abbreviation of Hitachi Industrial Equipment Systems Co., Ltd.           HITACHI         Abbreviation of Hitachi, Ltd.           FUUI         Abbreviation of FUJI ELECTRIC CO., LTD.           PANASONIC         Abbreviation of Panasonic Corporation           PANASONIC INDUSTRIAL DEVICES SUNX         Abbreviation of Vanasonic Corporation           YASKAWA         Abbreviation of Vanasonic Industrial Devices SUNX Co., Ltd.           YASKAWA         Abbreviation of VasKAWA Electric Corporation           ALLEN-BRADLEY         Abbreviation of VaskGaWA Electric Corporation           ALLEN-BRADLEY         Abbreviation of Schneider Electric SA           SCHNEIDER         Abbreviation of Schneider Electric SA           SICK         Abbreviation of Sick AG           SIEMENS         Abbreviation of Sick AG           SIEMENS         Abbreviation of Sick AG           RKC         Abbreviation of Mirate Corporation           MURATEC         Abbreviation of Industrial Corporation           MURATEC         Abbreviation of programmable controller           Temperature controller         Generic term for control equipment manufactured by each corporation           Indicating controller         Generic term for control equipment manufactured by each corporation           Control equipment         Generic term for control equipment manufactured by each corporation                                                                                                    | TOSHIBA                           | Abbreviation of TOSHIBA CORPORATION                                                                           |  |  |
| HITACHI         Abbreviation of Hitachi, Ltd.           FUJI         Abbreviation of FUJI ELECTRIC CO., LTD.           PANASONIC         Abbreviation of Panasonic Corporation           PANASONIC INDUSTRIAL DEVICES SUNX         Abbreviation of Panasonic Industrial Devices SUNX Co., Ltd.           YASKAWA         Abbreviation of YASKAWA Electric Corporation           YOROGAWA         Abbreviation of YASKAWA Electric Corporation           ALLEN-BRADLEY         Abbreviation of Allen-Bradley products manufactured by Rockwell Automation, Inc.           GE         Abbreviation of CE Intelligent Platforms           LS IS         Abbreviation of Schneider Electric Corporation           SCIK         Abbreviation of Schneider Electric SA           SICK         Abbreviation of Schneider Electric SA           SIEMENS         Abbreviation of RKC INSTRUMENT INC.           HIRATA         Abbreviation of Murate products manufactured by Muratec Automation Co., Ltd.           PLC         Abbreviation of Murate products manufactured by each corporation           Indicating controller         Generic term for Indicating controller manufactured by each corporation           Indicating controller         Generic term for controller manufactured by each corporation           Control equipment         Generic term for control equipment manufactured by CONTEC CO., LTD           GOT (equipment         Generic term for cont                                                                                  | TOSHIBA MACHINE                   | Abbreviation of TOSHIBA MACHINE CO., LTD.                                                                     |  |  |
| FUJI         Abbreviation of FUJI ELECTRIC CO., LTD.           PANASONIC         Abbreviation of Panasonic Corporation           PANASONIC INDUSTRIAL DEVICES SUNX         Abbreviation of Panasonic Industrial Devices SUNX Co., Ltd.           YASKAWA         Abbreviation of YASKAWA Electric Corporation           YOKOGAWA         Abbreviation of YASKAWA Electric Corporation           YOKOGAWA         Abbreviation of Allen-Bradley products manufactured by Rockwell Automation, Inc.           GE         Abbreviation of GE Intelligent Platforms           LS IS         Abbreviation of Schneider Electric SA           SICK         Abbreviation of SICK AG           SICK         Abbreviation of Marte products manufactured by Muratec Automation Co., Ltd.           MURATEC         Abbreviation of Marte products manufactured by Muratec Automation Co., Ltd.           MURATEC         Abbreviation of Initiata Corporation           MURATEC         Abbreviation of Indicating controller           Temperature controller         Generic term for indicating controller manufactured by each corporation           Indicating controller         Generic term for control equipment manufactured by CONTEC CO., LTD           GOT (server)         Abbreviation of GTs that use the server function           Generic term for true Type font available for Windows <sup>®</sup><br>(Differs from the True Type font available ifor Windows <sup>®</sup><br>(Differs from the True Type font available ifor Windows <sup></sup> | HITACHI IES                       | Abbreviation of Hitachi Industrial Equipment Systems Co., Ltd.                                                |  |  |
| PANASONIC         Abbreviation of Panasonic Corporation           PANASONIC INDUSTRIAL DEVICES SUNX         Abbreviation of Panasonic Industrial Devices SUNX Co., Ltd.           YASKAWA         Abbreviation of YASKAWA Electric Corporation           YAKAWA         Abbreviation of YASKAWA Electric Corporation           YAKAWA         Abbreviation of Yokogawa Electric Corporation           ALLEN-BRADLEY         Abbreviation of Allen-Bradley products manufactured by Rockwell Automation, Inc.           GE         Abbreviation of GE Intelligent Platforms           LS IS         Abbreviation of Schneider Electric SA           SICK         Abbreviation of SICK AG           SICK         Abbreviation of RKC INSTRUMENT INC.           HIRATA         Abbreviation of Marate conducts manufactured by Muratec Automation Co., Ltd.           MURATEC         Abbreviation of Murate products manufactured by each corporation           MURATEC         Abbreviation of Initial Corporation           MURATEC         Abbreviation of Indicating controller           Temperature controller         Generic term for indicating controller manufactured by each corporation           Indicating controller         Generic term for control equipment manufactured by each corporation           Control equipment         Generic term for control equipment manufactured by each corporation           Control equipment         Abbreviation of                                                                                   | HITACHI                           | Abbreviation of Hitachi, Ltd.                                                                                 |  |  |
| PANASONIC INDUSTRIAL DEVICES SUNX         Abbreviation of Panasonic Industrial Devices SUNX Co., Ltd.           YASKAWA         Abbreviation of YASKAWA Electric Corporation           YOKOGAWA         Abbreviation of YASKAWA Electric Corporation           ALLEN-BRADLEY         Abbreviation of Allen-Bradley products manufactured by Rockwell Automation, Inc.           GE         Abbreviation of GE Intelligent Platforms           LS IS         Abbreviation of Schneider Electric SA           SCHNEIDER         Abbreviation of SICK AG           SIEMENS         Abbreviation of Mice Schneider Electric SA           SIEMENS         Abbreviation of Mice Schneider Electric SA           MURATEC         Abbreviation of RKC INSTRUMENT INC.           HIRATA         Abbreviation of Instate corporation           MURATEC         Abbreviation of programmable controller           Temperature controller         Generic term for indicating controller manufactured by each corporation           Indicating controller         Generic term for control equipment manufactured by each corporation           CHINO controller         Abbreviation of GOTs that use the server function           GOT (server)         Abbreviation of GOTs that use the clent function           Windows <sup>®</sup> font         Abbreviation of TrueType font and OpenType font available for Windows <sup>®</sup><br>(Differs from the True Type font setable with GT Designer3)           Inte                                                  | FUJI                              | Abbreviation of FUJI ELECTRIC CO., LTD.                                                                       |  |  |
| YASKAWA       Abbreviation of YASKAWA Electric Corporation         YOKOGAWA       Abbreviation of YASKAWA Electric Corporation         ALLEN-BRADLEY       Abbreviation of Allen-Bradley products manufactured by Rockwell Automation, Inc.         GE       Abbreviation of GE Intelligent Platforms         LS IS       Abbreviation of Schnelder Electric SA         SCHNEIDER       Abbreviation of Schnelder Electric SA         SICK       Abbreviation of Sick AG         SIEMENS       Abbreviation of RKC INSTRUMENT INC.         HIRATA       Abbreviation of Hirata Corporation         MURATEC       Abbreviation of rogrammable controller         PLC       Abbreviation of programmable controller         Indicating controller       Generic term for indicating controller manufactured by each corporation         Indicating controller       Generic term for control equipment manufactured by each corporation         Control equipment       Generic term for control equipment manufactured by each corporation         CHINO controller       Abbreviation of PC CPU Unit manufactured by CONTEC CO., LTD         GOT (server)       Abbreviation of GOTs that use the server function         GOT (server)       Abbreviation of True Type font and OpenType font available for Windows <sup>®</sup><br>(Differs from the True Type font settable with GT Designer3)         Intelligent function module       Indicates the modules other than the                                                                              | PANASONIC                         | Abbreviation of Panasonic Corporation                                                                         |  |  |
| YOKOGAWA         Abbreviation of Yokogawa Electric Corporation           ALLEN-BRADLEY         Abbreviation of Allen-Bradley products manufactured by Rockwell Automation, Inc.           GE         Abbreviation of GE Intelligent Platforms           LS IS         Abbreviation of Schneider Electric SA           SICK         Abbreviation of Siemens AG           RKC         Abbreviation of RKC INSTRUMENT INC.           HIRATA         Abbreviation of Programmable controller           MURATEC         Abbreviation of programmable controller           Temperature controller         Generic term for temperature controller manufactured by each corporation           Indicating controller         Generic term for indicating controller manufactured by each corporation           Control equipment         Generic term for control equipment manufactured by each corporation           Control equipment         Abbreviation of PC CPU Unit manufactured by CONTEC CO., LTD           GOT (server)         Abbreviation of GOTs that use the server function           GOT (client)         Abbreviation of TureType font and OpenType font available for Windows <sup>®</sup><br>(Differs from the True Type fonts settable with GT Designer3)           Intelligent function module         Indicates the modules other than the PLC CPU, power supply module and I/O module that are mounted to the base unit                                                                                                    | PANASONIC INDUSTRIAL DEVICES SUNX | Abbreviation of Panasonic Industrial Devices SUNX Co., Ltd.                                                   |  |  |
| ALLEN-BRADLEY         Abbreviation of Allen-Bradley products manufactured by Rockwell Automation, Inc.           GE         Abbreviation of GE Intelligent Platforms           LS IS         Abbreviation of SL Industrial Systems Co., Ltd.           SCHNEIDER         Abbreviation of Schneider Electric SA           SICK         Abbreviation of SICK AG           SIEMENS         Abbreviation of SICK AG           RKC         Abbreviation of RKC INSTRUMENT INC.           HIRATA         Abbreviation of Muratec products manufactured by Muratec Automation Co., Ltd.           PLC         Abbreviation of programmable controller           Temperature controller         Generic term for temperature controller manufactured by each corporation           Indicating controller         Generic term for control equipment manufactured by each corporation           CHINO controller         Abbreviation of PC CPU Unit manufactured by each corporation           CHINO controller         Abbreviation of PC CPU Unit manufactured by CONTEC CO., LTD           GOT (server)         Abbreviation of True Type font and OpenType font available for Windows <sup>®</sup><br>(Differs from the True Type font settable with GT Designer3)           Intelligent function module         Indicates the modules other than the PLC CPU, power supply module and I/O module that are mounte<br>to the base unit                                                                                                    | YASKAWA                           | Abbreviation of YASKAWA Electric Corporation                                                                  |  |  |
| GE         Abbreviation of GE Intelligent Platforms           LS IS         Abbreviation of LS Industrial Systems Co., Ltd.           SCHNEIDER         Abbreviation of Schneider Electric SA           SICK         Abbreviation of SICK AG           SIEMENS         Abbreviation of SICK AG           RKC         Abbreviation of RKC INSTRUMENT INC.           HIRATA         Abbreviation of Muratec products manufactured by Muratec Automation Co., Ltd.           PLC         Abbreviation of programmable controller           Temperature controller         Generic term for temperature controller manufactured by each corporation           Indicating controller         Generic term for indicating controller manufactured by each corporation           ChINO controller         Abbreviation of PC CPU Unit manufactured by each corporation           CHINO controller         Abbreviation of PC CPU Unit manufactured by CONTEC CO., LTD           GOT (server)         Abbreviation of GOTs that use the server function           GOT (client)         Abbreviation of True Type fonts and OpenType font available for Windows® font           Windows® font         Indicate the modules other than the PLC CPU, power supply module that are mounte to the base unit                                                                                                    | YOKOGAWA                          | Abbreviation of Yokogawa Electric Corporation                                                                 |  |  |
| LS IS       Abbreviation of LS Industrial Systems Co., Ltd.         SCHNEIDER       Abbreviation of Schneider Electric SA         SICK       Abbreviation of SICK AG         SIEMENS       Abbreviation of Siemens AG         RKC       Abbreviation of RKC INSTRUMENT INC.         HIRATA       Abbreviation of Murate products manufactured by Muratec Automation Co., Ltd.         PLC       Abbreviation of programmable controller         Temperature controller       Generic term for temperature controller manufactured by each corporation         Control equipment       Generic term for control equipment manufactured by each corporation         CHNO controller       Abbreviation of GOTs that use the server function         GOT (server)       Abbreviation of GTs that use the client function         Windows® font       Abbreviation of TrueType font and OpenType font available for Windows®<br>(Differs from the True Type font and OpenType font available for Windows®<br>(Differs from the True Type font available with GT Designer3)         Intelligent function module       Indicates the modules other than the PLC CPU, power supply module and I/O module that are mounte<br>to the base unit                                                                                                    | ALLEN-BRADLEY                     | Abbreviation of Allen-Bradley products manufactured by Rockwell Automation, Inc.                              |  |  |
| SCHNEIDER         Abbreviation of Schneider Electric SA           SICK         Abbreviation of SICK AG           SIEMENS         Abbreviation of Siemens AG           RKC         Abbreviation of RKC INSTRUMENT INC.           HIRATA         Abbreviation of Hirata Corporation           MURATEC         Abbreviation of Muratec products manufactured by Muratec Automation Co., Ltd.           PLC         Abbreviation of programmable controller           Temperature controller         Generic term for temperature controller manufactured by each corporation           ChtNo controller         Generic term for control equipment manufactured by each corporation           Control equipment         Generic term for control equipment manufactured by each corporation           CHINO controller         Abbreviation of GOTs that use the server function           GOT (server)         Abbreviation of GOTs that use the client function           Windows® font         Moreviation of TrueType font and OpenType font available for Windows®<br>(Differs from the True Type fonts settable with GT Designer3)           Intelligent function module         Indicates the modules other than the PLC CPU, power supply module and I/O module that are mounte<br>to the base unit                                                                                                    | GE                                | Abbreviation of GE Intelligent Platforms                                                                      |  |  |
| SICK         Abbreviation of SICK AG           SIEMENS         Abbreviation of Siemens AG           RKC         Abbreviation of RKC INSTRUMENT INC.           HIRATA         Abbreviation of Hirata Corporation           MURATEC         Abbreviation of Muratec products manufactured by Muratec Automation Co., Ltd.           PLC         Abbreviation of programmable controller           Temperature controller         Generic term for temperature controller manufactured by each corporation           Indicating controller         Generic term for ontrol equipment manufactured by each corporation           Control equipment         Generic term for control equipment manufactured by each corporation           CHINO controller         Abbreviation of PC CPU Unit manufactured by CONTEC CO., LTD           GOT (server)         Abbreviation of GOTs that use the server function           GOT (client)         Abbreviation of TrueType font and OpenType font available for Windows® (Differs from the True Type fonts settable with GT Designer3)           Intelligent function module         Indicates the module so ther than the PLC CPU, power supply module and I/O module that are mounter to the base unit                                                                                                    | LS IS                             | Abbreviation of LS Industrial Systems Co., Ltd.                                                               |  |  |
| SIEMENS         Abbreviation of Siemens AG           RKC         Abbreviation of RKC INSTRUMENT INC.           HIRATA         Abbreviation of Hirata Corporation           MURATEC         Abbreviation of Muratec products manufactured by Muratec Automation Co., Ltd.           PLC         Abbreviation of programmable controller           Temperature controller         Generic term for temperature controller manufactured by each corporation           Indicating controller         Generic term for indicating controller manufactured by each corporation           Control equipment         Generic term for control equipment manufactured by each corporation           CHINO controller         Abbreviation of PC CPU Unit manufactured by CNINC CORPORATION           PC CPU module         Abbreviation of GOTs that use the server function           GOT (server)         Abbreviation of GOTs that use the client function           Windows® font         (Differs from the True Type font and OpenType font available for Windows®<br>(Differs from the True Type font settable with GT Designer3)           Intelligent function module         Indicates the modules other than the PLC CPU, power supply module and I/O module that are mounte<br>to the base unit                                                                                                    | SCHNEIDER                         | Abbreviation of Schneider Electric SA                                                                         |  |  |
| RKC         Abbreviation of RKC INSTRUMENT INC.           HIRATA         Abbreviation of Hirata Corporation           MURATEC         Abbreviation of Muratec products manufactured by Muratec Automation Co., Ltd.           PLC         Abbreviation of programmable controller           Temperature controller         Generic term for temperature controller manufactured by each corporation           Indicating controller         Generic term for indicating controller manufactured by each corporation           Control equipment         Generic term for control equipment manufactured by each corporation           CHINO controller         Abbreviation of PC CPU Unit manufactured by CHINO CORPORATION           PC CPU module         Abbreviation of GOTs that use the server function           GOT (server)         Abbreviation of TrueType font and OpenType font available for Windows <sup>®</sup><br>(Differs from the True Type fonts settable with GT Designer3)           Intelligent function module         Indicates the modules other than the PLC CPU, power supply module and I/O module that are mounted<br>to the base unit                                                                                                    | SICK                              | Abbreviation of SICK AG                                                                                       |  |  |
| HIRATA       Abbreviation of Hirata Corporation         MURATEC       Abbreviation of Muratec products manufactured by Muratec Automation Co., Ltd.         PLC       Abbreviation of programmable controller         Temperature controller       Generic term for temperature controller manufactured by each corporation         Indicating controller       Generic term for indicating controller manufactured by each corporation         Control equipment       Generic term for control equipment manufactured by each corporation         CHINO controller       Abbreviation of PC CPU unit manufactured by CHINO CORPORATION         PC CPU module       Abbreviation of GOTs that use the server function         GOT (server)       Abbreviation of GOTs that use the client function         Windows® font       Indicates the modules other than the PLC CPU, power supply module and I/O module that are mounted to the base unit         Conspic term for the appened to use MODELIS® protocol messages on a serial                                                                                                    | SIEMENS                           | Abbreviation of Siemens AG                                                                                    |  |  |
| MURATEC         Abbreviation of Muratec products manufactured by Muratec Automation Co., Ltd.           PLC         Abbreviation of programmable controller           Temperature controller         Generic term for temperature controller manufactured by each corporation           Indicating controller         Generic term for indicating controller manufactured by each corporation           Control equipment         Generic term for control equipment manufactured by each corporation           CHINO controller         Abbreviation of indicating controller manufactured by CHINO CORPORATION           PC CPU module         Abbreviation of PC CPU Unit manufactured by CONTEC CO., LTD           GOT (server)         Abbreviation of GOTs that use the server function           GOT (client)         Abbreviation of TrueType font and OpenType font available for Windows® (Differs from the True Type fonts settable with GT Designer3)           Intelligent function module         Indicates the modules other than the PLC CPU, power supply module and I/O module that are mounter to the base unit                                                                                                    | RKC                               | Abbreviation of RKC INSTRUMENT INC.                                                                           |  |  |
| PLC       Abbreviation of programmable controller         Temperature controller       Generic term for temperature controller manufactured by each corporation         Indicating controller       Generic term for indicating controller manufactured by each corporation         Control equipment       Generic term for control equipment manufactured by each corporation         CHINO controller       Abbreviation of indicating controller manufactured by each corporation         CHINO controller       Abbreviation of indicating controller manufactured by CHINO CORPORATION         PC CPU module       Abbreviation of PC CPU Unit manufactured by CONTEC CO., LTD         GOT (server)       Abbreviation of GOTs that use the server function         GOT (client)       Abbreviation of TrueType font and OpenType font available for Windows <sup>®</sup><br>(Differs from the True Type fonts settable with GT Designer3)         Intelligent function module       Indicates the modules other than the PLC CPU, power supply module and I/O module that are mounter<br>to the base unit                                                                                                    | HIRATA                            | Abbreviation of Hirata Corporation                                                                            |  |  |
| Temperature controller       Generic term for temperature controller manufactured by each corporation         Indicating controller       Generic term for indicating controller manufactured by each corporation         Control equipment       Generic term for control equipment manufactured by each corporation         CHINO controller       Abbreviation of indicating controller manufactured by CHINO CORPORATION         PC CPU module       Abbreviation of PC CPU Unit manufactured by CONTEC CO., LTD         GOT (server)       Abbreviation of GOTs that use the server function         GOT (client)       Abbreviation of GOTs that use the client function         Windows® font       Abbreviation of TrueType font and OpenType font available for Windows®         Intelligent function module       Indicates the modules other than the PLC CPU, power supply module and I/O module that are mountee to the base unit                                                                                                    | MURATEC                           | Abbreviation of Muratec products manufactured by Muratec Automation Co., Ltd.                                 |  |  |
| Indicating controller       Generic term for indicating controller manufactured by each corporation         Control equipment       Generic term for control equipment manufactured by each corporation         CHINO controller       Abbreviation of indicating controller manufactured by CHINO CORPORATION         PC CPU module       Abbreviation of PC CPU Unit manufactured by CONTEC CO., LTD         GOT (server)       Abbreviation of GOTs that use the server function         GOT (client)       Abbreviation of GOTs that use the client function         Windows® font       Abbreviation of TrueType font and OpenType font available for Windows®<br>(Differs from the True Type fonts settable with GT Designer3)         Intelligent function module       Indicates the modules other than the PLC CPU, power supply module and I/O module that are mounter to the base unit                                                                                                    | PLC                               | Abbreviation of programmable controller                                                                       |  |  |
| Control equipment         Generic term for control equipment manufactured by each corporation           CHINO controller         Abbreviation of indicating controller manufactured by CHINO CORPORATION           PC CPU module         Abbreviation of PC CPU Unit manufactured by CONTEC CO., LTD           GOT (server)         Abbreviation of GOTs that use the server function           GOT (client)         Abbreviation of GOTs that use the client function           Windows® font         Abbreviation of TrueType font and OpenType font available for Windows®<br>(Differs from the True Type fonts settable with GT Designer3)           Intelligent function module         Indicates the modules other than the PLC CPU, power supply module and I/O module that are mounter to the base unit                                                                                                    | Temperature controller            | Generic term for temperature controller manufactured by each corporation                                      |  |  |
| CHINO controller       Abbreviation of indicating controller manufactured by CHINO CORPORATION         PC CPU module       Abbreviation of PC CPU Unit manufactured by CONTEC CO., LTD         GOT (server)       Abbreviation of GOTs that use the server function         GOT (client)       Abbreviation of GOTs that use the client function         Windows® font       Abbreviation of True Type font and Open Type font available for Windows®<br>(Differs from the True Type fonts settable with GT Designer3)         Intelligent function module       Indicates the modules other than the PLC CPU, power supply module and I/O module that are mounted to the base unit                                                                                                    | Indicating controller             | Generic term for indicating controller manufactured by each corporation                                       |  |  |
| PC CPU module       Abbreviation of PC CPU Unit manufactured by CONTEC CO., LTD         GOT (server)       Abbreviation of GOTs that use the server function         GOT (client)       Abbreviation of GOTs that use the client function         Windows® font       Abbreviation of TrueType font and OpenType font available for Windows®<br>(Differs from the True Type fonts settable with GT Designer3)         Intelligent function module       Indicates the modules other than the PLC CPU, power supply module and I/O module that are mounter<br>to the base unit                                                                                                    | Control equipment                 | Generic term for control equipment manufactured by each corporation                                           |  |  |
| GOT (server)       Abbreviation of GOTs that use the server function         GOT (client)       Abbreviation of GOTs that use the client function         Windows® font       Abbreviation of TrueType font and OpenType font available for Windows®<br>(Differs from the True Type fonts settable with GT Designer3)         Intelligent function module       Indicates the modules other than the PLC CPU, power supply module and I/O module that are mounted<br>to the base unit         Constitute to the protocol designed to use MODELIS® protocol messages on a settal                                                                                                    | CHINO controller                  | Abbreviation of indicating controller manufactured by CHINO CORPORATION                                       |  |  |
| GOT (client)       Abbreviation of GOTs that use the client function         Windows® font       Abbreviation of TrueType font and OpenType font available for Windows®<br>(Differs from the True Type fonts settable with GT Designer3)         Intelligent function module       Indicates the modules other than the PLC CPU, power supply module and I/O module that are mounter<br>to the base unit         Congristic term for the protocol designed to use MODELIS® protocol messages on a social                                                                                                    | PC CPU module                     | Abbreviation of PC CPU Unit manufactured by CONTEC CO., LTD                                                   |  |  |
| Windows® font       Abbreviation of TrueType font and OpenType font available for Windows®<br>(Differs from the True Type fonts settable with GT Designer3)         Intelligent function module       Indicates the modules other than the PLC CPU, power supply module and I/O module that are mounter<br>to the base unit         Congris term for the protocol designed to use MODELIS® protocol messages on a social                                                                                                    | GOT (server)                      | Abbreviation of GOTs that use the server function                                                             |  |  |
| Windows® font       (Differs from the True Type fonts settable with GT Designer3)         Intelligent function module       Indicates the modules other than the PLC CPU, power supply module and I/O module that are mounter to the base unit         Congrist term for the protocol designed to use MODBUS® protocol messages on a social                                                                                                    | GOT (client)                      | Abbreviation of GOTs that use the client function                                                             |  |  |
| Intelligent function module Indicates the modules other than the PLC CPU, power supply module and I/O module that are mounter to the base unit                                                                                                    | Windows <sup>®</sup> font         |                                                                                                    |  |  |
| Constitution for the protocol designed to use MODDUS® protocol mesonages as a social                                                                                                    | Intelligent function module       | Indicates the modules other than the PLC CPU, power supply module and I/O module that are mounted             |  |  |
| MODBUS <sup>®</sup> /RTU Generic term for the protocol designed to use MODBUS <sup>©</sup> protocol messages on a serial communication                                                                                                    | MODBUS <sup>®</sup> /RTU          | Generic term for the protocol designed to use MODBUS <sup>®</sup> protocol messages on a serial communication |  |  |
| MODBUS <sup>®</sup> /TCP Generic term for the protocol designed to use MODBUS <sup>®</sup> protocol messages on a TCP/IP network                                                                                                    | MODBUS <sup>®</sup> /TCP          | Generic term for the protocol designed to use MODBUS® protocol messages on a TCP/IP network                   |  |  |

#### How to use this manual

Following symbols are used in this manual.

| 5.3 Conversion                                                                                                    |                                           |                                                                                                |
|----------------------------------------------------------------------------------------------------|-------------------------------------------|------------------------------------------------------------------------------------------------|
| Select a forder in the output directory, make the conversion method settings, and then start conversion.                                                                                                    | $\frac{1}{1.} \rightarrow 2. \rightarrow$ | 3                                                                                              |
| <ol> <li>Performing either of the following operations with the conversion source file open () = 5.2 Opening Conversion<br/>Source File) displays the conversion settings screen.</li> </ol>                                                     | Indicates the c                           | operation steps.                                                                               |
| <ul> <li>Source rie) displays the conversion settings screen.</li> <li>! Click   (Start Conversion)</li> <li>! Select [Convert] → [Start] from the menu.</li> </ul>                                                                              | Brackets used                             | for the menu and items differ                                                                  |
| <ol> <li>On the conversion settings screen, select the folder in the output directory and set the conversion methods.<br/>Click the OK button to start the conversion.</li> </ol>                                                                |                                           | s to an item displayed on the uter screen or the GOT scree                                     |
| The conversion logs showing the conversion results are displayed. ([] 5.4 Checking Conversion Result)<br>Clicking the Cancel button during conversion will stop the conversion.<br>Output Directory Setting !!!!!!!!!!!!!!!!!!!!!!!!!!!!!!!!!!!! | comp                                      | s to a button displayed on the<br>uter screen or the GOT scree<br>ey of the computer keyboard. |
|                                                                                                    |                                           | ms including detailed<br>nanual and its chapter,                                               |
|                                                                                                    |                                           | Refers to information require for operation.                                                   |
| POINT                                                                                                    | HINT                                      | Refers to information useful for operation.                                                    |
| Do not open the conversion log text file during conversion.<br>If it is open, logs cannot be saved in the text file.                                                                                                    |                                           |                                                                                                |
|                                                                                                    |                                           |                                                                                                |
| The folder in which conversion logs are saved and the file name<br>The conversion logs are saved into the same file specified in the output directory.                                                                                           |                                           |                                                                                                |
| The conversion logs file name is almost the same as the conversion source file name except that the extension is changed to ".txt".                                                                                                    |                                           |                                                                                                |
| Example: "AssemblyLine.prw" — (Conversion) → "AssemblyLine.bxt"                                                                                                    |                                           |                                                                                                |
|                                                                                                    |                                           |                                                                                                |
|                                                                                                    |                                           |                                                                                                |

\*The above is user for explanation only and differs from the actual page.

This manual explains the specifications and operation methods of GT Converter2.

## POINT

Installation method of GT Converter2

For the installation method of GT Converter2, refer to the following manuals.

GT Works3 Installation Procedure Manual

# 1.1 Features

GT Converter2 is software that converts project data created by existing screen editor software into those available for use on GT Designer3 or GT Designer2 Classic.

#### Compatible with Digital Electronics Corporation's screen editor software 3.1 Compatible File Formats

Project data created by Digital Electronics Corporation's GP-PRO/PB III series screen editor software can be converted into GT Designer3 or GT Designer2 Classic project data (GOT2000 format, GOT1000 format, or GOT-A900 format).

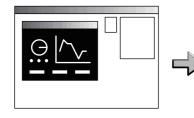

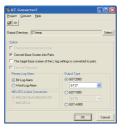

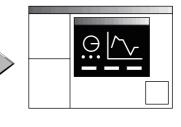

GP-PRO/PBII series

GT Converter2

GT Designer3

The GOT2000, GOT1000, or GOT-A900 series can be selected as a GOT type. When the GOT2000 series is selected, a GOT type is GT27. When the GOT1000 series is selected, a GOT type can be selected from GT16 or GT15.

#### 

Project data created by the GOT800 series screen editor software, SW3NIW-A8GOTP, can be converted into GT Designer3 or GT Designer2 Classic project data (GOT2000 format, GOT1000 format, or GOT-A900 format).

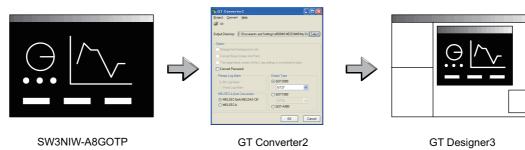

The GOT2000, GOT1000, or GOT-A900 series can be selected as a GOT type. When the GOT2000 series is selected, a GOT type is GT27.

When the GOT1000 series is selected, a GOT type can be selected from GT16 or GT15.

# Outputting conversion logs 5.4 Checking Conversion Result

The conversion logs (conversion results) can be displayed on the screen and saved as a text file. If a conversion failure occurs, the cause of the failure can be checked on the conversion logs.

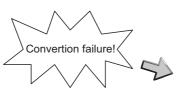

| Pro | iject <u>C</u> | onvert <u>H</u> | elp                                                      |
|-----|----------------|-----------------|----------------------------------------------------------|
| é   |                |                 |                                                          |
| Ŀ   |                | Info            | 1000 : File converting.(C:\GOT\Main-Line.prw -> GOT100   |
| E   | 3_1            | Error           | 3001 : Scale -> The objects not supported.               |
| E   | 3_1            | Error           | 3003 : Scale -> Figure (1) conversion failed.            |
| E   | 3_1            | OK              | 2008 : Data conversion completed.                        |
| E   | 3_1            | Error           | 3005 : w00000 -> Tag (D-Script) conversion failed.       |
| E   | 3_1            | Error           | 3001 : Scale -> The objects not supported.               |
| E   | 3_1            | Error           | 3003 : Scale -> Figure (1) conversion failed.            |
| E   | 3_1            | OK              | 3006 : BS_001 -> Parts (Switch) conversion completed.    |
| E   | 3_1            | OK              | 2000 : Create C:\G0T\Main-Line\BAS00001.A10.             |
| •   |                | OK              | 2008 : Data conversion completed.                        |
| •   |                | Warning         | 2010 : CommentFile -> No output data.                    |
| ŀ   |                | Error           | 2001 : CommentFile -> Unable to create C:\GOT\Main-Lin-  |
|     |                | Warning         | 2010 : ExCommentFile -> No output data.                  |
| •   |                | Error           | 2001 : ExCommentFile -> Unable to create C:\GOT\Main-L   |
| •   |                | Warning         | 2010 : PartsFile -> No output data.                      |
| •   |                | Error           | 2001 : PartsFile -> Unable to create C:\GOT\Main-Line\P4 |
|     |                | ΠK              | 2000 · ParkaneFile · Create C\GOT\MainJ ine\PACKAG       |
| <   |                |                 |                                                          |

# 2. SYSTEM CONFIGURATION

Because GT Converter2 is installed into the same computer where GT Designer3 is installed, the system configuration is the same as that of GT Designer3.

System Configuration • • CF GT Designer3 Version Screen Design Manual (Fundamentals)

# 2.1 Operating Environment

| Item                  | Description                                                                                                    |                                                                            |  |  |  |
|-----------------------|----------------------------------------------------------------------------------------------------|----------------------------------------------------------------------------|--|--|--|
| Personal computer     | PC/AT compatible personal computer that Windows <sup>®</sup> runs on                                                                                                    |                                                                            |  |  |  |
| Operating system      | Microsoft® Windows2000 Professional Service Pack4Microsoft® Windows Vista® Enterprise Service Pack1 or later<br>version)*2*3*4Microsoft® Windows2000 Professional Service Pack4Microsoft® Windows Vista® Business Service Pack1 or later<br>(English versions)*1Microsoft® Windows2000 Professional Service Pack4Microsoft® Windows Vista® Business Service Pack1 or later<br>(English versions)*1*3*4Microsoft® WindowsXP Professional Service Pack3 or later<br>(English versions)*1*3*4Microsoft® Windows Vista® Home Basic Service Pack1 or later<br>(English versions)*1*3*4Microsoft® WindowsXP Home Edition Service Pack3 or later<br>(English versions)*1*3*4Microsoft® WindowsMicrosoft® WindowsXP Home Edition Service Pack3 or later<br>(English versions)*1*3*4Microsoft® WindowsMicrosoft® WindowsXP Home Edition Service Pack3 or later<br>(English versions)*1*3*4Microsoft® WindowsMicrosoft® WindowsXP Home Edition Service Pack3 or later<br>(English versions)*1*3*4Microsoft® WindowsMicrosoft® WindowsXP Home Edition Service Pack3 or later<br>(English versions)*1*3*4Microsoft® WindowsMicrosoft® WindowsXP Home Edition Service Pack3 or later<br>(English versions)*1*3*4Microsoft® WindowsMicrosoft® WindowsXP Home Edition Service Pack3 or later<br>(English versions)*1*3*4Microsoft® WindowsMicrosoft® WindowsXP Home Edition Service Pack3 or later<br>(English versions)*1*3*4Microsoft® WindowsMicrosoft® WindowsXP Home Edition Service Pack3 or later<br>(English versions)*1*3*4Microsoft® WindowsMicrosoft® WindowsXP Home Premium (English versions)*2*3*6 </th |                                                                            |  |  |  |
| CPU                   | 1GHz or more                                                                                                    |                                                                            |  |  |  |
| Memory                | 512MB or more                                                                                                    | 32-bit OSs: 1GB or more recommended<br>64-bit OSs: 2GB or more recommended |  |  |  |
| Display <sup>*3</sup> | Resolution XGA(800 × 600 dots) or more                                                                                                    |                                                                            |  |  |  |
| Hard disk space       | For installation: 10MB or more<br>For execution: 50MB or more                                                                                                    |                                                                            |  |  |  |
| Display color         | High Color (16 bits) or more                                                                                                    |                                                                            |  |  |  |
| Others                | The mouse, keyboard, printer, and CD-ROM drive must be compatible with the above OS.                                                                                                    |                                                                            |  |  |  |
|                       | <ul> <li>*1: Administrator authority is required for installing GT Convet</li> <li>*2: When installing GT Converter2, the administrator authorit</li> <li>*3: The following functions are not supported.</li> <li>Activating the application with Windows<sup>®</sup> compatibility r</li> <li>Fast user switching</li> <li>Change your desktop themes (fonts)</li> <li>Remote desktop</li> <li>DPI setting other than the normal size (For Windows<sup>®</sup> &gt;</li> <li>Setting the size other than [Smaller - 100%] for the chart</li> <li>*4: Only the 32-bit OS is available.</li> <li>*5: The 32-bit OS and the 64-bit OS are available.</li> <li>*6: Windows XP Mode is not supported.</li> <li>*7: Windows Touch and Touch are not supported.</li> <li>*8: Modern UI style is not supported.</li> <li>*9: Hyper-V is not supported.</li> </ul>                                                                                                    | y is required.<br>node                                                     |  |  |  |

| - |  |
|---|--|
|   |  |
|   |  |
|   |  |
| - |  |
|   |  |
|   |  |
|   |  |
|   |  |
|   |  |
|   |  |
|   |  |
|   |  |
|   |  |
|   |  |
|   |  |
|   |  |
|   |  |
|   |  |
|   |  |
|   |  |
|   |  |
|   |  |
|   |  |
|   |  |
|   |  |
|   |  |
|   |  |
|   |  |
|   |  |
|   |  |

# 3.1 Compatible File Formats

This section explains GT Converter2 compatible file formats before and after conversion.

#### Conversion source file format

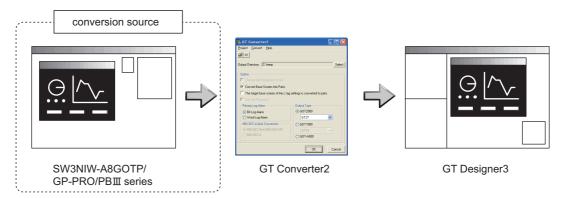

## (1) Digital Electronics Corporation's screen editor software

The following can be specified as conversion source file formats.

| Screen editor software    | File format                      |
|---------------------------|----------------------------------|
| GP-PRO/PBⅢ for Windows95  |                                  |
| GP-PRO/PBⅢ for Windows    |                                  |
| GP-PRO/PB III C-Package01 | ProPB/Win project format (*.prw) |
| GP-PRO/PB III C-Package02 |                                  |
| GP-PRO/PB III C-Package03 |                                  |
| GP-PRO/PBⅢ (DOS Version)  | ProPB/DOS project format (*.pro) |

## POINT.

# Precautions for converting project data created by screen editor software from Digital Electronics Corporation

When project data created by the screen editor software of GP-PRO/PB III series from Digital Electronics Corporation are not correctly converted, open and save the data again with the software, and then convert the data. As a result, the data may be correctly converted.

For details on the screen editor software of GP-PRO/PB III series manufactured by Digital Electronics Corporation, refer to the following.

 $\fbox$  Manual for GP-PRO/PB  $\rm I\!I$  series manufactured by Digital Electronics Corporation

#### (2) GOT800 Series screen editor software

The following can be specified as a conversion source file format.

| Screen editor software | File format                |  |
|------------------------|----------------------------|--|
| SW3NIW-A8GOTP          | GOT800 Format (a8gotp.got) |  |

#### POINT,

#### To Reuse Project Data Created for A64GOT or A77GOT

Using SW3NIW-A8GOTP, convert the project data for A64GOT or A77GOT into GOT800 file format. The project data in GOT800 format can be converted into GT Designer2 project data using GT Converter2. Refer to the following manual for the details.

SW3NIW-A8GOTP Graphic Settings Software Package Operating Manual (Monitor Screen Creation Manual) (IB-66793) (Section 2.5 Using Previously Created GOT Data)

#### File format after conversion

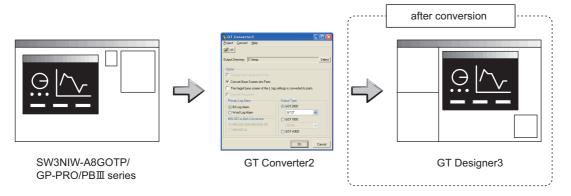

The following can be specified for the file formats after conversion.

| Manufacturer                       | Screen editor software | File format                  |
|------------------------------------|------------------------|------------------------------|
|                                    | GT Designer3           | GOT2000 Format (*.GTCNV)     |
| Mitsubishi Electric<br>Corporation |                        | GOT1000 Format (*.g1)        |
|                                    |                        | GOT-A900 Format (A9GOTP.GOT) |

#### POINT,

#### Data Size of Converted File

When checking the data size of the file after conversion, save the project data on GT Designer3 once, and then reopen the saved project data.

The data size may not be displayed properly if this is not performed.

# 4. GT CONVERTER2 SCREEN LAYOUT

# 4.1 Screen Layout and Basic Operations

## 4.1.1 Screen layout

The screen is laid out as shown below.

| Title bar | 24. CT (computer)                                          | Manukan       |
|-----------|------------------------------------------------------------|---------------|
| Toolbar   | GT Converter2                                              | Menu bar      |
|           | GT Converter2 Project Convert Help Open Ctrl+O Exit Alt+F4 | Dropdown menu |

## 4.1.2 Basic operations

Basic operations are explained here.

| 🍓 GT Converter2                                                    |             | . 🗆 🛛  |                  |
|--------------------------------------------------------------------|-------------|--------|------------------|
| <u>Project</u> <u>Convert</u> <u>H</u> elp                         |             |        |                  |
| 🚔 🔿                                                                |             |        |                  |
|                                                                    |             | -      |                  |
| Output Directory: C:\temp                                          |             | Select |                  |
| Option                                                             |             |        |                  |
| Change text background color.                                      |             | ר      |                  |
| Convert Base Screen into Parts.                                    |             |        | (1) Check box    |
| The target base screen of the L tag settings is converted to parts |             |        |                  |
| Convert Password.                                                  |             |        |                  |
| Primary Log Alarm                                                  | Output Type |        |                  |
| <ul> <li>Bit Log Alarm</li> </ul>                                  | ⊙ GOT2000   |        |                  |
| O Word Log Alarm                                                   | GT27 💌      |        |                  |
| MELSEC-A,QnA Conversion                                            | ○ GOT1000   |        | (2) Radio button |
| MELSEC-QnA,MELDAS C6*                                              | GT16 🗸      |        |                  |
| O MELSEC-A                                                         | ○ GOT-A900  |        |                  |
|                                                                    |             |        |                  |
|                                                                    | OK          | Cancel |                  |

(1) Check box
 To execute an item, click ☐ to put the ✓

mark.

(2) Radio button Click  $\bigcirc$  for the item to be selected.

OVERVIEW

SYSTEM CONFIGURATION

SPECIFICATIONS

# 4.2 Menu Bar

The following commands are provided on the menu bar.

#### Project

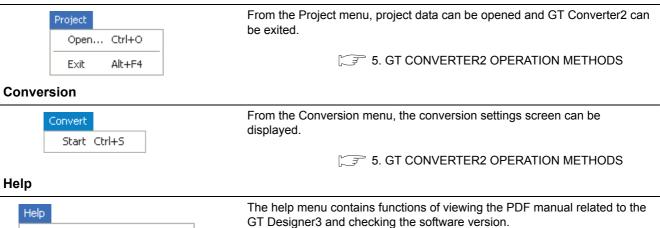

4.4 How to use Help

4.3 Toolbar

About GT Converter2... Connect to MELFANSweb...

Index(GOT900) Index(GOT1000)

The following toolbar are provided.

| È |   |       |      |                                                          |  |  |
|---|---|-------|------|----------------------------------------------------------|--|--|
| _ |   |       | Name | Content                                                  |  |  |
|   | È | Open  |      | Opens a conversion source file.                          |  |  |
|   | • | Start |      | Used to make conversion settings and perform conversion. |  |  |
|   |   |       |      |                                                          |  |  |

# 4.4 How to use Help

Help is used for referring to the GT Designer3-relevant manual (PDF format) and confirming the software version.

#### POINT,

#### Before viewing PDF format manual

To view the PDF manual, GT Manual and Adobe<sup>®</sup> Reader<sup>®</sup> is required to be installed.

#### Operation method

1. Click on each menu item under [Help].

| Item                                 | Description                                                            |
|--------------------------------------|------------------------------------------------------------------------|
| [Index (GOT 1000)], [Index (GOT900)] | This item is used for viewing a PDF manual.                            |
| [About GT Converter2]                | This item is used for confirming the GT Converter2 version.            |
| [Connect to MELFANSweb]              | Connects to the Mitsubishi Electric Factory Automation Global Website. |

#### PDF manual viewing procedure (When [Index (GOT1000)] / [Index (GOT900)] is selected.)

 After operation in [Help] → [Index(GOT900)]/[Index(GOT1000)], the screen shown below is displayed. Click the manual you want to view.

|           |           | crobat Reader - [indexgtm1000-E.pdf]                                         |        |
|-----------|-----------|------------------------------------------------------------------------------|--------|
|           |           | Se Edit Document Tools Yew Window Selp                                       | _ 8 ×  |
|           | 6         | B @ @ - # III   < → >   ♦ +   (? Q, - T_2 - S)   ⊖ HSS - + ⊕ D [D] D D V - M |        |
|           |           |                                                                              | ►<br>► |
|           | Bookmarks | INDEX MENU GOT1000 Series                                                    |        |
|           | 4         | GOT1000 Series PDF Manual                                                    |        |
| ∣ Click ⊢ |           | GT Designer2 Version2 Basis Operation/Data Transfer Manual                   |        |
|           | Parado    | GT Designer2 Version2 Screen Design Manual                                   |        |
|           | <u> </u>  | GOT1000 Series Connection Manual                                             |        |
|           |           | COT1000 Series Extended/Option Functions Manual                              |        |
|           |           | COT1000 Series Gateway Functions Manual                                      |        |
|           |           | GT Simulator2 Version2 Operating Manual                                      |        |
|           |           | CT SoftCOT1000 Version2 Operating Manual                                     |        |
|           |           | GT Converters Versions Operating Manual                                      |        |
|           |           |                                                                              |        |

\*The above is user for explanation only and differs from the actual page.

 The selected manual is displayed. (For details of the Adobe<sup>®</sup> Reader<sup>®</sup> operation method, refer to the help of Adobe<sup>®</sup> Reader<sup>®</sup>.)

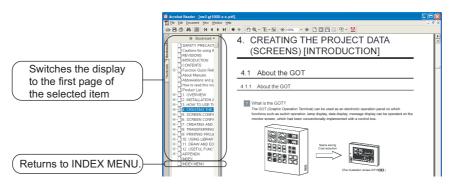

\*The above is user for explanation only and differs from the actual page.

OVERVIEW

SYSTEM CONFIGURATION

#### GT converter2 version check procedure (When selecting [About GT Converter2...])

**1**. After operation in [Help]  $\rightarrow$  [About GT Converter2...], the Version Information screen is displayed.

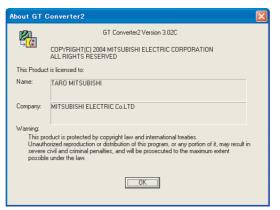

(Example: When the version is 3.02C)

| Item          | Description                                                          |  |
|---------------|----------------------------------------------------------------------|--|
| GT Converter2 | The version of the GT Converter2 is displayed.                       |  |
| Name          | The name entered at GT Converter2 installation is displayed.         |  |
| Company       | The company name entered at GT Converter2 installation is displayed. |  |
| OK            | Closes the version information screen.                               |  |

# 5. GT CONVERTER2 OPERATION METHODS

# 5.1 Operating Procedures

The GT Converter2 operating procedures are shown below.

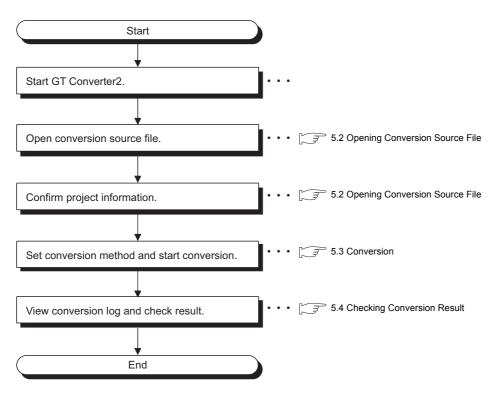

## POINT.

#### To Reuse Project Data Created for A64GOT or A77GOT

Using SW3NIW-A8GOTP, convert the project data for A64GOT or A77GOT into GOT800 file format. The project data in GOT800 format can be converted into GT Designer2 project data using GT Converter2. Refer to the following manual for the details.

SW3NIW-A8GOTP Graphic Settings Software Package Operating Manual (Monitor Screen Creation Manual) (IB-66793) (Section 2.5 Using Previously Created GOT Data)

APPENDICES

OVERVIEW

# 5.2 Opening Conversion Source File

Open a conversion source file.

- 1. Either of the following operations displays a dialog box.
  - Click 🗃 (Open).
  - Select [Project] → [Open] from the menu.
- 2. Make the following settings and click the Open button to open the conversion source file.

| Ореп                                                  | 2 🛛          |
|-------------------------------------------------------|--------------|
| Look jn: 📔 ProjectDat 💌 🗲 🗈 🕻                         | * 💷 •        |
| a8gotp.got                                            |              |
|                                                       |              |
|                                                       |              |
|                                                       |              |
|                                                       |              |
| File name:                                            | <u>O</u> pen |
| Files of type: Project Files (*,prw;*,pro;a8gotp.got) | Cancel       |

| Item      | Description                                                    |  |
|-----------|----------------------------------------------------------------|--|
| Lock in   | Select the location where the conversion source file is saved. |  |
| File name | Enter the conversion source file name.                         |  |

3. Opening the conversion source file displays the project information screen.

Conversion applicability

The project information obtained from the conversion source file is displayed on the project information screen. "Unknown" is shown for items for which project information could not be obtained.

| 嶺 GT Conve    | erter 2 📃 🗖 🔀               |
|---------------|-----------------------------|
| Project Conv  | vert Help                   |
| <b>B</b>      |                             |
| Project Infor | nation                      |
| Filename:     | C:\ProjectDat\Main-Line.prw |
| Туре:         | ProPB3 for Windows Project  |
| Title:        | Main-Line                   |
| PLC           | MITSUBISHI MELSEC-QnA (CPU) |
| Terminal:     | GP-2400                     |
| Convertible   |                             |
|               |                             |

| Item                     | Description                                                                                                    |                                                                                                    |
|--------------------------|----------------------------------------------------------------------------------------------------|----------------------------------------------------------------------------------------------------|
| File name                | Displays the project file name.                                                                                                    |                                                                                                    |
|                          | Displays the type of the screen                                                                                                    | editing software used to create the conversion source file.                                                                                                  |
|                          | ProPB3 for Windows Project:                                                                                                    | Displayed when the conversion source file was created by any of the following software.                                                                      |
|                          |                                                                                                    | GP-PRO/PBIII for Windows95                                                                                                    |
|                          |                                                                                                    | GP-PRO/PBIII for Windows                                                                                                    |
| Туре                     |                                                                                                    | GP-PRO/PBIII C-Package01                                                                                                    |
|                          |                                                                                                    | GP-PRO/PBIII C-Package02                                                                                                    |
|                          |                                                                                                    | GP-PRO/PBIII C-Package03                                                                                                    |
|                          | ProPB3 for DOS Project :<br>A8GOTP Project :                                                                                                    | Displayed when the conversion source file was created by GP-PRO/PBIII (DOS version). Displayed when the conversion source file was created by SW3NIW-A8GOTP. |
| Title                    | Displays the comment (GP-PRO/PBIII series) or project title (SW3NIW-A8GOTP) set for the project.                                                  |                                                                                                    |
| PLC                      | Displays the PLC type set for the project.                                                                                                    |                                                                                                    |
| Terminal                 | Displays the GP type (GP-PRO/PBIII series) or GOT type (SW3NIW-A8GOTP) set for the project.                                                       |                                                                                                    |
| Conversion applicability | The conversion source file can be converted when "Convertible" is displayed.<br>Conversion is not allowed when "Unconvertible" (*1) is displayed. |                                                                                                    |

\*1 "Unconvertible" is displayed in either of the following cases:

• When "Unknown" appears in "Type"

Check if the conversion source file is faulty or not with the screen editor software.

• When the PLC type displayed in "PLC" does not support conversion (

OVERVIEW

SYSTEM CONFIGURATION

SPECIFICATIONS

4

GT CONVERTER2 SCREEN LAYOUT

5

# 5.3 Conversion

Select a folder in the output directory, make the conversion method settings, and then start conversion.

- 1. Performing either of the following operations with the conversion source file open ( 5.2 Opening Conversion Source File) displays the conversion settings screen.
  - Click 
     (Start Conversion)
  - Select [Convert] → [Start] from the menu.
- 2. On the conversion settings screen, select the folder in the output directory and set the conversion methods. Click the OK button to start the conversion.

The conversion logs showing the conversion results are displayed. ( $\bigcirc$  5.4 Checking Conversion Result) Clicking the Cancel button during conversion will stop the conversion.

Output Directory Setting •••••• 5.3.1 Output directory setting Conversion Method Settings ••••••• 5.3.2 Conversion option settings

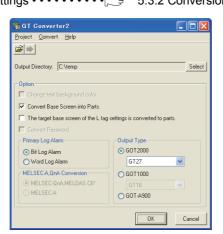

## POINT,

#### (1) Converted File Types

The file type of the converted files varies depending on the conversion format settings ( 5.3.2 Conversion option settings)

| Conversion format | File name                                                                                                    |
|-------------------|----------------------------------------------------------------------------------------------------|
| GOT2000           | The following 2 types of files are output after conversion. <ul> <li>"<filename>.GTCNV"</filename></li> <li>"Script\Sc<sequence number="">.txt" (Output into "Script" folder)</sequence></li> </ul> The name of the source project file is entered in <filename>. Example:"AssemblyLine.prw" — (Conversion) → "AssemblyLine.g1" A number greater than 1 is placed in <sequence number="">.</sequence></filename>                                                                                           |
| GOT1000           | The following 3 types of files are output after conversion.                                                                                                    |
| GOT-A900          | After conversion, the following 8 types of files are output.         • "A9GOTP.GOT"         • "PARTS00.A9"         • "BAS00001.A9" to "BAS08999.A9"         • "WIN00001.A9" to "WIN08999.A9"         • "COMMEN00.A9"         • "PACKAGE.A9"         • "GOTWAV00.A9"         • "Script\Sc <sequence number="">.txt" (Output into "Script" folder)         A number greater than 1 is placed in <sequence number="">.Example: "AssemblyLine.prw" —         (Conversion) → "A9GOTP.GOT"</sequence></sequence> |

#### (2) Handling of Converted Files

The above set of files is all required when opening a converted file with GT Designer 2. When handling the files (copy/move/delete), perform the operation on all of these files together.

OVERVIEW

#### Output directory setting 5.3.1

Make the output directory setting on the conversion settings screen. After conversion, the converted file and the conversion log are saved in the targeted output file.

- 1. Clicking on the Select button provided for "Output Directory:" on the conversion settings screen displays the Browse for Folder screen.

| 🔏 GT Converter2          |        |
|--------------------------|--------|
| Project Convert Help     |        |
| <b>1</b>                 |        |
| Output Directory: C:\got | Select |

2. Select a folder on the Browse for Folder screen and click the OK button.

| Browse for Folder                                                                                                    |
|----------------------------------------------------------------------------------------------------|
| Select Output Directory                                                                                                    |
| Image: Sector biology       Image: Sector biology       Image: Sector biology |
| OK Cancel                                                                                                    |

## 5.3.2 Conversion option settings

Set conversion methods on the conversion settings screen.

1. Make the following settings.

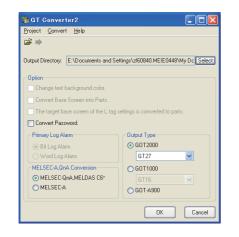

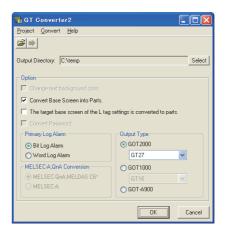

(When converting the project data for GOT800 series.)

(When converting the project data for GP-PRO/PB≣series.)

|                                                                     |                                                                                                    |               | Source file format |        |  |
|---------------------------------------------------------------------|----------------------------------------------------------------------------------------------------|---------------|--------------------|--------|--|
| Item                                                                | Description                                                                                                    | ProPB/<br>Win | ProPB/<br>DOS      | GOT800 |  |
| Change text background color                                        | When checked, the rectangle filled with a background color is placed behind the character string.         Applicable only when "GOT-A900" format is selected for "Output Type".         Alarm buzzer       When you mark this checkbox, this square shape is inserted underneath.         For GOT1000 series, a background color can be converted regardless of this output time. | 0             | 0                  | ×      |  |
| Convert Base Screen into<br>Parts.                                  | setting item.<br>When checked, the base screen in the conversion source file is converted into a base screen and parts.<br>In this case, only the graphic data placed on the base screen of the conversion source file are converted into parts.<br>When not checked, it is converted into the base screen only.                                                                  | 0             | ×                  | ×      |  |
| The target base screen of the L tag settings is converted to parts. | When converting the L tag into parts display, set the part type. When checked, it is set to parts.<br>When not checked, it is set to the base screen.<br>This option setting is available when "Convert Base Screen into Parts." shown above is check-marked.                                                                                                    | 0             | ×                  | ×      |  |
| Convert the password.                                               | When checked, the password for conversion source file is converted into the password for [Data Transmission/Utility].                                                                                                    | ×             | ×                  | 0      |  |
| Primary Log Alarm                                                   | Select the log alarm to be converted.<br>Log alarm that is not selected is not converted.                                                                                                    | 0             | 0                  | ×      |  |
| MELSEC-A, QnA<br>Conversion                                         | When MELSEC-A, MELSEC-QnA, or MELSEC-Q is set for the conversion source project, this item can be selected.<br>The conversion source file is converted into the selected PLC type.                                                                                                    | ×             | ×                  | 0      |  |
| Output type                                                         | When converting it into a GOT2000-format file (*.GTCNV), select GOT2000 type.<br>When converting it into "GOT1000 Binary Files (*.G1)", select GOT1000 type.<br>When converting it into "GT Designer Files (A9GOTP.GOT)", select GOT-A900 type.                                                                                                    | 0             | 0                  | 0      |  |

 $\bigcirc$ : Applicable,  $\times$ : Not applicable

OVERVIEW

SYSTEM CONFIGURATION

SPECIFICATIONS

GT CONVERTER2 SCREEN LAYOUT

5

GT CONVERTER2 OPERATION METHODS

APPENDICES

# 5.4 Checking Conversion Result

Referring to the conversion logs ( $\bigcirc$  5.4.1 Conversion log list), check the conversion results. The conversion logs are displayed on the screen at the time of conversion and saved in a text file.

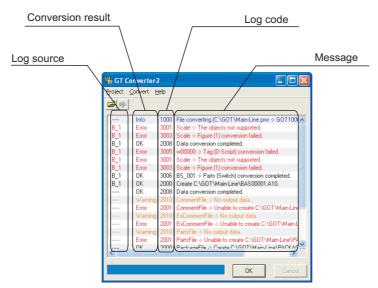

| Item              | Description                                                                                                    |  |
|-------------------|----------------------------------------------------------------------------------------------------|--|
| Log source        | Displays the conversion source. ( ☐ ■Log source list)                                                                                                    |  |
| Conversion result | OK       :Indicates conversion has been done properly.         Warning       :Indicates there is a warning.         Error       :Indicate failure in conversion.         Info       :Indicates information other than the above. |  |
| Log code          | Displays the log code.                                                                                                    |  |
| Message           | Displays the conversion source objects ( ☐ = Conversion source object list) and messages ( ☐ = 5.4.1 Conversion log list).<br>Conversion source objects are displayed only when a diagram, tag, or part has been converted.      |  |
| OK button         | Returns it to the project data screen. (                                                                                                    |  |
| Cancel button     | Stops current conversion.                                                                                                    |  |

## POINT.

#### (1) The Conversion Log Text File

Do not open the conversion log text file during conversion. If it is open, logs cannot be saved in the text file.

# HINT

#### The folder in which conversion logs are saved and the file name

The conversion logs are saved into the same file specified in the output directory.

#### 5.3.1 Output directory setting

The conversion logs file name is almost the same as the conversion source file name except that the extension is changed to ".txt".

Example: "AssemblyLine.prw" — (Conversion) → "AssemblyLine.txt"

## Log source list

The log source list is shown below.

| Display              | Conversion source |
|----------------------|-------------------|
| B_ <number></number> | Base Screen       |
| U_ <number></number> | Window Screen     |
| K_ <number></number> | Keyboard Screen   |
| T_ <number></number> | Line Graph Screen |
| I_ <number></number> | Image Screen      |
| X_ <number></number> | Text Screen       |
| O_ <number></number> | Sound             |
| A_ <number></number> | Alarm Summary     |
| Q_ <number></number> | Log Alarm         |
| W_ <number></number> | Text Table        |
| F_ <number></number> | Filing Data       |
|                      | Others            |

#### Conversion source object list

The conversion source object list is shown below.

| Display                                                                                      | Conversion source                                                                                                  |
|----------------------------------------------------------------------------------------------|----------------------------------------------------------------------------------------------------|
| Line, poly-line, rectangle, circle, oval, pie, fill, polygon, tick mark, string, dot, bitmap | Graphic types are displayed when figures have been converted.                                                      |
| Other than the above                                                                         | Tag IDs or part IDs which are the same as those displayed on the GP-PRO/PBII series' editing screen are displayed. |

OVERVIEW

# 5.4.1 Conversion log list

| Log<br>code | Message                                                | Conversion result | Corrective action                                                                                                    |
|-------------|--------------------------------------------------------|-------------------|----------------------------------------------------------------------------------------------------|
| 1000        | File converting.                                       | Info              |                                                                                                    |
| 1001        | Conversion completed.                                  | Info              |                                                                                                    |
| 1002        | Conversion Interrupted.                                | Error             | Do not press the Cancel button during conversion.                                                                                                    |
| 1003        | Conversion failed.                                     | Error             | Correct the error occurred before this error.                                                                                                    |
| 1004        | Error( <exception code="">).</exception>               | Error             | After the conversion, modify the error screen with GT Designer 2.                                                                                                    |
| 1005        | G1 file created.                                       | ОК                |                                                                                                    |
| 1006        | G1 file creation error.                                | Error             | <ul> <li>Perform the following before conversion.</li> <li>Exit the other running applications.</li> <li>When using WindowsNT<sup>®</sup> Workstation4.0, Windows<sup>®</sup>2000 Professional,<br/>Windows<sup>®</sup>XP, Windows Vista<sup>®</sup>, Windows<sup>®</sup> 7, or Windows<sup>®</sup> 8, perform<br/>conversion as a user specified in the Administrator authority (a PC<br/>administrator).</li> <li>Change the output target.</li> <li>Restart Microsoft<sup>®</sup> Windows<sup>®</sup>.</li> </ul>                     |
| 1007        | File reading error.                                    | Error             | <ul> <li>Perform the following before conversion.</li> <li>Exit the other running applications.</li> <li>When using WindowsNT<sup>®</sup> Workstation4.0, Windows<sup>®</sup>2000 Professional, Windows<sup>®</sup>XP, Windows Vista<sup>®</sup>, Windows<sup>®</sup> 7, or Windows<sup>®</sup> 8, perform conversion as a user specified in the Administrator authority (a PC administrator).</li> <li>Change the output target.</li> <li>Restart Microsoft<sup>®</sup> Windows<sup>®</sup>.</li> </ul>                                 |
| 1008        | Failed to create temporary directory.                  | Error             | <ul> <li>Perform the following before conversion.</li> <li>Restart GT Converter2.</li> <li>Exit the other running applications.</li> <li>When using WindowsNT<sup>®</sup> Workstation4.0, Windows<sup>®</sup>2000 Professional, Windows<sup>®</sup>XP, Windows Vista<sup>®</sup>, Windows<sup>®</sup> 7, or Windows<sup>®</sup> 8, perform conversion as a user specified in the Administrator authority (a PC administrator).</li> <li>Change the output target.</li> <li>Restart Microsoft<sup>®</sup> Windows<sup>®</sup>.</li> </ul> |
| 1009        | GTCNV file created.                                    | ОК                |                                                                                                    |
| 1010        | GTCNV file creation error.                             | Error             | <ul> <li>Perform the following before conversion.</li> <li>Exit the other running applications.</li> <li>When using WindowsNT<sup>®</sup> Workstation4.0, Windows<sup>®</sup>2000 Professional, Windows<sup>®</sup>XP, Windows Vista<sup>®</sup>, Windows<sup>®</sup> 7, or Windows<sup>®</sup> 8, perform conversion as a user specified in the Administrator authority (a PC administrator).</li> <li>Change the output target.</li> <li>Restart Microsoft<sup>®</sup> Windows<sup>®</sup>.</li> </ul>                                 |
| 2000        | Create " <path>".</path>                               | ОК                |                                                                                                    |
| 2001        | Unable to create " <path>".</path>                     | Error             | Correct the error occurred before this error.                                                                                                    |
| 2002        | Device conversion error.                               | Warning           | After the conversion, set the device of the error object again with GT Designer3.                                                                                                    |
| 2003        | LS Area conversion error.                              | Warning           | After the conversion, set the device of the error object again with GT Designer3.                                                                                                    |
| 2004        | Maximum data number exceeded.                          | Error             | Correct the error data with the screen editor software before conversion.                                                                                                    |
| 2005        | Data code error.                                       | Error             | Manually perform conversion with GT Designer3 after the conversion.                                                                                                    |
| 2006        | Log Alarms cannot be converted due to option settings. | Warning           | Manually set the unconverted log alarm with GT Designer3 after the conversion.                                                                                                    |

The following table lists conversion logs and corresponding corrective actions.

(Continued to next page)

| Log  | Message                                              | Conversion | Corrective action                                                                                                    |                                    |
|------|------------------------------------------------------|------------|----------------------------------------------------------------------------------------------------|------------------------------------|
| code |                                                      | result     |                                                                                                    |                                    |
| 2007 | Maximum character string exceeded.                   | Warning    | Modify the characters using screen editor software before conversion so that the number of characters will be the maximum or less. | OVERVIEW                           |
| 2008 | Data conversion completed.                           | ОК         |                                                                                                    | /ERV                               |
| 2009 | Data conversion failed.                              | Error      | Correct the error occurred before this error.                                                                                      | 0                                  |
| 2010 | No output data.                                      | Warning    | No corrective actions are required.                                                                                                | 2                                  |
| 3000 | Display data too large.                              | Error      | Before conversion, set the object in a proper position using screen editor software.                                               | TION                               |
| 3001 | The objects not supported.                           | Error      | After the conversion, create a substitute for the error object with GT Designer3.<br>Manually create a substitute object.          | SYSTEM<br>CONFIGURATION            |
| 3002 | Figure (Figure no.) conversion completed.            | ок         |                                                                                                    | SYSI                               |
| 3003 | Figure (Figure no.) conversion failed.               | Error      | Correct the error occurred before this error.                                                                                      | 5                                  |
| 3004 | Tag (Tag name) conversion completed.                 | ОК         |                                                                                                    | S                                  |
| 3005 | Tag (Tag name) conversion failed.                    | Error      | Correct the error occurred before this error.                                                                                      | TION                               |
| 3006 | Parts (Parts name) conversion completed.             | ок         |                                                                                                    | SPECIFICATIONS                     |
| 3007 | Parts (Parts name) conversion failed.                | Error      | Correct the error occurred before this error.                                                                                      | SPE                                |
| 4000 | Data call from CF card not supported.                | Error      | Before conversion, change the object setting to other than "CF card" using screen editor software.                                 | 4                                  |
| 4001 | Unable to convert indirect devices.                  | Error      | Before conversion, change the warning settings of the object to "direct specification" using the screen editor software.           | RTER2<br>WOUT                      |
| 4002 | Indirect color specification is not supported.       | Warning    | Before conversion, change the color settings of the object to "direct specification" using the screen editor software.             | GT CONVERTER2<br>SCREEN LAYOUT     |
| 4003 | Signed MSB not supported.                            | Error      | Before conversion, change the input code of the object to other than MSB code using the screen editor software.                    | GT -<br>SCF                        |
| 4004 | Unable to convert color blocks.                      | Error      | Before conversion, cancel the color block setting of the object using the screen editor software.                                  |                                    |
| 4005 | Unable to convert slanted tags.                      | Error      | Before conversion, set the tag angle to 0 degrees using the screen editor software.                                                | ER2                                |
| 4006 | Data compressed.                                     | Error      | Before conversion, decompress the data using the screen editor software.                                                           | ION                                |
| 4007 | Maximum points limit exceeded.                       | Warning    | Before conversion, reduce the number of figures' points to 1,000 or less using the screen editor software.                         | GT CONVERTER2<br>OPERATION METHODS |
| 4008 | Data error.                                          | Error      | After the conversion, create a substitute for the error object with GT Designer3.                                                  |                                    |
| 4009 | Conversion of text screen number failed.             | Warning    | Change the total number of lines on the text screen to 12,000 or less.                                                             |                                    |
| 4010 | Maximum line spacing limit exceeded.                 | Warning    | After the conversion, change the position of the character string with GT Designer3.                                               | APPENDICES                         |
| 4011 | Unable to convert arrow attributes.                  | Warning    | After the conversion, draw an arrow using lines with GT Designer3.                                                                 | PENI                               |
| 4012 | Unable to convert BMP image in parts.                | Error      | After the conversion, register the BMP image as a part with GT Designer3.                                                          | API                                |
| 5000 | Syntax error.                                        | Error      | Before conversion, correct the script syntax error with the screen editor software.                                                |                                    |
| 5001 | Unable to convert script trigger.                    | Error      | After the conversion, manually set the trigger with GT Designer3.                                                                  |                                    |
| 5002 | Unable to convert script.                            | Error      | Before conversion, remove the command that is not supported by GT Converter2 using the screen editor software.                     |                                    |
| 5003 | Unsupported special relay is converted to GD device. | Warning    | After the conversion, set the GD device to an appropriate device with GT Designer3.                                                |                                    |

| Log<br>code | Message                                                                  | Conversion result | Corrective action                                                                           |
|-------------|--------------------------------------------------------------------------|-------------------|---------------------------------------------------------------------------------------------|
| -           | (Conversion time <# of seconds> sec.)                                    | Info              |                                                                                             |
| -           | > Initialized a result display file                                      | Info              |                                                                                             |
| -           | > 2 or more alarm history sprites cannot be placed on the same screen    | Info              | After the conversion, correct the error in the data shown in the message with GT Designer3. |
| -           | XXX An error occurred while reading a PRO file XXX                       | Info              |                                                                                             |
| -           | XXX Running out of free space on the disk XXX                            | Info              |                                                                                             |
| -           | XXX An error occurred while generating a package information file XXX    | Info              |                                                                                             |
| -           | XXX An error occurred while creating a project index XXX                 | Info              |                                                                                             |
| -           | XXX An error occurred while creating a screen index XXX                  | Info              |                                                                                             |
| -           | XXX Unable to write data to a result display file XXX                    | Info              | Perform the following before conversion.                                                    |
| -           | XXX Initialization processing failed XXX                                 | Info              | Exit the other running applications.                                                        |
| -           | XXX An error occurred while generating an all screen<br>common file XXX  | Info              | Restart Microsoft <sup>®</sup> Windows <sup>®</sup> .                                       |
| -           | XXX An error occurred while converting screens irrelevant to drawing XXX | Info              |                                                                                             |
| -           | XXX Unable to open a conversion termination file XXX                     | Info              |                                                                                             |
| -           | XXX Unable to write the flag to a conversion termination file XXX        | Info              |                                                                                             |
| -           | XXX Failed to write data to a conversion termination file XXX            | Info              |                                                                                             |
| -           | > Activating functional part A (funcA_main.exe 5.60.00                   | Info              |                                                                                             |
| -           | === Sprite data will be converted                                        | Info              |                                                                                             |
| -           | === Sprite figure data will be converted                                 | Info              |                                                                                             |
| -           | === Screen index will be created                                         | Info              |                                                                                             |
| -           | === Figure data will be converted                                        | Info              |                                                                                             |
| -           | ### Project/index creation phase                                         | Info              |                                                                                             |
| -           | ### Package information file creation phase                              | Info              |                                                                                             |
| -           | ### All screen common setting file creation phase                        | Info              |                                                                                             |
| -           | ### Drawing-unrelated screen conversion phase                            | Info              |                                                                                             |
| -           | ### Drawing-related screen conversion phase                              | Info              |                                                                                             |
| -           | ### Temporary file merging phase                                         | Info              |                                                                                             |
| -           | ### PRO file reading phase                                               | Info              |                                                                                             |
| -           | ### Initialization processing                                            | Info              |                                                                                             |
| -           | B Screen No. < Screen No. > Conversion initiation                        | Info              |                                                                                             |
| -           | B Screen No. < Screen No. > Conversion termination                       | Info              |                                                                                             |
| -           | Tag: Convert A-tag into Alarm List/User Alarm                            | Info              |                                                                                             |
| -           | Tag: Convert C-tag into Time Display                                     | Info              |                                                                                             |

| Log<br>code | Message                                                                                                    | Conversion result | Corrective action                                                                                                    |                                    |
|-------------|----------------------------------------------------------------------------------------------------|-------------------|----------------------------------------------------------------------------------------------------|------------------------------------|
| -           | Tag: Convert K-tag into Numerical Input                                                                                       | Info              |                                                                                                    |                                    |
| -           | Tag: Convert N-tag into Numerical Display                                                                                     | Info              |                                                                                                    | OVERVIEW                           |
| -           | Tag: Convert Q-tag into Alarm History                                                                                         | Info              |                                                                                                    | VER                                |
| -           | Tag: Convert a-tag into Alarm List/User Alarm                                                                                 | Info              |                                                                                                    | 0                                  |
| -           | Failed to convert devices                                                                                                    | Info              | After the conversion, correct the error in the data shown in the message with GT Designer3.                                                                   |                                    |
| -           | Failed to open the file.                                                                                                    | Info              | Perform the following before conversion.                                                                                                    | SYSTEM<br>CONFIGURATION            |
| -           | Failed to get the file size.                                                                                                  | Info              | Exit the other running applications.                                                                                                    | /<br>UR∕                           |
| -           | Unable to secure the memory                                                                                                   | Info              | Restart Microsoft <sup>®</sup> Windows <sup>®</sup> .                                                                                                    | STEN                               |
| -           | Set Overlay Screen <layer name=""> Layer <hierarchy no.=""> th</hierarchy></layer>                                            | Info              |                                                                                                    | SY8<br>COI                         |
| -           | Current time (hh/mm/ss) <time></time>                                                                                         | Info              |                                                                                                    | 3                                  |
| -           | Object: Transform Circle                                                                                                    | Info              |                                                                                                    | 1                                  |
| -           | Object: Transform Square/Rectangle                                                                                            | Info              |                                                                                                    | SNO                                |
| -           | Object: Transform Pie (change into Line and Arc)                                                                              | Info              |                                                                                                    | CATI                               |
| -           | Object: Transform Oval                                                                                                    | Info              |                                                                                                    | SPECIFICATIONS                     |
| -           | Object: Transform Line                                                                                                    | Info              |                                                                                                    | SPE                                |
| -           | Object: Filled objects are not targeted for conversion                                                                        | Info              |                                                                                                    | 4                                  |
| -           | Object: Transform Filled Polygon (convert into Polygon)                                                                       | Info              |                                                                                                    | 1                                  |
| -           | Object: Transform Text                                                                                                    | Info              |                                                                                                    | TER2                               |
| -           | Object: Transform Scale (convert into multiple lines)                                                                         | Info              |                                                                                                    | /ER1<br>LAY                        |
| -           | All or part of a figure is set outside of the screen                                                                          | Info              | Perform the following before conversion. <ul> <li>Exit the other running applications.</li> <li>Restart Microsoft<sup>®</sup> Windows<sup>®</sup>.</li> </ul> | GT CONVERTER2<br>SCREEN LAYOUT     |
| -           | Success                                                                                                    | Info              |                                                                                                    | ່ວ                                 |
| -           | Date (mm/dd/yy) <date></date>                                                                                                 | Info              |                                                                                                    | GT CONVERTER2<br>OPERATION METHODS |
| -           | Part: Transform Lamp                                                                                                    | Info              |                                                                                                    | TER2<br>METH                       |
| -           | Part: Transform Numeric Display                                                                                               | Info              |                                                                                                    | ION                                |
| -           | Part: Transform Date                                                                                                    | Info              |                                                                                                    | ERAT                               |
| -           | Converted file size = <size> byte</size>                                                                                      | Info              |                                                                                                    | 59                                 |
| -           | The tag is not targeted for conversion<br>( <coordinate>,<coordinate>)</coordinate></coordinate>                              | Info              |                                                                                                    | 1                                  |
| -           | The part is not targeted for conversion<br>( <coordinate>,<coordinate> - <coordinate>,</coordinate></coordinate></coordinate> | Info              |                                                                                                    | CES                                |
| -           | === Alarm history data will be registered                                                                                     | Info              |                                                                                                    | NDIO                               |
| -           | === Alarm Display (User) data will be registered                                                                              | Info              |                                                                                                    | APPENDICES                         |
| -           | === Sprite information with memory save will be registered                                                                    | Info              |                                                                                                    | 4                                  |
| -           | <file name=""> Unable to open the file</file>                                                                                 | Info              | Perform the following before conversion. <ul> <li>Exit the other running applications.</li> <li>Restart Microsoft<sup>®</sup> Windows<sup>®</sup>.</li> </ul> |                                    |
| -           | (Conversion time <# of seconds> sec.)                                                                                         | Info              |                                                                                                    |                                    |
| -           | *** Conversion of SW1 version is not supported                                                                                | Info              | Before conversion, convert the project data to the GOT800 format with SW3NIW-A8GOTP.                                                                          |                                    |

| Log<br>code | Message                                                                  | Conversion result | Corrective action                                                                                                    |
|-------------|--------------------------------------------------------------------------|-------------------|----------------------------------------------------------------------------------------------------|
| -           | *** Getting file information                                             | Info              |                                                                                                    |
| -           | > Converting into M0 device                                              | Info              |                                                                                                    |
| -           | > Exceeded the maximum number of characters (12) used for a file name    | Info              | After the conversion, correct the error in the data shown in the message with GT Designer3.                                                                            |
| -           | > Detected Z device set for bit specification of word.                   | Info              |                                                                                                    |
| -           | > Exceeded the maximum number of characters (32) used for a screen title | Info              | After the conversion, correct the error in the data shown in the message with GT Designer3.                                                                            |
| -           | > Initialized a result display file                                      | Info              |                                                                                                    |
| -           | A8GOTP,got Conversion initiation                                         | Info              |                                                                                                    |
| -           | A8GOTP.got Conversion termination                                        | Info              |                                                                                                    |
| -           | Conversion of A8GOTP.got is not performed                                | Info              | After the conversion, correct the error in the data shown in the message with GT Designer3.                                                                            |
| -           | Comment.a8 Conversion initiation                                         | Info              |                                                                                                    |
| -           | Comment.a8 Conversion termination                                        | Info              |                                                                                                    |
| -           | Hqfont.a8 Conversion initiation                                          | Info              |                                                                                                    |
| -           | Hqfont.a8 Conversion termination                                         | Info              |                                                                                                    |
| -           | Conversion of Hqfont.a8 is not performed                                 | Info              | After the conversion, correct the error in the data shown in the                                                                                                    |
| -           | Conversion of PACKAGE.A8 is not performed                                | Info              | message with GT Designer3.                                                                                                    |
| -           | Package.a8 Conversion initiation                                         | Info              |                                                                                                    |
| -           | Package.a8 Conversion termination                                        | Info              |                                                                                                    |
| -           | Conversion of Parts.a8 is not performed                                  | Info              | After the conversion, correct the error in the data shown in the message with GT Designer3.                                                                            |
| -           | Parts.a8 Conversion initiation                                           | Info              |                                                                                                    |
| -           | Parts.a8 Conversion termination                                          | Info              |                                                                                                    |
| -           | <file name="">.GTCNV Conversion initiation</file>                        | Info              |                                                                                                    |
| -           | <file name="">.GTCNV Conversion termination</file>                       | Info              |                                                                                                    |
| -           | Conversion of <file name="">.GTCNV is not performed</file>               | Info              | After the conversion, correct the error in the data shown in the message with GT Designer3.                                                                            |
| -           | Warning!! Excess of device types                                         | Info              | After the conversion, correct the error in the data shown in the                                                                                                    |
| -           | Warning!! Appropriate color data cannot be found                         | Info              | message with GT Designer3.                                                                                                    |
| -           | XXX <file name=""> Unable to open the file XXX</file>                    | Info              | Perform the following before conversion.                                                                                                    |
| -           | XXX Failed to write data to PACKAGE.A9 file XXX                          | Info              | Exit the other running applications.     Restart Microsoft <sup>®</sup> Windows <sup>®</sup> .                                                                         |
| -           | XXX PLC Type is different XXX                                            | Info              | Before conversion, change the PLC type to one that is supported<br>by GT Converter2 with the screen editor software.                                                   |
| -           | XXX Conversion of this sprite is not performed XXX                       | Info              | After the conversion, correct the error in the data shown in the message with GT Designer3.                                                                            |
| -           | XXX Running out of free space on the disk XXX                            | Info              | <ul> <li>Perform the following before conversion.</li> <li>Exit the other running applications.</li> <li>Restart Microsoft<sup>®</sup> Windows<sup>®</sup>.</li> </ul> |
| -           | XXX Reaffirm Device No. XXX                                              | Info              | After the conversion, correct the error in the data shown in the message with GT Designer3.                                                                            |
| -           | XXX Failed to write into the buffer XXX                                  | Info              |                                                                                                    |
| -           | XXX Unable to open the file XXX                                          | Info              | Perform the following before conversion.                                                                                                    |
| -           | XXX Failed to open the file XXX                                          | Info              | Exit the other running applications.                                                                                                    |
| -           | XXX Failed to create a project index XXX                                 | Info              | Restart Microsoft <sup>®</sup> Windows <sup>®</sup> .                                                                                                    |
| -           | XXX Insufficient memory XXX                                              | Info              |                                                                                                    |

| Log  | Message                                                                                                    | Conversion | Corrective action                                                                                                    |                                |
|------|----------------------------------------------------------------------------------------------------|------------|----------------------------------------------------------------------------------------------------|--------------------------------|
| code |                                                                                                    | result     |                                                                                                    |                                |
| '    | XXX Failed to secure the work area XXX                                                                                           | Info       | Perform the following before conversion.                                                                                                    | ≥                              |
| - '  | XXX Unable to write data to a result display file XXX                                                                            | Info       | Exit the other running applications.                                                                                                    | RVIE                           |
| '    | XXX Failed to get row information XXX                                                                                            | Info       | Restart Microsoft <sup>®</sup> Windows <sup>®</sup> .                                                                                                    | OVERVIEW                       |
| '    | XXX Failure XXX                                                                                                    | Info       | After the conversion, correct the error in the data shown in the                                                                                                    | 2                              |
| -    | XXX Failure XXX ( <coordinate>,<coordinate> -<br/><coordinate>,<coordinate>)</coordinate></coordinate></coordinate></coordinate> | Info       | After the conversion, correct the error in the data shown in the message with GT Designer3.                                                                            | z                              |
| -    | XXX Initialization processing failed XXX                                                                                         | Info       | <ul> <li>Perform the following before conversion.</li> <li>Exit the other running applications.</li> <li>Restart Microsoft<sup>®</sup> Windows<sup>®</sup>.</li> </ul> | SYSTEM<br>CONFIGURATION        |
| -    | XXX Detected an improperly set device XXX                                                                                        | Info       | After the conversion, correct the error in the data shown in the message with GT Designer3.                                                                            | SYST                           |
| '    | XXX Unable to open a conversion termination file XXX                                                                             | Info       |                                                                                                    | - 3                            |
| - '  | XXX Unable to write the flag to a conversion termination file XXX                                                                | Info       |                                                                                                    | SNO                            |
| '    | XXX Failed to write data to a conversion termination file XXX                                                                    | Info       | Perform the following before conversion.                                                                                                    | SPECIFICATIONS                 |
| '    | XXX Unable to write into a save destination XXX                                                                                  | Info       | Exit the other running applications.     Restart Microsoft <sup>®</sup> Windows <sup>®</sup> .                                                                         | ECIFI                          |
| '    | XXX Failed to get column information XXX                                                                                         | Info       | · Restall wild book will bolk .                                                                                                    | SPE                            |
| '    | XXX Failed to secure continuous device index table XXX                                                                           | Info       | 1                                                                                                    | 4                              |
| '    | XXX Failed to convert file format XXX                                                                                            | Info       | t                                                                                                    |                                |
| '    | xxx Failed to convert GOT Type xxx                                                                                               | Info       |                                                                                                    | ER2<br>OUT                     |
| '    | xxx Failed to write data to Hqfont.a9 file xxx                                                                                   | Info       | After the conversion, correct the error in the data shown in the message with GT Designer3.                                                                            | GT CONVERTER2<br>SCREEN LAYOUT |
| '    | xxx Failed to convert PLC Type xxx                                                                                               | Info       |                                                                                                    | CON                            |
| -    | xxx Failed to merge TMP files xxx                                                                                                | Info       | <ul> <li>Perform the following before conversion.</li> <li>Exit the other running applications.</li> <li>Restart Microsoft<sup>®</sup> Windows<sup>®</sup>.</li> </ul> | 5                              |
|      | xxx Failed to convert other items xxx                                                                                            | Info       |                                                                                                    | SOOS                           |
|      | xxx Failed to register alarm history data xxx                                                                                    | Info       | †                                                                                                    | CONVERTER2<br>ERATION METHODS  |
|      | xxx Failed to register Alarm Display (User) data xxx                                                                             | Info       | †                                                                                                    | VERT                           |
|      | xxx Failed to convert system information xxx                                                                                     | Info       | †                                                                                                    | CON                            |
|      | xxx Failed to convert sprite figure data xxx                                                                                     | Info       | †                                                                                                    | 5<br>E                         |
| - '  | xxx Failed to convert device data xxx                                                                                            | Info       | 1                                                                                                    |                                |
| -    | xxx Failed to convert device setting array xxx                                                                                   | Info       | After the conversion, correct the error in the data shown in the message with GT Designer3.                                                                            |                                |
| -    | xxx Failed to convert hard copy setting xxx                                                                                      | Info       | Message with or Designero.                                                                                                    | U                              |
| - '  | xxx Failed to convert bar code xxx                                                                                               | Info       | t                                                                                                    | ABENDICES                      |
| -    | xxx Password conversion failed xxx                                                                                               | Info       | 1                                                                                                    |                                |
| -    | xxx Failed to convert package information xxx                                                                                    | Info       | †                                                                                                    | L<br>¢                         |
| -    | xxx Failed to merge files xxx                                                                                                    | Info       | †                                                                                                    |                                |
|      | xxx Failed to convert headers xxx                                                                                                | Info       | 1                                                                                                    |                                |

| Log<br>code | Message                                                             | Conversion result | Corrective action                                                                           |
|-------------|---------------------------------------------------------------------|-------------------|---------------------------------------------------------------------------------------------|
| -           | xxx Failed to register sprite information with memory save xxx      | Info              |                                                                                             |
| -           | xxx Failed to register monitor setting data xxx                     | Info              |                                                                                             |
| -           | xxx Failed to convert report common setting data xxx                | Info              |                                                                                             |
| -           | xxx Failed to convert logging data xxx                              | Info              |                                                                                             |
| -           | xxx Failed to convert print data xxx                                | Info              |                                                                                             |
| -           | xxx Failed to convert print format xxx                              | Info              |                                                                                             |
| -           | xxx Failed to convert screen/station No. switching xxx              | Info              | After the conversion, correct the error in the data shown in the                            |
| -           | xxx Failed to convert screen common setting xxx                     | Info              | After the conversion, correct the error in the data shown in the message with GT Designer3. |
| -           | xxx Failed to convert Detail Comment xxx                            | Info              |                                                                                             |
| -           | xxx Failed to convert status observation xxx                        | Info              |                                                                                             |
| -           | xxx Failed to convert figure/script data xxx                        | Info              |                                                                                             |
| -           | xxx Failed to convert headers of all screen common setting file xxx | Info              |                                                                                             |
| -           | xxx Failed to convert operation panel xxx                           | Info              |                                                                                             |
| -           | xxx Failed to convert parts data xxx                                | Info              |                                                                                             |
| -           | > Activating functional part B                                      | Info              |                                                                                             |
| -           | > All conversion processing is completed                            | Info              |                                                                                             |
| -           | === GOT Type will be converted                                      | Info              |                                                                                             |
| -           | === PLC Type will be converted                                      | Info              |                                                                                             |
| -           | === TMP fill will be merged                                         | Info              |                                                                                             |
| -           | === Other items will be converted                                   | Info              |                                                                                             |
| -           | === System information will be converted                            | Info              |                                                                                             |
| -           | === Sprite figure data will be converted                            | Info              |                                                                                             |
| -           | === Device data will be converted                                   | Info              |                                                                                             |
| -           | === Device setting array will be converted                          | Info              |                                                                                             |
| -           | === Hard copy setting will be converted                             | Info              |                                                                                             |
| -           | === Bar code will be converted                                      | Info              |                                                                                             |
| -           | === Password will be converted                                      | Info              |                                                                                             |
| -           | === Package information will be converted                           | Info              |                                                                                             |
| -           | === Header will be converted                                        | Info              |                                                                                             |
| -           | === Monitor setting data will be registered                         | Info              |                                                                                             |
| -           | === Report common setting data will be converted                    | Info              |                                                                                             |
| -           | === Logging data will be converted                                  | Info              |                                                                                             |
| -           | === Print data will be converted                                    | Info              |                                                                                             |
| -           | === Print format will be converted (dummy)                          | Info              |                                                                                             |
| -           | === Screen/Station No. Switching will be converted                  | Info              |                                                                                             |

| Log<br>code | Message                                                           | Conversion result | Corrective action                                                                                                    |                                |
|-------------|-------------------------------------------------------------------|-------------------|----------------------------------------------------------------------------------------------------|--------------------------------|
| -           | === Screen common items will be converted                         | Info              |                                                                                                    |                                |
| -           | === Detailed comment will be converted                            | Info              |                                                                                                    | /IEW                           |
| -           | === Status observation will be converted                          | Info              |                                                                                                    | OVERVIEW                       |
| -           | === Figure/sprite data will be converted                          | Info              |                                                                                                    | 0                              |
| -           | === Header of an all screen common setting file will be converted | Info              |                                                                                                    | 2                              |
| -           | === Operation panel will be converted                             | Info              |                                                                                                    | TION                           |
| -           | === Parts data will be converted                                  | Info              |                                                                                                    | URA                            |
| -           | III No password conversion due to the conversion options          | Info              | For converting the password, check [Convert Password.] in the conversion option setting.                                                                      | SYSTEM<br>CONFIGURATION        |
| -           | ### Project index table creation                                  | Info              |                                                                                                    | J                              |
| -           | ### Package information file conversion                           | Info              |                                                                                                    | S                              |
| -           | ### Base/window file conversion                                   | Info              |                                                                                                    | SPECIFICATIONS                 |
| -           | ### Report setting file conversion                                | Info              |                                                                                                    | FICA                           |
| -           | ### All screen common setting file conversion                     | Info              |                                                                                                    | PECI                           |
| -           | ### Comment file conversion                                       | Info              |                                                                                                    | <u>ت</u>                       |
| -           | ### HQ text file conversion                                       | Info              |                                                                                                    | 4                              |
| -           | ### Part file conversion                                          | Info              |                                                                                                    | 225                            |
| -           | ### Initialization processing                                     | Info              |                                                                                                    | AYO                            |
| -           | ### File format conversion                                        | Info              |                                                                                                    | ENL                            |
| -           | There is no data in the offset TMP file                           | Info              | Perform the following before conversion. <ul> <li>Exit the other running applications.</li> <li>Restart Microsoft<sup>®</sup> Windows<sup>®</sup>.</li> </ul> | GT CONVERTER2<br>SCREEN LAYOUT |
| -           | The size is changed back to the default.                          | Info              |                                                                                                    | S                              |
| -           | Sprite code error                                                 | Info              | Before conversion, remove the commands that are not supported by GT Converter2 with the screen editor software.                                               | CONVERTER2<br>ERATION METHODS  |
| -           | File of default setting will be created.                          | Info              |                                                                                                    |                                |
| -           | Failed to secure the buffer                                       | Info              |                                                                                                    | GT CO<br>OPER                  |
| -           | Failed to write to the buffer                                     | Info              |                                                                                                    | 00                             |
| -           | Unable to open the file                                           | Info              |                                                                                                    |                                |
| -           | Failed to open the file.                                          | Info              | Perform the following before conversion.                                                                                                    |                                |
| -           | Failed to write the file.                                         | Info              | Exit the other running applications.                                                                                                    | CES CES                        |
| -           | Failed to write data to the file                                  | Info              | Restart Microsoft <sup>®</sup> Windows <sup>®</sup> .                                                                                                    | APPENDICES                     |
| -           | Failed to open the file                                           | Info              |                                                                                                    | PPE                            |
| -           | The file size is 0                                                | Info              |                                                                                                    | A                              |
| -           | Unable to get the file size                                       | Info              |                                                                                                    |                                |

| Log<br>code | Message                                                                                                    | Conversion<br>result | Corrective action                                                                                              |
|-------------|----------------------------------------------------------------------------------------------------|----------------------|----------------------------------------------------------------------------------------------------|
| -           | Failed to get the file size                                                                                     | Info                 | Perform the following before conversion.                                                                       |
| -           | Short of memory.                                                                                                | Info                 | • Exit the other running applications.                                                                         |
| -           | Insufficient memory                                                                                             | Info                 | Restart Microsoft <sup>®</sup> Windows <sup>®</sup> .                                                          |
| -           | Changed report format into logging page break.                                                                  | Info                 |                                                                                                    |
| -           | Converted a basic object into a Library item Coordinates ( <coordinate>,<coordinate>,</coordinate></coordinate> | Info                 |                                                                                                    |
| -           | Current time (hh/mm/ss) <time></time>                                                                           | Info                 |                                                                                                    |
| -           | Object: Convert Grouped Information                                                                             | Info                 |                                                                                                    |
| -           | Object: Transform Bitmap                                                                                        | Info                 |                                                                                                    |
| -           | Object: Transform Circle/Oval                                                                                   | Info                 |                                                                                                    |
| -           | Object: Transform Arc/Elliptic Arc                                                                              | Info                 |                                                                                                    |
| -           | Object: Transform Pie                                                                                           | Info                 |                                                                                                    |
| -           | Object: Transform Polygon                                                                                       | Info                 |                                                                                                    |
| -           | Object: Transform Rectangle                                                                                     | Info                 |                                                                                                    |
| -           | Object: Transform Line                                                                                          | Info                 |                                                                                                    |
| -           | Object: Transform Fill                                                                                          | Info                 |                                                                                                    |
| -           | Object: Transform Text                                                                                          | Info                 |                                                                                                    |
| -           | Object: Transform Continuous Straight Line                                                                      | Info                 |                                                                                                    |
| -           | Figure code error                                                                                               | Info                 | Before conversion, remove the figures that are not supported by GT Converter2 with the screen editor software. |
| -           | Success                                                                                                    | Info                 |                                                                                                    |
| -           | Date (mm/dd/yy) <date></date>                                                                                   | Info                 |                                                                                                    |
| -           | Character string is not set                                                                                     | Info                 | After the conversion, correct the error in the data shown in the message with GT Designer3.                    |
| -           | Converted file size = <size> byte</size>                                                                        | Info                 |                                                                                                    |
| -           | Original file size = <size> byte</size>                                                                         | Info                 |                                                                                                    |
| -           | Sprite: Convert Ascii Input                                                                                     | Info                 |                                                                                                    |
| -           | Sprite: Convert Ascii Display                                                                                   | Info                 |                                                                                                    |
| -           | Sprite: Convert Alarm History                                                                                   | Info                 |                                                                                                    |
| -           | Sprite: Convert Comment Display                                                                                 | Info                 |                                                                                                    |
| -           | Sprite: Convert System Alarm                                                                                    | Info                 |                                                                                                    |
| -           | Sprite: Convert touch key settings                                                                              | Info                 |                                                                                                    |
| -           | Sprite: Convert Data List                                                                                       | Info                 |                                                                                                    |
| -           | Sprite: Convert Trend Graph                                                                                     | Info                 |                                                                                                    |
| -           | Sprite: Convert Panelmeter                                                                                      | Info                 |                                                                                                    |
| -           | Sprite: Convert User Alarm List                                                                                 | Info                 |                                                                                                    |
| -           | Sprite: Convert Lamp                                                                                            | Info                 |                                                                                                    |
| -           | Sprite: Convert Level                                                                                           | Info                 |                                                                                                    |
| -           | Sprite: Convert Time Display                                                                                    | Info                 |                                                                                                    |
| -           | Sprite: Convert Numeric Input                                                                                   | Info                 |                                                                                                    |
| -           | Sprite: Convert Numeric Display                                                                                 | Info                 |                                                                                                    |

| Log<br>code | Message                       | Conversion result | Corrective action |   |
|-------------|-------------------------------|-------------------|-------------------|---|
| -           | Sprite: Convert Line Graph    | Info              |                   |   |
| -           | Sprite: Convert Part Movement | Info              |                   |   |
| -           | Sprite: Convert Part Display  | Info              |                   |   |
| -           | Sprite: Convert Bar Graph     | Info              |                   | ć |

## 5.5 Exiting GT Converter2

Exit GT Converter2.

- 1. Either of the following operations exits GT Converter2.
  - Select the [Project]  $\rightarrow$  [Exit] from the menu.
  - Click X on the title bar.

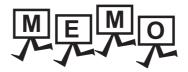

| <br> |
|------|
|      |
|      |
| <br> |
|      |
|      |
| <br> |
|      |
|      |
| <br> |
|      |
|      |
| <br> |
|      |
|      |
| <br> |
|      |
|      |
| <br> |
|      |
|      |
| <br> |
|      |
|      |
| <br> |
|      |
|      |
| <br> |
|      |
|      |
| <br> |

# APPENDICES

## Appendix1 Conversion Specifications for GOT800 Series

This section explains the conversion specifications of project data for the GOT800 series.

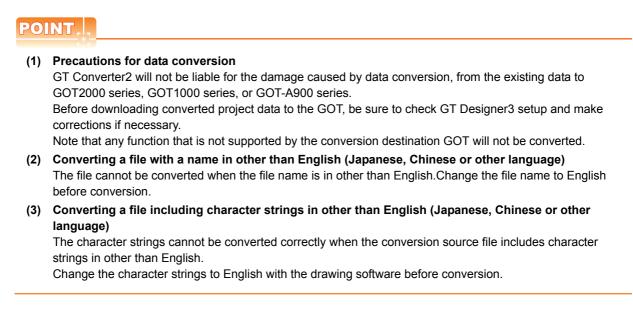

Even the items described convertible in this Appendix may not be convertible depending on project setup. If conversion failed in some items, descriptions of the error items are given in conversion log.

5.4 Checking Conversion Result

### Appendix.1.1 Graphics Conversion specification

All graphics convertible.

OVERVIEW

SYSTEM CONFIGURATION

SPECIFICATIONS

Δ

GT CONVERTER2 SCREEN LAYOUT

GT CONVERTER2 OPERATION METHODS

PPENDICES

#### Appendix.1.2 Conversion specifications for sprites

### Restrictions

The following describes the restrictions related to the conversion of sprites.

#### (1) Figures that cannot be changed as attributes for display

When converting the lamp display project data or the touch switch project data, the following basic figures are converted as the library project data. • LAMP 10 • LAMP 22

- LAMP 9
  LAMP 12
- SWITCH 34 OFF

- LAMP 11 · SWITCH 34 ON
- SWITCH 45 ON
- SWITCH 45 OFF

The project data for figures that are converted as the library data cannot change the attributes for display of GT Designer3 ([Frame], [Lamp], [Switch], [Background], and [Pattern]).

To change attributes for display, change [Figure] for the display style to the basic figures.

### Conversion specifications

The following indicates the conversion specifications of sprites.

| ltem                      | Conversion applicability | Remarks                                                                                                    |
|---------------------------|--------------------------|----------------------------------------------------------------------------------------------------|
| Numeric Value Display     | 0                        |                                                                                                    |
| ASCII Display             | 0                        |                                                                                                    |
| Clock Display             | 0                        |                                                                                                    |
| Comment Display           | 0                        |                                                                                                    |
| System Alarm List Display | 0                        |                                                                                                    |
| User Alarm List Display   | 0                        |                                                                                                    |
| Parts Display             | 0                        | <ul> <li>When setting [XOR] for [Display mode], the settings after conversion are shown below.</li> <li>GOT2000 or GOT1000 [While display mode of part display is XOR, grouped figures are displayed by XOR.] is set for [Auxiliary Setting].</li> <li>GOT-A900 [Enable change of XOR display in part display] is set in the GOT800 Compatible Mode dialog box.</li> </ul> |
| Parts Movement            | 0                        |                                                                                                    |
| Lamp Display              | 0                        |                                                                                                    |
| Panel Meter Display       | 0                        |                                                                                                    |
| Level Display             | 0                        |                                                                                                    |
| Trend Graph Display       | 0                        |                                                                                                    |
| Line Graph Display        | 0                        |                                                                                                    |
| Bar Graph Display         | 0                        |                                                                                                    |
| Touch Key                 | 0                        |                                                                                                    |
| ASCII Input               | 0                        |                                                                                                    |
| Window display position   | 0                        |                                                                                                    |
| Data List Display         | 0                        |                                                                                                    |
| Alarm History Display     | 0                        |                                                                                                    |

 $\bigcirc$  : Convertible,  $\times$  : Inconvertible

## Appendix2 Conversion Specifications for GP-PRO/PB III Series

This section explains conversion specifications of the GP-PRO/PB III series. (The conversion specifications in this appendix indicate only those of the main items.)

### POINT,

#### (1) Precautions for data conversion

GT Converter2 will not be liable for the damage caused by data conversion, from the existing data to GOT2000 series, GOT1000 series, or GOT-A900 series.

Before downloading converted project data to the GOT, be sure to check GT Designer3 setup and make corrections if necessary.

Note that any function that is not supported by the conversion destination GOT will not be converted.

- (2) Converting a file with a name in other than English (Japanese, Chinese or other language) The file cannot be converted when the file name is in other than English. Change the file name to English before conversion.
- (3) Converting a file including character strings in other than English (Japanese, Chinese or other language)

The character strings cannot be converted correctly when the conversion source file includes character strings in other than English.

Change the character strings to English with the drawing software before conversion.

The same conversion specifications of GT Converter2 are applied to all versions of the GP-PRO/PB III series. Therefore, all the GP-PRO/PB III series versions can be used.

Even the items described convertible in this Appendix may not be convertible depending on project setup. If conversion failed in some items, descriptions of the error items are given in conversion log.

5.4 Checking Conversion Result

### Appendix.2.1 Conversion specifications of project data

### Restrictions of project data

The following describes the restrictions related to project data conversion.

- (a) Setting items related to a memory card are inconvertible.
- (b) When the device has been assigned to the control address of a text table, the device in GOT2000 format or GOT1000 format is converted into a Language Switch device. The device in GOT-A900 format is inconvertible.
- (c) When "The target base screen of the L tag settings is converted to parts" is selected on Option, the graphic data on the base screen read by the L-tag is converted into parts.

5.3.2 Conversion option settings

- (d) Mark screens are inconvertible. Since parts of GT Designer3 function as same as Mark screen, recreate the Mark screens with GT Designer3 parts after conversion.
- (e) Part and figure that are sticking out of the upper/left sides of the display area are inconvertible. Before conversion, check that parts and figures are not stuck out.

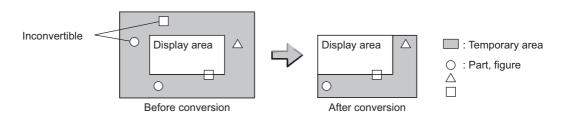

### Conversion specifications of GP system setting

### (1) Restrictions

The initial screen number of the initial screen settings is not convertible.

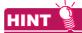

### How to convert screen setup and screen number

To convert screen numbers on GOT, set a script or a ladder program to open the screen having the same number as the initial screen number at a GOT startup.

### (1) Setting example of opening the initial screen (screen No. 2) at a GOT startup using a script

GT Designer3 setting • Base screen switch device

GD100

Script setting example

| Item           |                | Description                                                                |  |
|----------------|----------------|----------------------------------------------------------------------------|--|
| Data range     | Unsigned BIN16 |                                                                            |  |
| Trigger type   | Rise           |                                                                            |  |
| Trigger device | GS0.b4         |                                                                            |  |
| Script         | [w:GD100] = 2; | //Writes screen No. 2 of initial screen //to base screen switching device. |  |

## (2) Program example for opening the initial screen (screen No. 2) at a GOT startup using a ladder program GT Designer3 setting

|   | 5                            |      |
|---|------------------------------|------|
| • | Base screen switching device | D100 |
| • | System signal 2-1            | D300 |

#### Program example

| 0 | D300. 1<br> ∱ | Емоv | K2 | D100 | ]  | Writes screen No. 2 of initial screen to base screen switch device on rising edge of GOT ready bit (bit 1 of system signal |
|---|---------------|------|----|------|----|----------------------------------------------------------------------------------------------------|
| 3 |               |      |    | [END | -1 | 2-1).                                                                                                    |

### Conversion specifications of alarm data

### (1) Restrictions

The following describes the restrictions related to alarm data conversion.

(a) In the Bit Log Alarm setting and Word Log Alarm setting, only the log alarm selected for conversion is converted.

5.3.2 Conversion option settings

- (b) The background color of a text is not converted. Therefore the text appears without background color.
- (c) Comment numbers are not shifted up at the time of conversion.The positions having no numbers before conversion have no numbers after conversion.

### (2) Conversion specifications of alarm data

The following indicates the conversion specifications of alarm data.

| Alarm data item        | Conversion applicability                                                 | Conversion destination <sup>*1</sup>                                                                                                    | Remarks                                                              |
|------------------------|--------------------------------------------------------------------------|----------------------------------------------------------------------------------------------------|----------------------------------------------------------------------|
| Alarm Message          | 0                                                                        | <ul> <li>GOT2000</li> <li>Comment Group, Alarm</li> <li>Popup Display</li> <li>GOT1000</li> <li>Basic Comment, Comment</li> <li>Group/Advanced Alarm Popup</li> <li>Display</li> </ul> |                                                                      |
| Alarm Summary setting  | 0                                                                        | <ul> <li>GOT2000</li> <li>Comment Group, Alarm</li> <li>Popup Display</li> <li>GOT1000</li> <li>Basic Comment, Comment</li> <li>Group</li> </ul>                                       | Refer to the following for the conversion destination comment<br>No. |
| Bit Log Alarm setting  | 0                                                                        | <ul> <li>GOT2000</li> <li>Comment Group, User Alarm</li> <li>Observation</li> <li>GOT1000</li> <li>Basic Comment/Common</li> <li>Settings (Alarm History)</li> </ul>                   |                                                                      |
| Word Log Alarm setting | ord Log Alarm setting O Basic Comment/Common<br>Settings (Alarm History) |                                                                                                    |                                                                      |

\*1 Advanced Alarm Popup Display and Comment Group are convertible for GOT1000 series only.

### Conversion specifications of filing setting

### (1) Restrictions

The setting items related to a memory card are inconvertible.

OVERVIEW

SYSTEM CONFIGURATION

SPECIFICATIONS

Δ

GT CONVERTER2 SCREEN LAYOUT

### Conversion specifications of text tables

### (1) Restrictions

The following describes the restrictions related to text table conversion.

- (a) When text tables are converted into GOT2000 format or GOT1000 format, the text tables No. 1 to 10 will be converted into basic comment and comment group, and text tables No. 11 and later will not be converted.
- (b) When using Language Switch, convert a text table into GOT2000 format or GOT1000 format, and change the object whose text will be displayed on GT Designer3 into an object compatible with Language Switch, for example, Comment Display, Advanced User Alarm, Advanced System Alarm. Language Switch cannot be executed without correcting the objects.
- (c) When a text table is converted into GOT-A900 format, Language Switch will be disabled. Refer to the above (b) for detail.
- (d) When text tables are converted into GOT-A900 format, only the text table No. 1 is converted into the basic comment, and the text tables No. 2 and later will not converted.
- (e) Up to 512 characters of each text string in a text table will be converted and the 513th characters and later will be deleted.
- (f) The background color of a text will not be converted. After conversion, the text appears without background color.
- (g) Comment numbers will not shifted up at the time of conversion.
   The positions having no numbers before conversion turns to as they are after conversion.

### (2) Conversion specifications of text tables

The following indicates the conversion specifications of text tables.

| Text table item    | Conversion applicability | Conversion destination          | Remarks                                                              |
|--------------------|--------------------------|---------------------------------|----------------------------------------------------------------------|
| Text table setting | 0                        | Basic Comment and Comment Group | Refer to the following for the conversion destination comment<br>No. |

 $\bigcirc$  : Convertible, imes : Inconvertible

### Conversion specifications of screen types

### (1) Restrictions

The following describes the restrictions related to screen type conversion.

- (a) Up to 12767 lines of strings on text screens are converted in order of screen numbers. The 12768th lines and later will not be converted.
- (b) The background color of a text on a text screen is inconvertible. After conversion, the text appears without background color.
- (c) On a text screen, one line is converted as one comment.
- (d) Comment numbers on a text screen will not be shifted up at the time of conversion.
- (e) Text screens with multi-language setting are not converted. After conversion, set them as basic comments or comment groups on the GT Designer3.

### (2) Conversion specifications of screen types

The following indicates the conversion specifications of screen types.

| Screen information item | Conversion applicability    | Conversion destination | Remarks                                                                                                    |  |  |
|-------------------------|-----------------------------|------------------------|----------------------------------------------------------------------------------------------------|--|--|
| Base screen             | 0                           | Base screen and parts  | The conversion destination changes, depending on the setting<br>on the Conversion setting screen.<br>() 3.2 Conversion option settings<br>Base screen No. : 1 to 8999<br>Parts No. : 1 to 8999 |  |  |
| Mark screen             | ×                           |                        | Mark screens are inconvertible. Since parts of GT Designer3 function as same as Mark screen, recreate the Mark screens with GT Designer3 parts after conversion.                               |  |  |
| Trend Graph screen      | 0                           | Window screen          | Window screen No.: 20001 to 28999                                                                                                    |  |  |
| Keyboard screen         | 0                           | Window screen          | Window screen No.: 10001 to 18999                                                                                                    |  |  |
| Text screen             | Text screen O Basic comment |                        | Refer to the following for the conversion destination comment<br>No.                                                                                                    |  |  |
| Image Library screen    | 0                           | Parts                  | Parts No.: 10001 to 18999                                                                                                    |  |  |
| Video screen            | ×                           |                        |                                                                                                    |  |  |
| Window screen           | 0                           | Window screen          | Window screen No.: 1 to 8999                                                                                                    |  |  |

 $\bigcirc$  : Convertible, imes : Inconvertible

OVERVIEW

SYSTEM CONFIGURATION

SPECIFICATIONS

Δ

GT CONVERTER2 SCREEN LAYOUT

GT CONVERTER2 OPERATION METHODS

### Basic comment and comment group conversion

The following shows the structure of alarm data, basic comment and comment group after converting from text table and text screen.

| Ba           | asic comment ~ | ·                     |                         | oup: Group No. 1<br>nto GOT2000 format or | GOT1000 format only.) |
|--------------|----------------|-----------------------|-------------------------|-------------------------------------------|-----------------------|
|              | lo.            |                       | ent No.<br>Column No. 1 | Column No. 2                              | Column No. 10         |
| 3000         | Text table 1   |                       | Text table 1            | Text table 2                              | Text table 10         |
| 5001<br>7048 | 1)             | 5001<br>7048<br>10001 | 1)                      |                                           |                       |
| 10001        | 2)             |                       | 2)                      |                                           |                       |
| 18999        |                | 18999                 |                         |                                           |                       |
| 20001        |                |                       |                         |                                           |                       |
|              | Text screen 1  |                       |                         |                                           |                       |
| 32767        |                |                       |                         |                                           | ز<br>ز                |

Bit/Word Log Alarm setting
 Alarm Message Display/Alarm Summary setting
 The comment numbers of text screen will be shifted up at the time of conversion.

Refer to the following for the restrictions.

| Text table                                  | . 🖅 ■Conversion specifications of text tables |
|---------------------------------------------|-----------------------------------------------|
| Bit/Word Log Alarm setting                  | . J Conversion specifications of alarm data   |
| Alarm Message Display/Alarm Summary setting | . 🖅 ■Conversion specifications of alarm data  |
| Text screen                                 | . J Conversion specifications of screen types |

### Appendix.2.2 GP type

| Со            | nversion source GP type |                   | Conv           | version destination | n GOT type      |
|---------------|-------------------------|-------------------|----------------|---------------------|-----------------|
| Series name   | Model name              | GOT2000<br>format | GOT100<br>GT16 | 00 format<br>GT15   | GOT-A900 format |
|               | GP2500                  | GT27-V            | GT16-V         | GT15-V              | A97 🗆 GOT       |
|               | GP2600                  | GT27-S            | GT16-S         | GT15-S              | A985GOT         |
|               | GP2400                  |                   |                | GT15-V              | A97 🗆 GOT       |
|               | GP2300                  |                   |                | 0745.0              | A95 🗆 GOT       |
|               | GP2300L                 |                   |                | GT15-Q —            | A95 🗆 GOT       |
|               | GP2500L                 | GT27-V            | GT16-V         |                     | A97 🗆 GOT       |
|               | GP2500S                 |                   |                |                     | A97 🗆 GOT       |
| <b>D</b> 0000 | GP2501                  |                   |                | GT15-V —            | A97 🗆 GOT       |
| P2000         | GP2401                  |                   |                |                     | A97 🗆 GOT       |
|               | GP2601                  | GT27-S            | GT16-S         | GT15-S              | A985GOT         |
|               | GP2301S                 |                   |                | GT15 O              | A95 🗆 GOT       |
|               | GP2301L                 |                   |                | GT15-Q —            | A95 🗆 GOT       |
|               | GP2501S                 |                   |                | GT15-V              | A97 🗆 GOT       |
|               | GP2301HS                |                   |                | GT15-Q              | A95 🗆 GOT       |
|               | GP2301HL                | GT27-V            | GT16-V         | GT15-Q —            | A95 🗆 GOT       |
|               | GP2401HT                |                   |                |                     | A97 🗆 GOT       |
|               | GP577R                  |                   |                | GT15-V              | A97 🗆 GOT       |
| GP77R         | GP477R*1                |                   |                |                     | A960GOT         |
|               | GP377R                  |                   |                | GT15-Q              | A95 🗆 GOT       |
|               | GP570                   |                   |                |                     | A97 🗆 GOT       |
|               | GP470 <sup>*1</sup>     |                   |                | GT15-V —            | A960GOT         |
|               | GP270S                  |                   |                |                     | A95 🗆 GOT       |
|               | GP370S                  |                   |                | GT15-Q —            | A95 🗆 GOT       |
|               | GP870VM                 | GT27-V            | GT16-V         |                     | A97 🗆 GOT       |
|               | GP571T                  |                   |                | GT15-V A97 🗆 GOT    |                 |
|               | GPH70S                  |                   |                | GT15-Q              | A95 🗆 GOT       |
|               | GP570L                  |                   |                | GT15-V              | A97 🗆 GOT       |
| GP70          | GP675                   | GT27-S            | GT16-S         | GT15-S              | A985GOT         |
|               | GP570VM                 |                   |                | GT15-V              | A97 🗆 GOT       |
|               | GPH70L                  |                   |                |                     | A95 🗆 GOT       |
|               | GP270L                  |                   |                |                     | A95 🗆 GOT       |
|               | GP370L                  | 0707.14           | 0740.14        |                     | A95 🗆 GOT       |
|               | GP37WL                  | GT27-V            | GT16-V         | GT15-Q              | A95 🗆 GOT       |
|               | GP377S                  |                   |                |                     | A95 🗆 GOT       |
|               | GP377L                  |                   |                |                     | A95 🗆 GOT       |
|               | GP37W2                  |                   |                |                     | A95 🗆 GOT       |

The following indicates the conversion specifications of the GP types.

OVERVIEW

SYSTEM CONFIGURATION

SPECIFICATIONS

GT CONVERTER2 SCREEN LAYOUT

GT CONVERTER2 OPERATION METHODS

APPENDICES

| Conversion source GP type |                                            |         | Conv    | version destina | tion GOT type   |
|---------------------------|--------------------------------------------|---------|---------|-----------------|-----------------|
| Series name               | Model name                                 | GOT2000 | GOT10   | 00 format       | GOT-A900 format |
| Series name               | Model hame                                 | format  | GT16    | GT15            | GOT-A900 Ionnat |
|                           | GP-Web 200×150 *1                          |         |         |                 | A97 🗆 GOT       |
|                           | GP-Web 800×150 *1                          | GT27-V  |         | GT15-V          | A97 🗆 GOT       |
|                           | GP-Web 200×600 *1                          | G127-V  | GT16-V  | G115-V          | A97 🗆 GOT       |
|                           | GP-Web VGA(640×480)                        |         |         |                 | A97 🗆 GOT       |
| GP-Web                    | GP-Web 1024×768                            | GT27-S  | GT16-X  | GT15-X          | GT SoftGOT2     |
| GF-WED                    | GP-Web 200 $	imes$ 150 for GLC $^{	imes$ 1 |         |         |                 | A97 🗆 GOT       |
|                           | GP-Web 800 $	imes$ 150 for GLC $^{	imes$ 1 | GT27-V  | GT16-V  | GT15-V          | A97 🗆 GOT       |
|                           | GP-Web 200 $	imes$ 600 for GLC $^{*1}$     | G127-V  | G110-V  | GTI5-V          | A97 🗆 GOT       |
|                           | GP-Web VGA(640×480) for GLC                |         |         |                 | A97 🗆 GOT       |
|                           | GP-Web 1024×768 for GLC                    | GT27-S  | GT16-X  | GT15-X          | GT SoftGOT2     |
|                           | GLC100S                                    |         | 0740.14 | GT15-Q          | A95 🗆 GOT       |
|                           | GLC100L                                    |         |         | GT15-Q          | A95 🗆 GOT       |
|                           | GLC200E *1                                 | GT27-V  |         |                 | A960GOT         |
|                           | GLC300T                                    | G127-V  | GT16-V  | GT15-V          | A97 🗆 GOT       |
| GLC                       | GLC110T                                    |         |         | GT15-Q          | A95 🗆 GOT       |
|                           | GLC2400                                    |         |         | GT15-V          | A97 🗆 GOT       |
|                           | GLC2600                                    | GT27-S  | GT16-S  | GT15-S          | A985GOT         |
|                           | GLC2300L                                   |         |         |                 | A95 🗆 GOT       |
|                           | GLC2300T                                   | GT27-V  | GT16-V  | GT15-Q          | A95 🗆 GOT       |
| Factory Gateway           | Factory Gateway FGW-SE                     |         |         |                 | A95 🗆 GOT       |

\*1 When data is converted into GOT1000 format, a prompt appears to confirm screen size change to the 640  $\times$  480 dots GT16-V/ GT15-V.

### Appendix.2.3 PLC type

The following indicates the conversion specifications of the PLC types.

When the conversion source PLC type is inconvertible, the project information screen shows that the PLC type is inconvertible (5.2 Opening Conversion Source File [Procedure 3]), and then the whole project data will not be converted.

| Conversion so                   |                               | PLC type after conversion        |                 |                           |  |
|---------------------------------|-------------------------------|----------------------------------|-----------------|---------------------------|--|
| Maker                           | PLC type                      | GOT2000 format<br>GOT1000 format | GOT-A900 format | PLC type                  |  |
|                                 | MELSEC-AnA(LINK)              | 0                                | 0               | MELSEC-A                  |  |
|                                 | MELSEC-A(ETHER)               | 0                                | 0               | MELSEC-A                  |  |
|                                 | MELSEC-A(JPCN1)               | 0                                | 0               | MELSEC-A                  |  |
|                                 | MELSEC-AnA(CPU)               | 0                                | 0               | MELSEC-A                  |  |
|                                 | MELSEC-AnN(LINK)              | 0                                | 0               | MELSEC-A                  |  |
|                                 | MELSEC-AnN(CPU)               | 0                                | 0               | MELSEC-A                  |  |
|                                 | MELSEC-QnA(LINK)              | $\circ$                          | 0               | MELSEC-QnA/Q              |  |
|                                 | MELSEC-Q(ETHER)               | 0                                | 0               | MELSEC-QnA/Q              |  |
| Mitsubishi Electric Corporation | MELSEC-QnA(CPU)               | 0                                | 0               | MELSEC-QnA/Q              |  |
|                                 | MELSEC-Q(CPU)                 | 0                                | 0               | MELSEC-QnA/Q              |  |
|                                 | MELSEC-FX(CPU)                | 0                                | 0               | MELSEC-FX                 |  |
|                                 | MELSEC-F2 Series              | ×                                | ×               |                           |  |
|                                 | MELSEC-FX2(LINK)              | 0                                | ×               | MELSEC-FX                 |  |
|                                 | MELSEC NET/10                 | ×                                | ×               |                           |  |
|                                 | CC-Link Intelligent Device    | ×                                | ×               |                           |  |
|                                 | CC-Link type                  | ×                                | ×               |                           |  |
|                                 | FREQROL Series                | ×                                | ×               |                           |  |
|                                 | SYSMAC-C Series               | 0                                | 0               | OMRON SYSMAC              |  |
|                                 | SYSMAC-C 1:n<br>communication | 0                                | ×               | OMRON SYSMAC              |  |
| OMRON                           | SYSMAC-CS1 Series             | 0                                | ×               | OMRON SYSMAC              |  |
|                                 | SYSMAC-CV Series              | 0                                | 0               | OMRON SYSMAC              |  |
|                                 | THERMAC NEO Series            | ×                                | ×               |                           |  |
|                                 | SYSMAC-CS1(ETHER)             | ×                                | ×               |                           |  |
| SHARP                           | New Satellite JW Series       | 0                                | ×               | SHARP JW                  |  |
|                                 | PROSEC-T(ETHER)               | 0                                | ×               | TOSHIBA PROSEC T/V Series |  |
| TOSHIBA                         | PROSEC-T Series               | 0                                | 0               | TOSHIBA PROSEC T/V Series |  |
|                                 | PROSEC-EX2000 Series          | ×                                | ×               |                           |  |

(Continued to next page)

 $\bigcirc$  : Convertible, imes : Inconvertible

**APPENDICES** 

| Conversion s                         | PLC type after conversion        |                                  |                 |                                     |  |
|--------------------------------------|----------------------------------|----------------------------------|-----------------|-------------------------------------|--|
| Maker                                | PLC type                         | GOT2000 format<br>GOT1000 format | GOT-A900 format | PLC type                            |  |
|                                      | HIDIC H Series                   | 0                                | ×               | HITACHI HIDIC H                     |  |
|                                      | HIDIC H2 Series                  | ×                                | ×               |                                     |  |
| HITACHI IES                          | HIDIC-S10a Series                | ×                                | ×               |                                     |  |
|                                      | HIDIC-S10α (JPCN1)               | ×                                | ×               |                                     |  |
|                                      | HIZAC-EC Series                  | ×                                | ×               |                                     |  |
| PANASONIC INDUSTRIAL<br>DEVICES SUNX | MEWNET-FP Series                 | 0                                | ×               | MATSUSHITA MEWNET-FP                |  |
|                                      | MP900/CP9200SH Series            | 0                                | ×               | YASKAWA CP9200SH/<br>MP900 Series   |  |
|                                      | Memocon-SC Series                | 0                                | ×               | YASKAWA CP9300MS<br>(MC compatible) |  |
| YASKAWA                              | GL120/130 Series                 | 0                                | 0               | YASKAWA GL/PROGIC8                  |  |
|                                      | PROGIC8 Series                   | 0                                | ×               | YASKAWA GL/PROGIC8                  |  |
|                                      | MPPanel Series                   | ×                                | ×               |                                     |  |
|                                      | Inverter                         | ×                                | ×               |                                     |  |
|                                      | FACTORY ACE 1:1<br>communication | 0                                | ×               | Yokogawa Electric FACTORY ACE       |  |
| YOKOGAWA                             | FACTORY ACE 1:n communication    | 0                                | ×               | Yokogawa Electric FACTORY ACE       |  |
|                                      | FA-M3(ETHER)                     | ×                                | ×               |                                     |  |
|                                      | ControlLogix DF1                 | ×                                | ×               |                                     |  |
|                                      | PLC-5 Series                     | ×                                | ×               |                                     |  |
|                                      | SLC500 Series                    | 0                                | ×               | AB SLC500                           |  |
| ALLEN-BRADLEY                        | Data Highway Plus                | ×                                | ×               |                                     |  |
|                                      | SIc500 DH485                     | ×                                | ×               |                                     |  |
|                                      | Remoto IO                        | ×                                | ×               |                                     |  |
|                                      | S5 90-115 Series                 | ×                                | ×               |                                     |  |
|                                      | S5 135-155 Series                | ×                                | ×               |                                     |  |
|                                      | S5 3964(R) protocol              | ×                                | ×               |                                     |  |
|                                      | S7 via 3964/RK512                | ×                                | ×               |                                     |  |
| SIEMENS                              | S7-200 PPI                       | ×                                | ×               |                                     |  |
|                                      | 545/555 CPU                      | ×                                | ×               |                                     |  |
|                                      | S7-300/400 via MPI               | 0                                | ×               | SIEMENS S7-300/400                  |  |
|                                      | S7-200 via MPI                   | ×                                | ×               |                                     |  |
|                                      | Memory Link<br>Ethernet type     | 0                                | 0               | Microcomputer                       |  |
| Digital Electronics Corporation      | Memory Link<br>SIO type          | 0                                | 0               | Microcomputer                       |  |

 $\bigcirc$  : Convertible,  $\times$  : Inconvertible

### Restrictions

The following describes the restrictions related to screen information conversion.

- (1) Mark screens are inconvertible. Since parts of GT Designer3 function as same as Mark screen, recreate the Mark screens with GT Designer3 parts after conversion.
- (2) When Base screens are converted into parts by the setting on the Conversion setting screen ( 5.3.2 Conversion option settings),only graphic data is converted into parts.
- (3) When Image Library screens are converted, only graphic data is converted into parts.

### Appendix.2.5 Graphic data

### Restrictions

The following describes the restrictions related to graphic data conversion.

- (1) Blink settings are inconvertible.
- (2) The graphic data that extends off the screen edge is inconvertible.
- (3) Setup items, which have not been converted, are replaced by default settings of GT Designer3.

#### Conversion specifications

The following indicates the conversion specifications of graphic data. When any inconvertible items are included in project data, only convertible items are converted.

| Graphic data item | Conversion applicability | Conversion destination | Remarks                                                                                                    |
|-------------------|--------------------------|------------------------|----------------------------------------------------------------------------------------------------|
| Dot               | 0                        | Rectangle              |                                                                                                    |
| Line / Poly-line  | 0                        | Line / Line Freeform   | Arrows are converted to lines.                                                                                                    |
| Rectangle         | 0                        | Rectangle / Polygon    | Rounded rectangles and chamfered rectangles can be<br>converted into those available for GOT2000 series or<br>GOT1000 series only.<br>For converting rectangles into data available for GOT-A900<br>series, chamfered rectangles are converted into polygons.                                                                                                |
| Circle / Oval     | 0                        | Circle                 |                                                                                                    |
| Arc / Pie         | 0                        | Arc / Sector           |                                                                                                    |
| Fill              | 0                        | Paint                  |                                                                                                    |
| Filled Polygon    | 0                        | Polygon                |                                                                                                    |
| Tick mark         | 0                        | Scale                  | Arc scales are inconvertible.<br>Linear scales are convertible.                                                                                                    |
| String            | 0                        | Text / Simple Comment  | For converting strings to GOT2000 format or GOT1000 format,<br>if the conversion source applies to the conditions below, the<br>strings are converted to Simple Comment.<br>If the conversion source does not apply to the conditions<br>below, the strings are converted to text figures.<br>• String table reference<br>• Horizontal writing<br>• No slant |
| Load Screen       | 0                        | Set Overlay Screen     | When the screen to be read is an image screen, it is converted into parts display (display condition: GB40 Rising).                                                                                                    |
| Load Mark         | ×                        |                        | Mark calls are inconvertible as well as Mark screens.                                                                                                    |

 $\bigcirc$  : Convertible,  $\times$  : Inconvertible

OVERVIEW

SYSTEM CONFIGURATION

SPECIFICATIONS

GT CONVERTER2 SCREEN LAYOUT

GT CONVERTER2 OPERATION METHODS

**VPPENDICES** 

### Restrictions

The following describes the restrictions related to tag information conversion.

- (1) Display angle is always converted to 0 degree.
- (2) The tag information that extends off the screen edge is inconvertible.
- (3) Indirect color setting will be converted to white.
- (4) When an input code, which is not supported by the GOT (example: MSB code) is included, the tag information will not be converted.
- (5) When the input/display range of a relative display is indirect, it is converted into an object in which data operation has not been set.
- (6) When Color change has been set Alarm tag, the tag will be converted without alarm action.
- (7) Zero display settings are inconvertible.On the GOT, data 0 is shown as "0" on a screen.
- (8) When Indirect offset devices are set to operation data have been , the operation data will be converted without operation processing.
- (9) When Indirect offset devices are set to range values of Alarm/Range, the range values will be converted without Alarm/Range.
- (10) Q-tags will be converted into alarm history.
- (11) It is not converted into an extended alarm history.
- (12) Level-by-level color switch display of Q tags are inconvertible.

### Conversion specifications

The following indicates the conversion specifications of tag information. When any inconvertible item is included in project data, only convertible items will be converted.

| Tag information item                              | Conversion applicability | Conversion destination                                                                                                    | Remarks                                                                                                    |
|---------------------------------------------------|--------------------------|----------------------------------------------------------------------------------------------------|----------------------------------------------------------------------------------------------------|
| A-tag (Alarm Summary Text Display)                | 0                        | <ul> <li>GOT2000 format</li> <li>Simple Alarm Display</li> <li>GOT1000 format</li> <li>Alarm list</li> </ul>                         |                                                                                                    |
| a-tag (Alarm Summary Display)                     | 0                        | GOT2000 format<br>Simple Alarm Display     GOT1000 format<br>Alarm list                                                              |                                                                                                    |
| C-tag (Time Display)                              | 0                        | Clock Display                                                                                                    |                                                                                                    |
| D-tag (Statistical Graph Display)                 | 0                        | Statistics Graph                                                                                                    |                                                                                                    |
| d-tag (Statistical Data Display)                  | ×                        |                                                                                                    |                                                                                                    |
| E-tag (Extended N-tag Function)                   | 0                        | Numerical Display                                                                                                    |                                                                                                    |
| F-tag (Free Library Display)                      | ×                        |                                                                                                    |                                                                                                    |
| G-tag (Graph Display) <sup>*1</sup>               | 0                        | Level/Panelmeter                                                                                                    |                                                                                                    |
| g-tag (Extended G-tag Function) <sup>*1</sup>     | 0                        | Level/Panelmeter                                                                                                    |                                                                                                    |
| H-tag (Moving Mark Display)                       | ×                        |                                                                                                    |                                                                                                    |
| J-tag (Moving Mark Display)                       | ×                        |                                                                                                    | J-tag is inconvertible as well as Mark screen.                                                                                                    |
| K-tag (Setting Input) <sup>*2</sup>               | 0                        | <ul> <li>GOT2000 format<br/>Numerical Input, Character<br/>String Input</li> <li>GOT1000 format<br/>Numerical/ASCII Input</li> </ul> | Not converted when indirect setting is "Device type & address".                                                                                                    |
| k-tag (Key Input)                                 | 0                        | Key code switch                                                                                                    |                                                                                                    |
| L-tag (Library display)                           | 0                        | Parts Display                                                                                                    |                                                                                                    |
| I-tag (Library Status Display)                    | 0                        | Parts Display                                                                                                    |                                                                                                    |
| M-tag (Mark Display)                              | ×                        |                                                                                                    | M-tag is inconvertible as well as Mark screen.                                                                                                    |
| N-tag (Numeric Display)                           | 0                        | Numerical Display                                                                                                    |                                                                                                    |
| n-tag (Alarm Range Display)                       | ×                        |                                                                                                    |                                                                                                    |
| P-tag (Numeric Display in Pre-designed<br>Format) | 0                        | Numerical Display                                                                                                    | Can be converted to GOT1000 format only.<br>Cannot be converted to GOT-A900 format.                                                                                |
| Q-tag (Alarm Summary Display)                     | 0                        | <ul> <li>GOT2000 format<br/>Alarm Display (User)</li> <li>GOT1000 format<br/>Alarm history</li> </ul>                                |                                                                                                    |
| R-tag (Rail Settings)                             | ×                        |                                                                                                    |                                                                                                    |
| S-tag (String Display)                            | 0                        | GOT2000 format<br>Character String Display<br>GOT1000 format<br>ASCII Display                                                        |                                                                                                    |
| T-tag (Touch Panel Input)                         | 0                        | Bit/Word/Key code switch                                                                                                    | Not converted when group is specified for action setting.<br>For the conversion specifications of action settings set for<br>Mode/Special, refer to the following. |

 $\bigcirc$  : Convertible,  $\times$  : Inconvertible (Continued to next page)

App - 15

OVERVIEW

2

SYSTEM CONFIGURATION

SPECIFICATIONS

4

GT CONVERTER2 SCREEN LAYOUT

GT CONVERTER2 OPERATION METHODS

APPENDICES

| Tag information item                   | Conversion applicability | Conversion destination     | Remarks                                             |
|----------------------------------------|--------------------------|----------------------------|-----------------------------------------------------|
| t-tag (Selector Switch Input)          | ×                        |                            |                                                     |
| Tih-tag (Inching Function)             | ×                        |                            |                                                     |
| Tiw-tag (Inching Function)             | ×                        |                            |                                                     |
| U-tag (Window Display)                 | ×                        |                            |                                                     |
| V-tag (Video Window Display)           | ×                        |                            |                                                     |
| v-tag (Extended Video Window Display)  | $\times$                 |                            |                                                     |
| W-tag (Write to Device)                | 0                        | Status Observation: Screen | Not converted when action setting is bit inversion. |
| X-tag (Display Text Data)*3            | 0                        | Comment Display            |                                                     |
| Trend Graph Display: Designated Screen | 0                        | Trend Graph                |                                                     |
| Trend Graph Display: Channel Setting   | 0                        | Trend Graph                |                                                     |

 $\bigcirc$  : Convertible, imes : Inconvertible

\*1 When the relative setting is specified for G-tag and g-tag, the maximum and minmum values in the input range are converted into the upper and lower limits.

\*2 Data in the alarm range set for K-tag are converted into data in the display range of the numerical input. Data outside the alarm range are converted into data in the input range of the numerical input.

\*3 When a word address of the display start line is set for X-tag, the address is converted into data of a monitor device.

### Conversion specifications of action settings set for Mode/Special of T-tag

The following describes the conversion specifications of action settings set for Mode/Special of T-tag. When any action setting other than those in the following table is set, the T-tag will not be converted.

| Action setting of T-tag    | Action setting of key code switch       |
|----------------------------|-----------------------------------------|
| Up                         | Move cursor upward                      |
| Down                       | Move cursor downward                    |
| ОК                         | Write to the device and move the cursor |
| Start                      | Show cursor                             |
| Start (Freeze Mode)        | Show cursor                             |
| Finish                     | Hide cursor                             |
| Ack                        | Display date/time of selected data      |
| Ack All                    | Display date/time of all data           |
| Roll Up                    | Scroll up by one line                   |
| Roll Down                  | Scroll down by one line                 |
| Delete                     | Clear the selected alarm data           |
| Delete All                 | Clear all alarm data                    |
| Clear Recovered Alarm      | Clear the selected alarm data           |
| Clear All Recovered Alarms | Clear all alarm data                    |
| Back to previous screen    | Move to upper-hierarchy                 |

### Restrictions

The following describes the restrictions related to parts information conversion.

- (1) Parts information comments are inconvertible.
- (2) Change notification bit setting function of the setting value display function is inconvertible.
- (3) Grouping function of setting value display function is inconvertible.
- (4) Graphic data included in the parts will be converted into graphics.
- (5) Name plate characters of switch, lamp and message display are converted as name plate of conversion destination object. (Display position is center.)

### Conversion specifications

The following indicates the conversion specifications of parts information. When any inconvertible items are included in project data, only convertible items are converted.

| Parts information item                | Conversion applicability | Conversion destination                                                                                  | Remarks |
|---------------------------------------|--------------------------|----------------------------------------------------------------------------------------------------|---------|
| Bit switch*3                          | 0                        | Bit switch                                                                                              |         |
| Word switch <sup>*3</sup>             | 0                        | Data set switch                                                                                         |         |
| Special function switch <sup>*3</sup> | 0                        | Key code switch                                                                                         |         |
| Toggle switch <sup>*3</sup>           | 0                        | Bit switch                                                                                              |         |
| Lamp <sup>*3</sup>                    | 0                        | Lamp display                                                                                            |         |
| 4-State Lamp                          | ×                        |                                                                                                    |         |
| Bar Graph <sup>*1</sup>               | 0                        | Bar Graph                                                                                               |         |
| Pie Graph <sup>*1</sup>               | 0                        | Panelmeter                                                                                              |         |
| Half Pie Graph <sup>*1</sup>          | 0                        | Panelmeter                                                                                              |         |
| Tank Graph <sup>*1</sup>              | 0                        | Level display                                                                                           |         |
| Meter Graph <sup>*1</sup>             | 0                        | Panelmeter                                                                                              |         |
| Trend Graph                           | 0                        | Trend Graph                                                                                             |         |
| Keyboard                              | 0                        | Key code switch                                                                                         |         |
| Keypad Input Display <sup>*2</sup>    | 0                        | GOT2000 format<br>Numerical Input, Character<br>String Input<br>GOT1000 format<br>Numerical/ASCII Input |         |
| Alarm                                 | 0                        | User alarm                                                                                              |         |
| File Name Display                     | ×                        |                                                                                                    |         |
| Logging Display Device                | ×                        |                                                                                                    |         |
| Data Transfer Display                 | ×                        |                                                                                                    |         |
| CSV Display                           | ×                        |                                                                                                    |         |
| File Manager Display                  | ×                        |                                                                                                    |         |
| Numeric Display                       | 0                        | Numerical Display                                                                                       |         |
| Message Display <sup>*3</sup>         | 0                        | Lamp display                                                                                            |         |
| Date Display                          | 0                        | Date display                                                                                            |         |
| Time Display                          | 0                        | Time Display                                                                                            |         |

 $<sup>\</sup>bigcirc$  : Convertible,  $\times$  : Inconvertible (Continued to next page)

OVERVIEW

SYSTEM CONFIGURATION

SPECIFICATIONS

GT CONVERTER2 SCREEN LAYOUT

GT CONVERTER2 OPERATION METHODS

APPENDICES

| Parts information item | Conversion applicability | Conversion destination | Remarks |
|------------------------|--------------------------|------------------------|---------|
| Graphic display        | ×                        |                        |         |
| Window Display         | ×                        |                        |         |

 $\bigcirc$  : Convertible, imes : Inconvertible

- \*1 When the relative setting is specified for bar graphs, pie graphs, half pie graphs, tank graphs, and meter graphs, the maximum and minmum values in the input range are converted into the upper and lower limits.
- \*2 Data in the alarm range set for the keypad input display are converted into data in the display range of the numerical input. Data outside the alarm range are converted into data in the input range of the numerical input.
- \*3 When a name plate which is referring to a text table is converted to GOT2000 format or GOT1000 format, the name plate is converted to a Comment Group name plate.

### Appendix.2.8 D-Script

### Restrictions

The following describes the restrictions related to D-Script conversion.

- (1) When a script includes any inconvertible items other than a trigger, that script will not be converted.
- (2) Trigger expressions, "Detect true (nonzero)" and "Detect false (zero)" will be converted to [Ordinary] of trigger type.

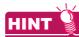

#### How to convert functions similar to expressions, true (nonzero) and false (zero)

The script to which the following control statement is added to the head part after being converted to GT Designer3 can be executed under the same condition as D-Script.

• When "Detect true (nonzero)" is used in D-Script

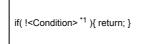

\*1 The above <Condition> is an expression that is considered to be true at the trigger conditions of "Detect true (nonzero)" • When "Detect false (zero)" is used in D-Script

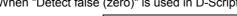

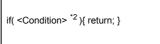

\*2 The above <Condition> is an expression that is considered to be true at the trigger conditions of "Detect false (zero)"

### Conversion specifications of script settings

| <b>T</b> I <b>C</b> II  |                |                | e                  |
|-------------------------|----------------|----------------|--------------------|
| The following indicates | the conversion | snecifications | of script settings |
| The following indicates |                | Specifications | or sompt sourings. |
|                         |                |                |                    |

| Scrip          | t setting item               | Conversion applicability | Conversion destination               | Remarks                                                                                      |
|----------------|------------------------------|--------------------------|--------------------------------------|----------------------------------------------------------------------------------------------|
| ID             |                              | ×                        |                                      |                                                                                              |
| Comment        |                              | ×                        |                                      |                                                                                              |
|                | Timer, Rise,<br>Fall, Change | 0                        | Trigger type                         |                                                                                              |
| Trigger        | Condition                    | 0                        | Trigger type (Ordinary)              | By editing the script on GT Designer3 after conversion, similar functions can be reproduced. |
| Timer setting  | (1 to 32767)                 | 0                        | Sampling                             |                                                                                              |
| Bit address    |                              | 0                        | Trigger Device                       |                                                                                              |
| Trigger        |                              | ×                        |                                      |                                                                                              |
| Execution      |                              | 0                        | Script file                          |                                                                                              |
| Data range (E  | BIN/BCD)                     | 0                        | Data format (BIN/BCD/real number)    |                                                                                              |
| Bit length (16 | /32)                         | 0                        | Data format (16/32)                  |                                                                                              |
| Code +/- (Pre  | esent/Absent)                | 0                        | Display data format (Present/Absent) |                                                                                              |

 $\bigcirc$  : Convertible,  $\times$  : Inconvertible

### Conversion specifications of variables

The following indicates the conversion specifications of variables.

| Variable          | Conversion applicability | Conversion destination | Remarks |
|-------------------|--------------------------|------------------------|---------|
| Dec (Decimal)     | 0                        |                        |         |
| Hex (Hexadecimal) | 0                        |                        |         |
| Oct (Octal)       | 0                        |                        |         |

 $\bigcirc$  : Convertible,  $\times$  : Inconvertible

### Conversion specifications of addresses

The following indicates the conversion specifications of addresses.

| Address                | Conversion applicability | Conversion destination | Remarks |
|------------------------|--------------------------|------------------------|---------|
| Temporary work address | 0                        | Temporary device area  |         |
| Bit address            | 0                        | Bit device             |         |
| Word address           | 0                        | Word device            |         |

 $\bigcirc$  : Convertible,  $\times$  : Inconvertible

**APPENDICES** 

OVERVIEW

SYSTEM CONFIGURATION

### Conversion specifications of commands

The following indicates the conversion specifications of commands.

| Command                                                           | Conversion applicability | Conversion destination   | Remarks                          |
|-------------------------------------------------------------------|--------------------------|--------------------------|----------------------------------|
| Clear Bit - clear                                                 | 0                        | rst                      |                                  |
| Toggle Bit - toggle                                               | 0                        | alt                      |                                  |
| Set Bit - set                                                     | 0                        | set                      |                                  |
| Memory Copy<br>(memcpy/_memcpy_EX)                                | 0                        | bmov                     |                                  |
| Memory Set<br>(memset/_memset_EX)                                 | 0                        | fmov                     |                                  |
| Draw: Circle (dsp_circle)                                         | $\times$                 | d_cycle/ p_cycle         |                                  |
| Draw: Screen call (b_call)                                        | $\times$                 |                          |                                  |
| Draw: Rectangle (dsp_rectangle)                                   | $\times$                 | d_rectangle/ p_rectangle |                                  |
| Draw: Line (dsp_line)                                             | $\times$                 | d_line                   |                                  |
| Draw: Dot (dsp_dot)                                               | ×                        | p_rectangle              |                                  |
| Receive (IO_READ/<br>_IO_READ_EX)                                 | ×                        |                          |                                  |
| Send (IO_WRITE/<br>_IO_WRITE_EX)                                  | ×                        |                          |                                  |
| Wait receive (_IO_READ_WAIT)                                      | ×                        |                          | Dedicated to extended SIO script |
| Set string (_strset)                                              | ×                        |                          | Dedicated to extended SIO script |
| Copy from Data Buffer to LS Area<br>(_dlcopy)                     | ×                        |                          | Dedicated to extended SIO script |
| Copy from LS Area to Data Buffer<br>(_ldcopy)                     | ×                        |                          | Dedicated to extended SIO script |
| Conversion from hexadecimal to binary number (_hexasc2bin)        | ×                        |                          | Dedicated to extended SIO script |
| Conversion from decimal string to binary number (_decasc2bin)     | ×                        |                          | Dedicated to extended SIO script |
| Conversion from binary number to hexadecimal string (_bin2hexasc) | ×                        |                          | Dedicated to extended SIO script |
| Conversion from binary number to decimal string (_bin2decasc)     | ×                        |                          | Dedicated to extended SIO script |
| Function for retrieving string length (_strlen)                   | ×                        |                          | Dedicated to extended SIO script |
| Function for concatenating string (_strcat)                       | ×                        |                          | Dedicated to extended SIO script |
| Partial string (_strmid)                                          | ×                        |                          | Dedicated to extended SIO script |
| Wait (_wait)                                                      | ×                        |                          | Dedicated to extended SIO script |
| Function return (return)                                          | ×                        |                          | Dedicated to extended SIO script |

 $\bigcirc$  : Convertible,  $\times$  : Inconvertible

### Conversion specifications of comparisons

The following indicates the conversion specifications of comparisons.

| Comparison | Conversion applicability | Conversion destination | Remarks |
|------------|--------------------------|------------------------|---------|
| and        | 0                        | &&                     |         |
| or         | 0                        | 11                     |         |
| not        | 0                        | !                      |         |
| <          | 0                        | <                      |         |
| <=         | 0                        | <=                     |         |
| <>         | 0                        | !=                     |         |
| >          | 0                        | >                      |         |
| >=         | 0                        | >=                     |         |
| ==         | 0                        | ==                     |         |

 $\bigcirc$  : Convertible,  $\times$  : Inconvertible

OVERVIEW

SYSTEM CONFIGURATION

SPECIFICATIONS

4

GT CONVERTER2 SCREEN LAYOUT

GT CONVERTER2 OPERATION METHODS

APPENDICES

### Conversion specifications of operators

The following indicates the conversion specifications of operators.

| Operator | Conversion applicability | Conversion destination | Remarks |
|----------|--------------------------|------------------------|---------|
| +        | 0                        | +                      |         |
| -        | 0                        | -                      |         |
| %        | 0                        | %                      |         |
| *        | 0                        | *                      |         |
| 1        | 0                        | 1                      |         |
| =        | 0                        | =                      |         |
| <<       | 0                        | <<                     |         |
| >>       | 0                        | >>                     |         |
| &        | 0                        | &                      |         |
|          | 0                        |                        |         |
| ٨        | 0                        | ٨                      |         |
| ~        | 0                        | ~                      |         |

 $\bigcirc$  : Convertible,  $\times$  : Inconvertible

### Conversion specifications of descriptive expressions

| Descriptive expressions                                    | Conversion applicability | Conversion destination                                                 | Remarks                                                                                                    |
|------------------------------------------------------------|--------------------------|------------------------------------------------------------------------|----------------------------------------------------------------------------------------------------|
| if(Condition)<br>{<br>Processing<br>}<br>endif             | 0                        | if(Condition)<br>{<br>Processing;<br>}                                 |                                                                                                    |
| if(Condition) { Processing 1 } else { Processing 2 } endif | 0                        | if(Condition) { Processing 1; } else { Processing 2; }                 |                                                                                                    |
| loop(Temporary)<br>{<br>Processing<br>}<br>endloop         | 0                        | while(Temporary)<br>{<br>Processing;<br>Temporary= Temporary - 1;<br>} | When Write value is set to a device other than Temporary<br>in a loop statement, the loop statement will not be<br>converted. |
| break                                                      | 0                        | break;                                                                 |                                                                                                    |

The following indicates the conversion specifications of descriptive expressions.

 $\bigcirc$  : Convertible, imes : Inconvertible

### Conversion specifications of functions

A function is developed in the location where it was called.

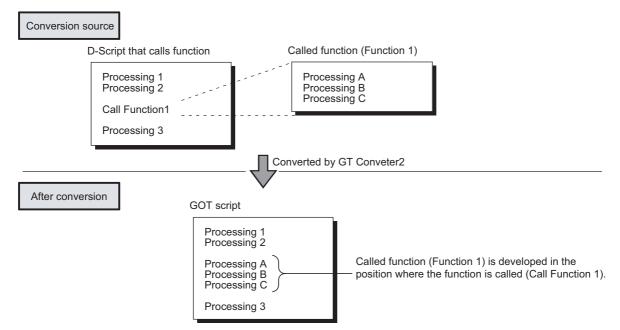

The following describes the conversion specifications of LS areas.

### Restrictions

The following describes the restrictions related to LS area conversion.

- (1) Devices from LS0 to LS2031 and LS2096 to LS8191 will be converted into GOT data registers GD of the same device numbers as the LS area addresses. For example, LS4000 is converted to GD4000. Since the function of LS area will not be replaced by the GOT data register GD, that is user area, reallocate the devices with GT Designer3 if necessary.
- (2) When any of devices from LS0 to LS63 is converted into GOT-A900 format, reallocate the device with GT Designer3 since those devices cannot be used.
- (3) Since devices from LS0 to LS19, system data area, are converted into GOT data registers GD, that is user area, the functions become unavailable after conversion.

### Conversion specifications of LS areas

The following indicates the conversion specifications of LS areas.

(1) The LS area described in the D script is also converted like the LS area set to the object.

| Conversion source LS area | Conversion destination device | Description              | Remarks                                                              |
|---------------------------|-------------------------------|--------------------------|----------------------------------------------------------------------|
| LS0 to LS2031             | GD0 to GD2031                 | Internal device          | Converted into device having the same number as the LS area address. |
| LS2032                    | GS0                           | Common relay information | Generation Specifications of LS2032                                  |
| LS2033                    | GS1                           | Base screen information  | Generation Specifications of LS2033                                  |
| LS2035                    | GS7                           | 1-second binary counter  |                                                                      |
| LS2036                    | GS8                           | Tag scan time            |                                                                      |
| LS2038                    | GS10                          | Tag scan counter         |                                                                      |
| LS2096 to LS8191          | GD2096 to GD8191              | Internal device          | Converted into device having the same number as the LS area address. |
| Other LS areas            |                               |                          | Converted into the status where no devices have been set.            |

OVERVIEW

SYSTEM CONFIGURATION

SPECIFICATIONS

GT CONVERTER2 SCREEN LAYOUT

GT CONVERTER2 OPERATION METHODS

### Conversion specifications of LS2032

| Bit      | Conversion destination device | Description                                                                                                    | Remarks                                                   |
|----------|-------------------------------|----------------------------------------------------------------------------------------------------|-----------------------------------------------------------|
| 0        | GS0.0                         | Alternates between ON and OFF every<br>communication cycle.                                                                                                    |                                                           |
| 1        | GS0.1                         | Turns ON during the time from screen switching to tag processing completion.                                                                                           |                                                           |
| 2        |                               | Turns ON only when a communication error occurs.                                                                                                    | Converts into the status in which no device has been set. |
| 3        | GS0.3                         | Turns ON while the initial screen is<br>displayed just after startup.<br>Normally kept ON.                                                                             |                                                           |
| 4        | GS0.4                         | Normally kept ON.                                                                                                    |                                                           |
| 5        | GS0.5                         | Normally kept OFF.                                                                                                    |                                                           |
| 6        |                               | Turns ON when the backup SRAM data is cleared.                                                                                                    | Converts into the status in which no device has been set. |
| 7        | GS14.7                        | Turns ON when D-Script is used then BCD error occurred.                                                                                                    |                                                           |
| 8        | GS14.8                        | Turns ON when D-Script is used then 0 division error occurred.                                                                                                    |                                                           |
| 9        |                               | Writes completion bit address (From filing data to SRAM)                                                                                                    |                                                           |
| 10       |                               | Transfer completion bit address                                                                                                    | Converts into the status in which no device has           |
| 11       |                               | Keeps ON while filing data is being<br>transferred from SRAM to LS area by the<br>file item display.                                                                   | been set.                                                 |
| 12       | GS14.12                       | Turns ON when D-Script is used then a<br>communication error is caused by<br>memcpy() or address offset call.<br>Turns OFF when data reading is<br>completed properly. |                                                           |
| 13 to 15 |                               | Reserved area                                                                                                    | Converts into the status in which no device has been set. |

The following indicates the conversion specifications of LS2032.

### Conversion specifications of LS2033

The following indicates the conversion specifications of LS2033.

| Bit     | Conversion destination device | Description                                                                    | Remarks                                                   |
|---------|-------------------------------|--------------------------------------------------------------------------------|-----------------------------------------------------------|
| 0       | GS1.0                         | Alternates between ON and OFF every<br>communication cycle.                    |                                                           |
| 1       | GS1.1                         | Turns ON during the status from screen switching to tag processing completion. |                                                           |
| 2 to 15 |                               |                                                                                | Converts into the status in which no device has been set. |

### REVISIONS

\* The manual number is given on the bottom left of the back cover.

| Print Date | * Manual Number    | Revision                                                                                                    |
|------------|--------------------|----------------------------------------------------------------------------------------------------|
| Oct., 2009 | SH(NA)-080862ENG-A | First printing : GT Conveter2 Version3.01B                                                                                                    |
| May., 2010 | SH(NA)-080862ENG-B | Partial corrections                                                                                                    |
| Oct., 2010 | SH(NA)-080862ENG-C | <ul> <li>GT Conveter2 Version3.05F</li> <li>GT Converter2 Version3 is compatible with Windows<sup>®</sup> 7.</li> <li>When conversion format GOT1000 is selected, GT16/GT15 selection is available.</li> <li>Compatible with Simple Comment for String.</li> </ul> |
| Jul., 2011 | SH(NA)-080862ENG-D | GT Conveter2 Version3.09H<br>• GT Converter2 Version3 is compatible with the 64-bit version of Windows <sup>®</sup> 7.                                                                                                    |
| Nov., 2012 | SH(NA)-080862ENG-E | The information site on the Internet is changed to the Mitsubishi Electric Factory Automation<br>Global Website.     SAFETY PRECAUTIONS changed                                                                                                    |
| Jun., 2013 | SH(NA)-080862ENG-F | <ul> <li>GT Conveter2 Version3.11C</li> <li>The company name of Panasonic Corporation is changed to Panasonic Industrial Devices SUNX Co., Ltd.</li> <li>GT Converter2 Version3 is compatible with Windows<sup>®</sup> 8.</li> </ul>                               |
| Jan., 2014 | SH(NA)-080862ENG-G | GT Conveter2 Version3.14Q  • Compatible with conversion to GOT2000 format.                                                                                                    |
|            |                    |                                                                                                    |

This manual confers no industrial property rights or any rights of any other kind, nor does it confer any patent licenses. Mitsubishi Electric Corporation cannot be held responsible for any problems involving industrial property rights which may occur as a result of using the contents noted in this manual.

 $\ensuremath{\mathsf{GOT}}$  is a registered trademark of Mitsubishi Electric Corporation.

Microsoft, Windows, Windows NT, Windows Server, Windows Vista, and Windows 7 are registered trademarks or trademarks of Microsoft Corporation in the United States and other countries.

Adobe and Adobe Reader are registered trademarks of Adobe Systems Incorporated.

Pentium and Celeron are registered trademarks of Intel Corporation in the United States and other countries.

Ethernet is a registered trademark of Xerox Corporation in the United States.

MODBUS is a trademark of Schneider Electric SA.

VNC is a registered trademark of RealVNC Ltd. in the United States and other countries.

Other company and product names herein are either trademarks or registered trademarks of their respective owners.

# Integrated FA Software GT Converter2 Version3

**Operating Manual** 

for GT Works3

MODEL SW3-GTCONV2-O-E MODEL 1D7MB2

SH(NA)-080862ENG-G(1401)MEE

## MITSUBISHI ELECTRIC CORPORATION

HEAD OFFICE : TOKYO BUILDING, 2-7-3 MARUNOUCHI, CHIYODA-KU, TOKYO 100-8310, JAPAN NAGOYA WORKS : 1-14 , YADA-MINAMI 5-CHOME , HIGASHI-KU, NAGOYA , JAPAN

When exported from Japan, this manual does not require application to the Ministry of Economy, Trade and Industry for service transaction permission.

Specifications subject to change without notice. Printed in Japan, January 2014.